# $(R)$ 14 I H  $L$  A S E R R A N G E F I N D E R S

# **HYBRID** LASER > GPS

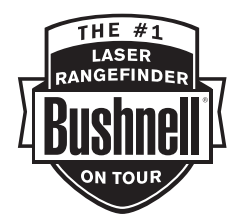

**Model: 201951/201951EU**

**Literature #: 98-1967/10-12**

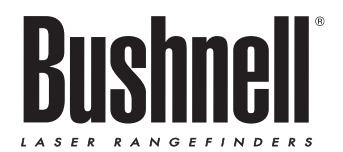

# **HYBRID**  $LASER$   $\geq$  GPS

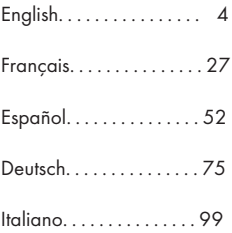

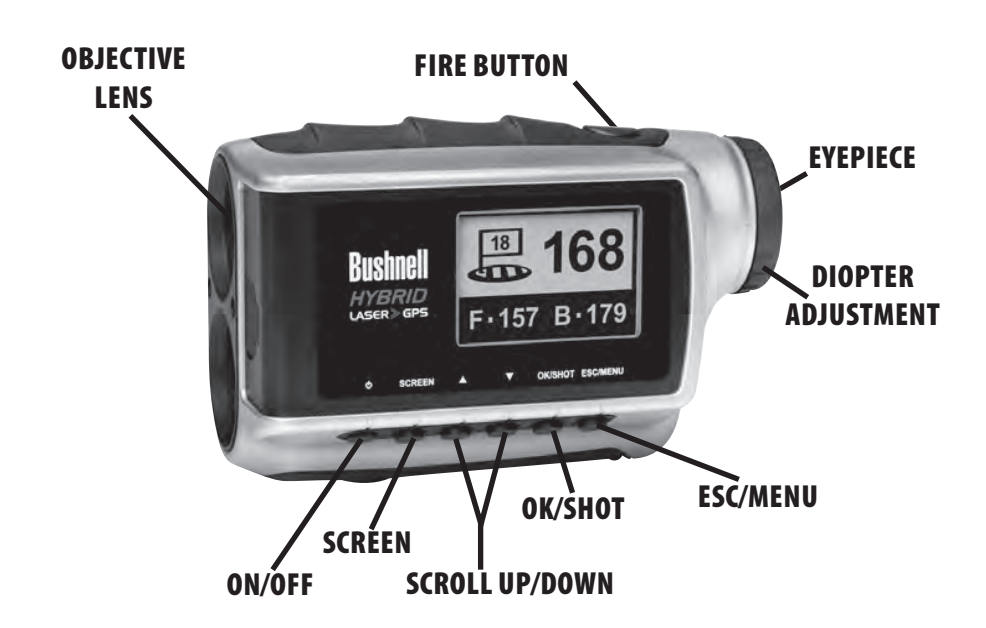

Download from Www.Somanuals.com. All Manuals Search And Download.

4

# English

# *Congratulations on your purchase of the Bushnell® Hybrid™, the first integrated Laser/GPS Rangefinder device for Golf!*

The Hybrid™ combines the individual strengths of laser and GPS ranging technology to deliver "the best of both worlds" in a single compact unit, allowing the avid golfer the ability to take full advantage of this dual capability. Knowing the distances for each shot will assist you in lowering your score and enhance your overall golfing experience.

This manual will help you get familiar with your new ranging device and get the most out of it by explaining its operation and features, as well as how to care for this precise instrument. To ensure optimal performance and longevity, please read these instructions before using your Bushnell Hybrid.

The time proven Bushnell laser ranging technology that the pros rely on will always give you the most precise, exact distance with one yard accuracy to any object you target.

The GPS satellite receiver with pre-loaded data for 20,000 golf courses will instantly provide distances to the front, back and center of the green as soon as you leave the parking lot-a quick glance at the display and you're ready to pull the right club out and tee off. It even auto-advances to the next hole as you play.

#### *Bushnell Golf GPS Website*

IMPORTANT NOTE - PLEASE READ: Within 45 days of purchase, go to www.bushnell.igolf.com to register your Hybrid, which will update the preloaded GPS course data and load any new courses that have been recently added to the iGolf database. Registration is free and will only take a few minutes. If a unit that has not been registered is powered on 45 days or more after the first GPS fix, the GPS section will not function (the laser rangefinder is not affected) and display a prompt to register online (which will restore it to normal operation). For additional information on registering your Hybrid please refer to "Registering and Updating Golf Course Data" on page 20.

## *THE HYBRID ADVANTAGE*

The time proven Bushnell laser ranging technology that the pros rely on will always give you the most precise, exact distance with one yard accuracy to any object you target.

There are times on the course when you don't have "line of sight" to the target-maybe you're hitting out from behind the trees where you just need the front, center, back distances. Or if you're playing a course that's "carts on path only" -checking the GPS display can help you select your club in advance and save you a trip back to the cart!

When seasoned pros, amateurs, or collegiate players, play golf, they always want to know the front and back distances to the green, not just the exact distance to the flag. Using the GPS front/center/back data along with the precise distance to the flag will provide the player with the vital information needed to plan their approach strategically, without going long or coming up short. Save strokes and know how far you need to carry the ball to miss that water guarding the green.

The Hybrid's "Shot Distance" GPS feature makes it extremely easy to gauge how far a drive/approach shot was hit, and the user can set up to four custom points that can be very helpful as a reference on blind tee shots or approaches when returning to play a course.

#### *CHARGING THE BATTERY*

The Hybrid contains an internal rechargeable lithium-ion battery. The battery can be charged by connecting the included USB cable between the mini USB port on the device (located on the front of the unit under the rubber cover plug) and your computer's USB port. Alternatively, the battery can be charged by connecting the USB cable to the device and using the AC adapter included with your model to plug the Hybrid into a standard 110V/220V wall outlet. The battery should be charged for at least six hours before using the device for the first time. When fully charged, the display will indicate "BATTERY CHARGING COMPLETED". Under normal operating conditions, a new battery will last 14-16 hours

on a full charge. However, battery life is diminished due to a variety of factors including temperature and backlight usage. All rechargeable batteries lose their effective charge length over time.

Low Battery Charge Indicator within the Laser Rangefinder Display: If the symbol " " is seen in the laser rangefinder display, this means that the battery charge is getting low and the internal battery should be recharged.

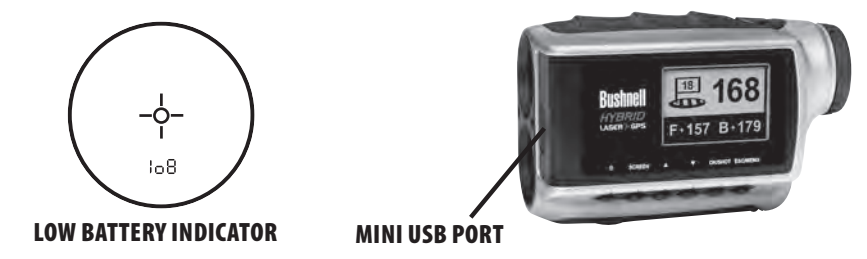

#### *BASIC OPERATION*

While looking through the 5x eyepiece, press and release the FIRE button once to activate the in-view Liquid Crystal Display (LCD). Place the aiming circle (located in the center of the image) on a target at least five yards away. Press the FIRE button again and hold it down until the range reading is displayed near the bottom of the LCD. Crosshairs surrounding the aiming circle indicate that the laser is being transmitted. Once a range has been acquired, you can release the FIRE button. The crosshairs surrounding the aiming circle will disappear once the FIRE button has been released (the laser is no longer being transmitted), but the LCD will remain active and display the last distance measurement for the next 30 seconds. You can depress the FIRE button again at any time to distance to a new target. The maximum time the laser is transmitted (fired) is 10 seconds. To re-fire, press the button down again.

#### USING THE LASER RANGEFINDER

Your Bushnell HYBRID™ includes an advanced premium laser rangefinder using Digital Technology, allowing range readings from 5-1000 yards / 4.5-914 meters. Measuring a mere 2.1 x 2.6 x 4.3 inches, this 8.5 ounce unit delivers superb and accurate range performance to  $+/-$  one yard. The HYBRID features PinSeeker Technology, 5x magnification, and multi-coated optics for excellent light transmission, clarity, and brightness.

#### *HOW OUR DIGITAL TECHNOLOGY WORKS*

The Bushnell HYBRID's laser rangefinder employs an eye safe FDA Class 1 and CE Class 3A laser in its operation. The HYBRID's Advanced Digital microprocessor and ASIC chip (Application-Specific Integrated Circuit) results in instantaneous and accurate readings every time. Sophisticated digital technology instantaneously calculates distances by measuring the time it takes for each pulse to travel from the rangefinder to the target, and back.

#### *RANGING ACCURACY*

The ranging accuracy of the HYBRID is plus or minus one yard / meter under most circumstances. The maximum range of the instrument depends on the reflectivity of the target. The maximum distance for most objects is 600 yards / 549 meters while for highly reflective objects the maximum is 1000 yards / 914 meters. Note: You will get both longer and shorter maximum distances depending on the reflective properties of the particular target and the environmental conditions at the time the distance of an object is being measured.

The color, surface finish, size and shape of the target all affect reflectivity and range. Brightly colored targets can be ranged at greater distances. Red is highly reflective, for example, and allows longer ranges than the color black, which is the least reflective color. A shiny finish provides more range than a dull one. A small target is more difficult to range than a larger target. The angle to the target also has an effect. Shooting to a target at a 90 degree angle (where the target surface is perpendicular to the flight

8

path of the emitted energy pulses) provides good range while a steep angle on the other hand, provides limited ranging. In addition, lighting conditions (e.g. the amount of sunlight) will affect the ranging capabilities of the unit. In reduced light (e.g. overcast skies) the unit's maximum range will increase. Conversely, very sunny days will decrease the unit's maximum range.

#### *MAGNIFICATION AND COATINGS*

The HYBRID's laser rangefinder features 5x magnification and multi-coated optics. A liquid crystal display (LCD) is mounted within the optical system and when activated, displays a reticle for targeting, and indicators for distance units (Yards/Meters) and PinSeeker operation. Inherent in the manufacturing process are small black spots that appear in the optical system. These are a natural characteristic of the LCD and cannot be fully eliminated in the manufacturing process. They do not affect the distancing performance of the unit.

#### *ADJUSTING THE EYEPIECE*

Your HYBRID is constructed with an adjustable eyepiece  $(+/- 2$  diopter range) that allows one to focus the LCD display relative to the image. Simply rotate the eyepiece until the reticle and your ranging target both appear sharp to your eye.

#### *LIQUID CRYSTAL DISPLAY (LCD) INDICATORS*

Your HYBRID LCD incorporates illuminated indicators that will let you know the unit of measure for the displayed range, the laser's active firing status, confirmation when a target has been acquired, and the targeting mode. These LCD indicators function as follows:

#### *UNIT OF MEASURE* (display indication=Y or M)

The HYBRID can display the ranged distance in yards or meters. The unit of measure indicators are located in the lower

right portion of the LCD. To select your preference for the distance units, start with the HYBRID powered off. While looking through the eyepiece, press and hold the FIRE button down for at least 5 seconds. During this time all liquid crystal segments and icons will be displayed. After approximately 5 seconds elapse, you will see the unit indicators on the display begin to alternate between Yards and Meters. To set it to your preference, simply wait to release the FIRE button when only the "Y" or "M" is visible. The device will always return to your last setting for the ranging units, so it will not be necessary to reset this before each use.

# *ACTIVE LASER*

Crosshairs surrounding the aiming circle indicate that the laser is being transmitted. Once a range has been acquired, you can release the FIRE button. The crosshairs surrounding the circle will disappear once the FIRE button has been released (i.e. the laser is no longer being transmitted).

## *PinSeeker™*

Ever have trouble getting distance to the flag? This advanced feature allows easy acquisition of the flag without inadvertently getting distances to background targets (i.e. trees) that have stronger signal strength. Simply align the aiming circle reticle onto the flag that you want distance to. Next, press and hold the FIRE button and move the laser slowly over the flag or desired object until a circle surrounds the flag indicator. If the laser beam recognized more than one object (i.e. flag and background trees), distance of the flag will be displayed and a circle will surround the PinSeeker indicator informing the user that distance to the flag (i.e. closer object) is being displayed in the LCD (as seen below). There may be times when only the laser beam only sees one object in its path. In this case, the distance will be displayed, but because more than one object was not acquired, a circle will not surround the flag indicator.

*TIP: While pressing the FIRE button, you can move the device slowly from object* 

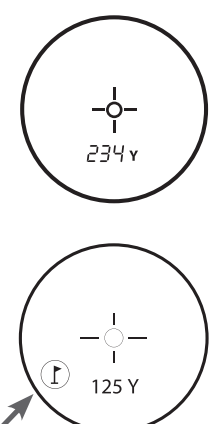

*to object and intentionally force the laser to hit multiple objects to verify that you are only displaying the closest of the objects recognized by the laser.*

# **USING THE GPS SECTION**

# *BUTTON FUNCTIONS*

Note that most of the buttons on the GPS control panel have more than one function.

FIRE Button

- Turns the device on & off
- Turns the backlight on & off

Screen Button

• Displays distances to additional points of interest

Up Button

• Scrolls up

• Selects next hole

Down Button

• Scrolls down

• Selects previous hole

Ok/Shot Button

- Selects highlighted option
- Activates Shot Distance

Esc/Menu Button

• Cancels current operation

• Returns to previous step/screen/menu

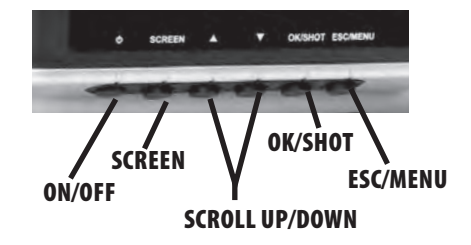

# *STARTING UP/FIRE BUTTON OPERATION*

Power On

• Press and hold the FIRE button until "Bushnell Hybrid" appears (about 2 seconds). Power Off

• Press and hold the FIRE button until the screen goes blank\*.

Backlight On/Off

- From any screen, press the FIRE button to turn the backlight on.
- Press FIRE button again to turn the backlight off.

*\*NOTE: the unit will automatically power off after 45 minutes if no buttons are pressed. To override this, enter the OPTIONS menu, select SETTINGS and change the AUTO OFF setting to "OFF".*

First, be sure the battery has a full charge. If you are using it for the first time, it should be charged for 6 hours minimum (refer to "Charging the Battery" on pg. 6 for details). Next, make sure you are outdoors, in a location with a clear view of the sky overhead, to ensure good reception of GPS satellite signals. Now, you're ready to power up and begin to use your Hybrid.

Hold down the FIRE button until you see the startup screen, and then release it.

You will see the Main Menu screen, which has only two items: PLAY GOLF and OPTIONS (Fig. 1).

Using the Hybrid menu system is simple:

- 1. Select (highlight) a menu item using the UP/DOWN buttons.
- 2. Press the OK/SHOT button to enter it.
- 3. Press the ESC/MENU button to return to the previous menu level. **Fig. 1**

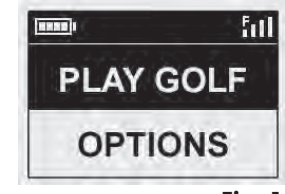

## *PLAY GOLF MODE*

With PLAY GOLF highlighted, press OK. The display will indicate that the unit is SEARCHING FOR LOCAL COURSES. If it does not, and you see this message: "Not enough satellites for local search. Press OK to start manual search." press OK/SHOT and follow the MANUAL SEARCH procedure described in the next paragraph. When the search is complete, a list of golf courses in order of their distance from your current location is displayed (Fig. 2). Select the course you want from the list and press OK/SHOT.

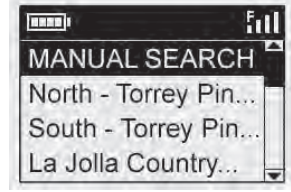

# **Fig. 2**

A manual search option is also available. If no courses are found, or the one you want to play is not listed (as GPS info for new courses is added to the iGolf.com database, it will be available via your user account), select MANUAL SEARCH and press OK/SHOT, then enter the name of the state using the UP/DOWN buttons (Fig. 3). Select DELETE and press OK/SHOT if you make a mistake. If you get multiple results, select the state from the list and press OK/SHOT, then enter the course name (at least the first few letters) (Fig. 4). When finished, select "SEARCH" and press OK/SHOT. You should then be able to select the course from the search results (Fig. 5).

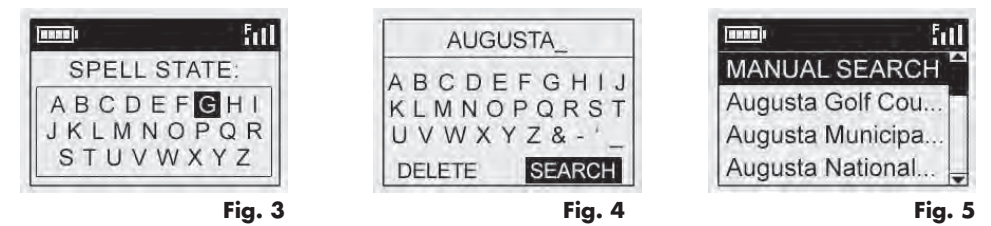

Once you have selected your course, the display will show you distances from your current location to the center (largest

digits), front (F) and back (B) of the green for the first hole of the course (Fig. 6). The Hybrid will automatically advance to the next hole as you move around the course, but you can manually select a different hole than the current one at any time by pressing the UP/DOWN buttons.

Press the SCREEN button to view the distance to additional points for the current green (Fig. 7). Press SCREEN again to see the next screen of additional points (Fig. 8). When finished, press SCREEN once more to return to the Center/Front/ Back screen (Fig. 6).

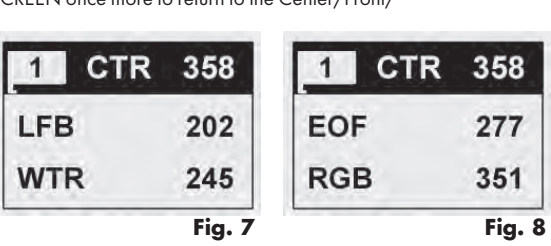

**Fig. 6**

 $B - 369$ 

 $F - 347$ 

## *SHOT DISTANCE FEATURE*

This feature allows you to easily check the distance between any two points and would normally be used to measure the length of your shot. To use it:

1. Press OK/SHOT to activate the Shot Distance feature (Fig. 9). The distance will automatically update as you move (Fig. 10).

- 2. Press ESC/MENU to return to the previous screen at any time.
- 3. Press OK/SHOT again at any time to reactivate the Shot Distance feature and establish a new start position.

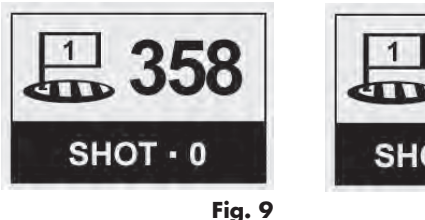

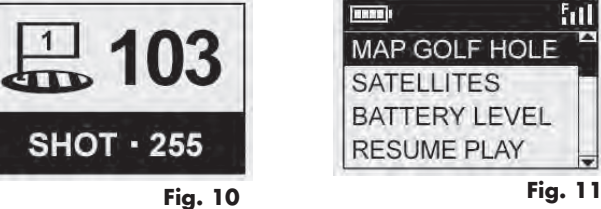

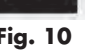

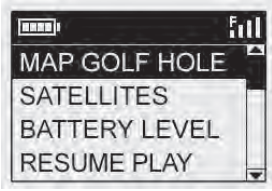

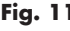

# *PLAY GOLF MENU*

When you are in "Play Golf" Mode, on the green distance display, pressing ESC/ MENU will display the Play Golf Menu (Fig. 11). Select an item from the menu and press OK/SHOT to use or display it:

MAP GOLF HOLE: This feature allows you to edit the distances given for the various points (Front, Center, Back, etc.) on the current hole/green. To use the feature:

- Highlight the point you want to re-map from the list (Fig. 12) and press OK/ SHOT.
- Stand at the desired location and press OK/SHOT to register the point (Fig. 13). Do not move until the process is complete.
- Repeat this process for any other points you wish to map.
- When finished, scroll to highlight "Save" and press OK/SHOT. The Hybrid will retain this setting along with the course data, so your revised distance will be displayed instead of the original distance next time you return to play this course.

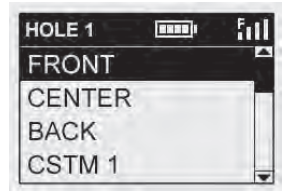

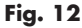

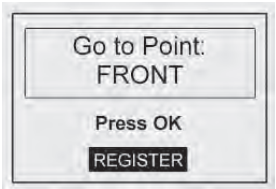

**Fig. 13**

SATELLITES: Displays the available GPS satellite relative positions and signal strength, along with an indication of the overall satellite reception quality ("STRONG", "GOOD", "WEAK").

BATTERY LEVEL: Displays the remaining battery power level as a percentage.

RESUME PLAY: Returns to the distance display for the current hole. Any edits you made via the Map Golf Hole option will be shown instead of the original distance.

EXIT: Exits the Play Golf Menu and returns to the Main Menu.

### *OPTIONS MENU*

From the Main Menu, select (press the DOWN button to highlight) OPTIONS and press OK/SHOT to access the following features and settings in the Options Menu (Fig. 14):

MAP COURSE: This feature allows you to customize existing course data (changing front/back/center locations for a hole, or adding new points like bunkers, hazards, etc.), or you can even create an entire new file of course data (if you want to map a course not yet in the iGolf database). Begin by highlighting "MAP COURSE" and pressing OK/SHOT. Here's how to use the MAP COURSE feature:

1. Select EDIT COURSE to customize an existing course, or select CREATE COURSE to begin setting up an entirely new set of data, and press OK/SHOT (Fig. 15). Choose the course name from the list if you're editing an existing one, or select NEW COURSE 1 if you're creating a new course data file (then enter the state name).

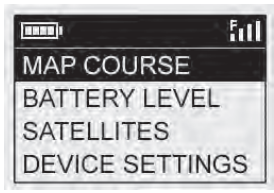

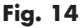

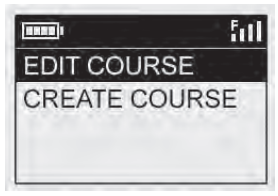

- 2. If you need to edit or create the course name, select COURSE NAME and press OK/SHOT. Names should be different from any of your other golf courses to avoid duplication or confusion. If you're editing an existing course and don't want to change the name, skip to step 4.
- 3. Using the UP/DOWN buttons, scroll to highlight each character and press OK/SHOT. To delete characters, scroll to "DELETE" and press OK/SHOT. When finished, scroll to highlight "SAVE" and press OK/SHOT.
- 4. Next, select MAP GPS POINTS and press OK/SHOT (Fig. 16). Select the hole (Fig. 17), then the default name for the point (Fig. 18) and press OK/SHOT.

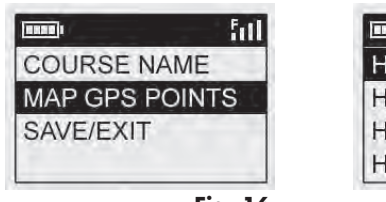

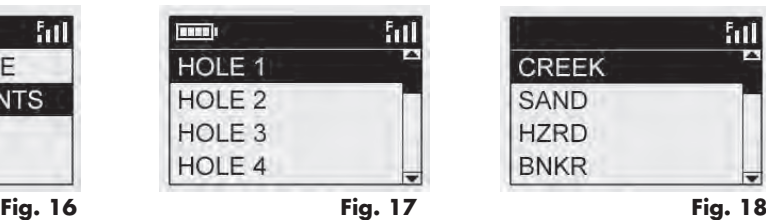

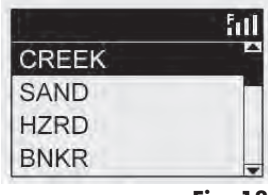

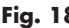

5. If editing an existing point, select its name from the list, then press OK/SHOT while standing at the point to register its new location. When creating a new custom point select CSTM 1 (CSTM 2, etc) and press OK/SHOT, You can then select ABBREVIATIONS (Fig. 19) and pick from the list (CREEK, SAND, HZRD, etc.), or give it your own USER DEFINED name. Next, make sure you are standing at the point, and press OK/SHOT to register it. You can also just accept the default name (CSTM 1) and go directly to REGISTER POINT.

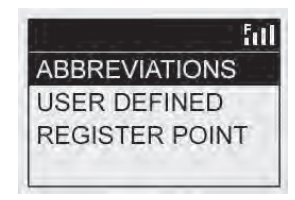

BATTERY LEVEL: Displays the remaining battery power level as a percentage.

SATELLITES: Displays the available GPS satellite relative positions and signal strength, along with an indication of the overall satellite reception quality ("STRONG", "GOOD", "WEAK").

SETTINGS: Press OK/SHOT to view the Settings Submenu, which lets you set the following user preferences for the display and GPS operation. Use the UP/DOWN buttons to highlight an item, then press OK/SHOT to select it. Make the desired adjustment using UP/DOWN, then press OK/SHOT to confirm your setting and return to the Settings Submenu. When finished setting your preferences, press ESC/MENU to exit the SETTINGS Submenu and return to the OPTIONS menu. The SETTINGS Submenu items are:

CONTRAST: Use the UP/DOWN buttons to adjust the display contrast to improve viewing in different lighting conditions.

AUTO ADVANCE: The default is ON. Select OFF if you don't want the Hybrid to automatically advance to the next hole on the course as you play, and would prefer to use the UP/DOWN buttons to manually select the displayed hole yourself.

AUTO OFF: The default "ON" setting will shut power off after 45 minutes of inactivity (no buttons pressed) to avoid unnecessary battery drain. Selecting "OFF" will allow the unit to remain powered on with no time limit, until manually turned off.

YARDS/METERS: Select YARD or METER distance units.

WAAS: This allows you to turn off location correction used to improve GPS accuracy within the United States. Commonly known as WAAS, this system of satellites and ground stations provides GPS signal corrections for much

of the U.S. You may need to adjust the WAAS setting according to geographic location. The default setting is "ON".

STABILIZER: Allows you to select the GPS position refresh mode. With the Stabilizer set to "ON", the Hybrid will not refresh the GPS distance readings when the unit is not in motion (when you are not walking). This can be useful if you experience fluctuating distance readings when you remain stationary. The default setting is "ON".

DEFAULT: Pressing OK will display "RESTORE?" -select YES and press OK again to reset the Hybrid GPS to its factory default condition. All items in the OPTIONS menu (as listed above) will return to their original settings.

DELETE COURSE: This option erases a golf course data file from the Hybrid's internal memory. Highlight DELETE COURSE in the OPTIONS menu and press OK/SHOT. Select the golf course from the list and press OK/SHOT. To verify you want to delete the course, select YES and press OK/SHOT. If you need to restore the deleted course data at a later date, simply connect the Hybrid's USB port to your computer, log on to your iGolf account and download it.

ABOUT: Displays the software version.

# *Registering and Updating Golf Course Data*

Within 45 days of purchase, go to www.bushnell.igolf.com to register your Hybrid, which will update the preloaded GPS course data and load any new courses that have been recently added to the iGolf database. Registration is free and will only take a few minutes. If a unit that has not been registered is powered on 45 days or more after the first GPS fix, the GPS section will not function (the laser rangefinder is not affected) and display a prompt to register online (which will restore it to normal operation).

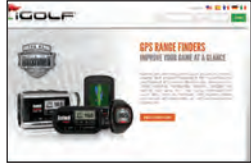

1) Go to www.bushnell.igolf.com and fill in your info to register your Hybrid and create an account. The serial # of your Hybrid can be found on the back of the unit as shown in the example. Click "Next" at the end of Step 1 to go to Step 2 and complete your registration.

2) In Step 3, you will download and run an installer for the USB driver that allows your computer to recognize your Hybrid. The installer is compatible with Windows XP, Vista, and Windows 7 (to date, Mac OS is not supported). For best results, we recommend using Microsoft Internet Explorer as your browser.

3) After the driver installation is complete, click Next.

4) Step 4 (optional) provides access to a pdf document with detailed instructions for updating the internal operating software of the Hybrid. A button (web link) is included in the pdf that will take you to the Software Wizard that downloads the update. Updating your Hybrid's software is recommended to ensure that you have the latest features and operating improvements.

5) Once you've registered your Hybrid and installed the USB driver, you'll be on the webpage that allows you to search for a golf course. Enter all or part of the course's name and click "Search". You'll be taken to the course info on the iGolf.com site, and can click "Download GPS Course File" to get the latest updated data for the course.

# *GENERAL SPECIFICATIONS:*

Dimensions: Measuring 2.1 x 2.6 x 4.3 inches Weight: 8.0 oz. Built-In Tripod Mount (for cart attachment) Includes USB charger, cable, carrying case and strap LASER RANGEFINDER SPECIFICATIONS: Ranging Accuracy: +/- 1 yard Range: 5-1000 Yards / 4.5-914 Meters Magnification: 5x Objective Diameter: 24 mm Optical Coatings: Multi-Coated Display: LCD Power Source: internal rechargeable lithium-ion battery pack (included) Field Of View: 367 ft. @ 1000 yards Extra Long Eye Relief: 21mm Exit Pupil: 4.8 mm

Patent #'s: 6,445,444 | 5,612,779 | 6,057,910 | 6,226,077

# *CLEANING*

Gently blow away any dust or debris on the lenses (or use a soft lens brush). To remove dirt or fingerprints, clean with a soft cotton cloth, rubbing in a circular motion. Use of a coarse cloth or unnecessary rubbing may scratch the lens surface and eventually cause permanent damage. For a more thorough cleaning, photographic lens tissue and photographictype lens cleaning fluid or isopropyl alcohol may be used. Always apply the fluid to the cleaning cloth - never directly on the lens.

#### **ONE-Year LIMITED WARRANTY**

Your Bushnell® product is warranted to be free of defects in materials and workmanship for one year after the date of purchase. In the event of a defect under this warranty, we will, at our option, repair or replace the product, provided that you return the product postage prepaid. This warranty does not cover damages caused by misuse, improper handling, installation, or maintenance provided by someone other than a Bushnell Authorized Service Department.

Any return made under this warranty must be accompanied by the items listed below:

1) A check/money order in the amount of \$10.00 to cover the cost of postage and handling

2) Name and address for product return

3) An explanation of the defect

4) Proof of Date Purchased

5) Product should be well packed in a sturdy outside shipping carton, to prevent damage in transit, with return postage prepaid to the address listed below:

**Bushnell Outdoor Products**  Attn.: Repairs Attn.: Repairs 9200 Cody 25A East Pearce Street, Unit 1

# **IN U.S.A. Send To:**<br> **IN CANADA Send To:**<br> **Bushnell Outdoor Products**

Richmond Hill, Ontario L4B 2M9

For products purchased outside the United States or Canada please contact your local dealer for applicable warranty information. In Europe you may also contact Bushnell at:

 Bushnell Germany GmbH European Service Centre Mathias-Brüggen-Str. 80 D-50827 Köln **GERMANY**  $T_{0}$  $+49.21921995568.0$  $F_{\text{av}}$  +49 221 995568-20

This warranty gives you specific legal rights. You may have other rights which vary from country to country. © 2012 Bushnell Outdoor Products

22 Internal Download from Www.Somanuals.com. All Manuals Search And Download.<br>Indian Download from Www.Somanuals.com. All Manuals Search And Download.

# *LASER TROUBLE SHOOTING*

*If unit does not turn on - LCD does not illuminate:*

- Depress FIRE button.
- Check battery condition and if necessary, charge battery.

*If unit powers down (display goes blank when attempting to fire the laser):*

• The battery charge is too low. Charge the battery using the USB cable and AC adapter for at least 6 hours.

# *If target range cannot be obtained:*

- Make sure LCD is illuminated.
- Make sure that the FIRE button is being depressed.
- Make sure that nothing, such as your hand or finger, is blocking the two front lenses that transmit and receive the laser pulses.
- Make sure unit is held steady while depressing FIRE button.

*NOTE: The last range reading does not need to be cleared before ranging another target. Simply aim at the new target using the LCD's circular reticle, depress the FIRE button and hold until the new range reading is displayed.*

# *GPS TROUBLE SHOOTING*

*Problem: The backlight does not work.*

Turn the Hybrid off for ten (10) seconds and try again. Re-test in a low-light environment. From the Main Menu, press and release the FIRE button.

*Problem: The Hybrid will not turn off.*

Press and hold FIRE button for at least ten (10) seconds.

*Problem: There is no GPS data for the selected golf course.* The course files are not loaded on the Hybrid. Confirm the GPS file was downloaded from www.bushnell.igolf.com. Confirm mapped GPS points were saved prior to exiting the Map Course page. Confirm the Hybrid has acquired at least 3 satellites (using SATELLITES on the Settings page menu).

*Problem: The distances on the Hybrid are in yards, not meters.* Go to the Settings page menu and set YARD OR METER to "Meters".

*NOTE: For additional FAQ's please visit our company website at www.bushnellgolf.com, and then select the Bushnell product that you have.*

#### *Legal Disclaimer*

By using this product, you agree that Bushnell Outdoor Products will not be held legally responsible for any injury or damage to you or any person or property caused by the user's improper operation and/or poor judgment while using this product. As with any laser device, it is not recommended to directly view the emitted laser for long periods of time with magnified lenses.

*Note: See the Warranty statement for other limitations on our liability.*

#### *About the GPS System*

The Global Positioning System (GPS), a network of 32 satellites orbiting Earth, is operated and maintained by the U.S. government. This GPS device requires at least 3 satellites to be acquired to accurately determine your position. Any change made to the system by the government could affect the accuracy and performance of this product.

# *FCC NOTE*

This equipment has been tested and found to comply with the limits for a Class B digital device, pursuant to Part 15 of the FCC Rules. These limits are designed to provide reasonable protection against harmful interference in a residential installation. This equipment generates, uses and can radiate radio frequency energy and, if not installed and used in accordance with the instructions, may cause harmful interference to radio communications. However, there is no guarantee that interference will not occur in a particular installation. If this equipment does cause harmful interference to radio or television reception, which can be determined by turning the equipment off and on, the user is encouraged to try to correct the interference by one or more of the following measures:

- · Reorient or relocate the receiving antenna.
- · Increase the separation between the equipment and receiver.
- · Connect the equipment into an outlet on a circuit different from that to which the receiver is connected.
- · Consult the dealer or an experienced radio/TV technician for help.

Shielded interface cable must be used with the equipment in order to comply with the limits for a digital device pursuant to Subpart B of Part 15 of FCC Rules. Specifications and designs are subject to change without any notice or obligation on the part of the manufacturer.

#### *FDA EYE SAFETY*

Class 1 laser product in accordance with IEC 60825-1:2007.

Complies with 21 CFR 1040.10 and 1040.11 for laser products except for deviations pursuant to Laser Notice No. 50, dated June 24, 2007

Caution: There are no user controls, adjustments or procedures . Performance of procedures other than those specified in this document may result in access to invisible light.

# FC CE

# $(R)$ 14  $L$  A S E R RANGEFINDERS

# **HYBRID**  $LASER$   $\geq$  GPS

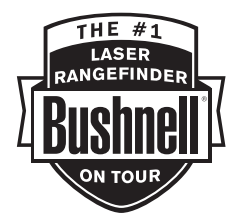

Français

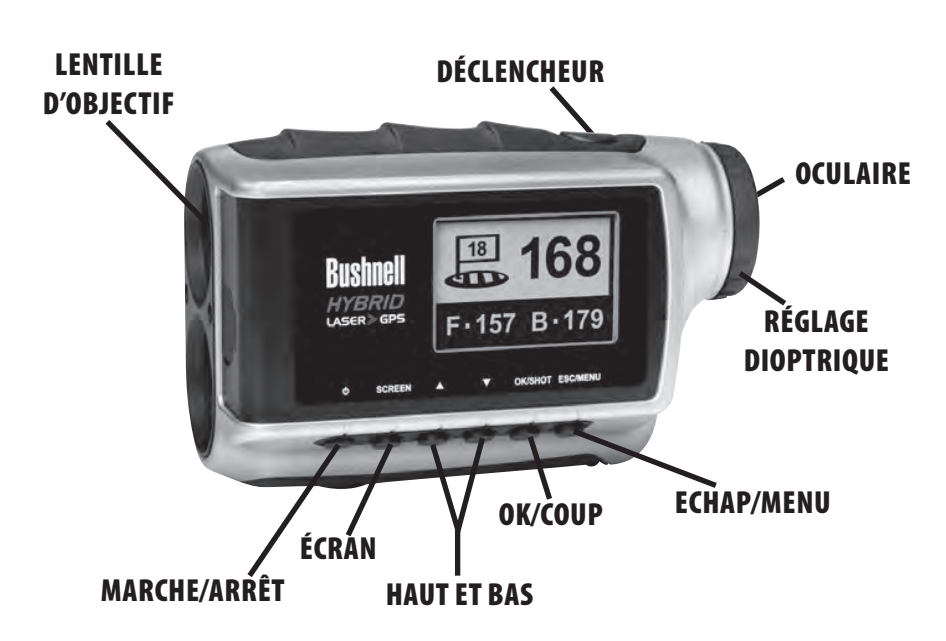

# Français

#### *TOUTES NOS FÉLICITATIONS POUR AVOIR FAIT L'ACQUISITION DE L'APPAREIL HYBRID™ DE BUSHNELL®, LE PREMIER TÉLÉMÈTRE AVEC LASER ET GPS INCLUS, CONÇU POUR JOUER AU GOLF !*

L'Hybrid allie les points forts des technologies de télémétrie GPS et laser dans un seul et unique boîtier compact, afin de permettre à tout golfeur passionné de bénéficier pleinement des avantages de ces deux technologies. Connaître la distance exacte de chaque coup vous permettra d'améliorer votre score ainsi que l'ensemble de votre jeu.

Ce manuel vous aidera à vous familiariser avec l'Hybrid. Afin d'en tirer le meilleur parti, veuillez lire cette notice qui détaille son fonctionnement et ses caractéristiques, et explique comment entretenir un tel instrument de précision. Pour garantir une performance et une longévité optimales, veuillez lire ces instructions avant d'utiliser l'Hybrid de Bushnell.

Cet appareil de télémétrie laser éprouvé, signé Bushnell, auquel les plus grands joueurs se fient, vous donnera toujours la distance précise jusqu'à l'emplacement que vous ciblez, et ce, au mètre près.

Le récepteur satellite GPS – préchargé avec les données de plus de 20000 parcours de golf – fournira de manière instantanée les distances jusqu'à l'entrée, le milieu et la sortie du green. Un rapide coup d'œil à l'écran vous permettra de choisir le bon club et de partir à la conquête de chaque trou du parcours ! L'appareil s'actualise et passe au trou suivant automatiquement pendant que vous jouez.

*Site Bushnell pour les GPS de golf:* REMARQUE IMPORTANTE – A LIRE : Dans les 45 jours suivant la première mise en service de votre Hybrid (c'est-à-dire la première acquisition d'un signal GPS), rendez vous sur le site www.bushnell.igolf.com pour l'enregistrer. Cela vous permettra de mettre à jour les données GPS des parcours préchargés dans votre appareil, ainsi que de charger les nouveaux parcours récemment ajoutés à la base de données iGolf. L'enregistrement est gratuit et ne prend que quelques minutes. Passé ce délai de 45 jours, si vous n'avez toujours pas enregistré votre appareil, le mode GPS ne sera plus fonctionnel (seule la mesure laser fonctionnera) et l'écran du GPS affichera un message vous invitant à vous enregistrer en ligne. Une fois enregistré, l'appareil fonctionnera de nouveau normalement. Pour plus d'informations sur l'enregistrement de votre Hybrid, merci de vous référer au paragraphe « Enregistrement et mise à jour des données de parcours de golf », en page 44 de cette notice.

# *L'AVANTAGE « HYBRID »*

Cet appareil de télémétrie laser éprouvé, signé Bushnell, auquel les plus grands joueurs se fient, vous donnera toujours la distance précise jusqu'à l'emplacement que vous ciblez, et ce, au mètre près.

Sur le parcours, il arrive parfois que votre cible ne soit pas directement visible – lorsque des arbres se trouvent devant vous et que vous devez frapper la balle. Dans une telle situation, tout ce dont vous avez besoin sont les distances jusqu'à l'entrée, au milieu et à la sortie du green. Ou, si vous jouez sur un parcours où les voiturettes peuvent être conduites uniquement sur un chemin et non sur la pelouse, l'appareil GPS peut vous aider à sélectionner le bon club en avance et vous éviter de devoir retourner à la voiturette !

Lorsque les professionnels expérimentés, les amateurs ou les joueurs collégiaux jouent au golf, ils souhaitent toujours connaître les distances jusqu'à l'entrée, le milieu et la sortie du green, et pas seulement la distance exacte jusqu'au drapeau. Grâce aux données fournies par le GPS (distances précises entrée/milieu/sortie de green) et grâce à la distance précise jusqu'au drapeau fournie par le télémètre laser, les joueurs détiennent toutes les informations nécessaires pour planifier stratégiquement leur approche, sans que leur coup soit trop long ou trop court. Terminez les trous en un nombre de coups réduit et prenez conscience de la portée à laquelle votre balle doit être lancée afin d'éviter les points d'eau qui vous guettent !

La fonction « Shot Distance » (Distance du coup) du GPS vous permet d'évaluer la distance à laquelle une approche ou un drive a été joué. L'utilisateur peut créer jusqu'à quatre points personnalisés qui sauront se révéler très utiles. En répertoriant de tels points de référence dans l'appareil, vous aurez la possibilité de savoir dans quelle direction frapper la balle la prochaine fois que vous jouerez sur ce même parcours, si jamais la visibilité était réduite.

#### *CHARGEMENT DE LA BATTERIE*

L'Hybrid est équipé d'une batterie au lithium-ion rechargeable. Celle-ci peut être rechargée en connectant le mini port USB de l'appareil (situé sur le devant de celui-ci, sous un cache en caoutchouc) au port USB de votre ordinateur, au

moyen du câble USB fourni avec le produit. Une autre solution pour recharger la batterie consiste à connecter le câble USB à l'appareil et d'utiliser un adaptateur secteur (inclus avec le produit) pour brancher l'Hybrid à une prise murale standard de 110 V/220 V. La batterie doit être rechargée pendant au moins six heures avant que l'appareil ne soit utilisé pour la première fois. Lorsque le télémètre est entièrement rechargé, la mention « BATTERY CHARGING COMPLETED » (le chargement de la batterie est terminé) s'affichera alors à l'écran. Dans des conditions de fonctionnement normales, une batterie neuve dure 14 à 16 heures à pleine charge. Cependant, l'autonomie de la batterie diminue à cause d'une variété de facteurs, tels que la température et l'utilisation du rétroéclairage. Toutes les batteries rechargeables perdent leur charge effective avec le temps.

L'indicateur de batterie faible à partir de l'écran du télémètre laser : Si le symbole " " apparaît à l'écran du télémètre laser, cela signifie que le niveau de la batterie devient faible et que cette dernière devrait être rechargée.

## *FONCTIONNEMENT DE BASE*

Tout en regardant dans l'oculaire à grossissement de 5x, appuyez une fois sur le déclencheur pour activer l'affichage à cristaux liquides (LCD). Placez le réticule de visée (situé au centre de l'image) sur la cible, à une distance d'au moins 4,5 m (5 yd). Appuyez sur le déclencheur de nouveau et maintenez-le enfoncé jusqu'à ce que l'évaluation de la distance s'affiche en bas de l'écran LCD. Les fils croisés autour du réticule de visée indiquent que le laser est en cours de transmission. Une fois que la mesure de la distance a été acquise, vous pouvez relâcher le déclencheur. Les fils croisés

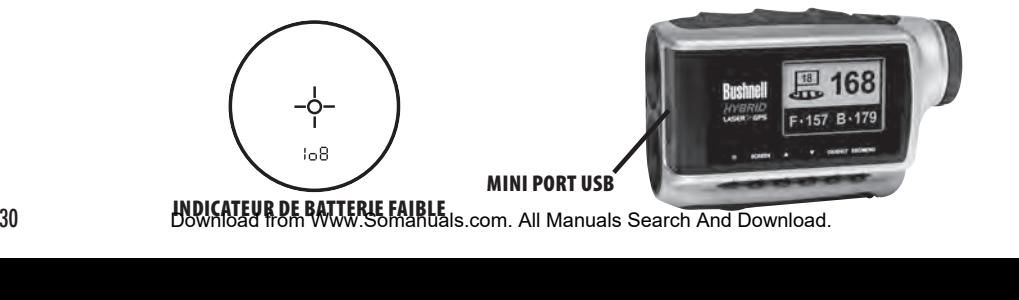

autour du réticule de visée disparaîtront une fois que le déclencheur aura été relâché (le laser n'est alors plus en cours de transmission) mais l'écran LCD restera actif et affichera la dernière distance mesurée pendant 30 secondes. Vous pouvez appuyer de nouveau sur le déclencheur à tout moment pour obtenir la distance d'une nouvelle cible. La période maximale de la transmission (envoi) du laser est de 10 secondes. Pour toute nouvelle mesure, veuillez appuyer de nouveau sur le bouton.

# **UTILISER LE TÉLÉMÈTRE LASER**

Votre Hybrid™ de Bushnell comprend un télémètre laser de première qualité qui utilise la technologie numérique et permet une lecture des distances entre 10 et 915 mètres. Mesurant à peine 6 x 7 x 11 cm, cet appareil de 227 g évalue les distances de manière précise et efficace, au mètre près. L'Hybrid dispose de la technologie PinSeeker, d'un grossissement de 5x et d'optiques traitées multicouches pour assurer une transmission de la lumière, une clarté et une luminosité parfaites.

# *FONCTIONNEMENT DE NOTRE TECHNOLOGIE NUMÉRIQUE*

Le télémètre laser de l'Hybrid de Bushnell utilise un laser CE de classe 3A conforme aux normes de sécurité oculaire de la FDA (classe 1). Le microprocesseur numérique de pointe et la puce ASIC (Circuit intégré d'application spécifique) permettent à chaque fois des relevés de distance instantanés et précis. La technologie numérique sophistiquée calcule les distances instantanément en mesurant le temps nécessaire à chaque pulsion pour aller du télémètre à la cible et revenir.

# *PRÉCISION DE L'ÉVALUATION DES DISTANCES*

La précision de l'évaluation des distances de l'Hybrid est de plus ou moins un mètre dans la plupart des cas. La plage d'évaluation maximale de l'appareil dépend de la réflectivité de la cible. La distance maximale pour la plupart des objets est de 600 yd / 549 m alors que pour les objets très réfléchissants elle peut atteindre plus de 900 mètres. Remarque : Vous obtiendrez des distances maximales plus longues ou plus courtes selon les propriétés de réflectivité d'une cible particulière et les conditions climatiques au moment de la mesure de distance d'un objet.

La couleur, l'aspect de la surface, la taille et la forme de la cible affectent tous la réflectivité et la portée. La portée des cibles de couleur vive peut être plus élevée. Le rouge, par exemple, est très réfléchissant et permet des plages de mesure plus longues que la couleur noire, qui est la couleur la moins réfléchissante. Un fini brillant permet une plage de mesure plus longue qu'un aspect mat. Une cible de petite taille est plus difficile à évaluer qu'une cible plus grande. L'angle de la cible a également un effet. Viser une cible à un angle de 90° (lorsque la surface de la cible est perpendiculaire au trajet du laser émis) permet une longue plage de mesure alors que viser une cible à angle aigu, réduit la mesure. De plus, les conditions de luminosité ambiante affecteront également les capacités de mesure de l'appareil. Dans des conditions de faible luminosité (ex. : ciel nuageux), la plage de mesure maximale de l'appareil augmentera. Inversement, les journées très ensoleillées réduiront la plage de mesure de l'appareil.

# *GROSSISSEMENTS ET TRAITEMENTS*

Le télémètre laser de l'Hybrid de Bushnell dispose d'un grossissement de 5x et d'un optiques traitées multicouches. Un écran à cristaux liquides (LCD) est placé à l'intérieur du système optique et, lorsqu'activé, il affiche un réticule pour faciliter la visée, ainsi que des indicateurs pour les unités de distance (yards/mètres) et l'option PinSeeker. Des petits points noirs inhérents au procédé de fabrication sont visibles à l'intérieur du système optique. Ils constituent une caractéristique naturelle de l'affichage LCD et ne peuvent pas être complètement éliminés lors du processus de fabrication. Ils n'affectent pas l'évaluation de la distance de l'appareil.

# *RÉGLAGE DE L'OCULAIRE*

Votre Hybrid est équipé d'un oculaire réglable (+/- 2) qui permet la mise au point de l'affichage LCD relatif à l'image. Faites simplement tourner l'oculaire jusqu'à ce que le réticule et votre cible apparaissent nettement à votre œil.

# *INDICATEURS de l'affichage À CRISTAUX LIQUIDES (LCD)*

L'écran de votre Hybrid contient des indicateurs qui vous permettront de connaître l'unité de mesure choisie pour l'évaluation des distances, l'état de la transmission du laser, le mode de visée, et il vous indiquera également lorsque une cible a été acquise. Les indicateurs de l'affichage à cristaux liquides sont les suivants :

Download from Www.Somanuals.com. All Manuals Search And Download.

## *UNITÉ DE MESURE (paramètres affichés = Y ou M)*

L'Hybrid peut afficher la distance calculée en yards ou en mètres. Les indicateurs d'unité de mesure se trouvent en bas à droite de l'écran LCD. Pour sélectionner l'unité de mesure de votre choix, commencez par éteindre l'appareil. Tout en regardant dans l'oculaire, maintenez le déclencheur enfoncé pendant environ 5 secondes. Pendant cette période, tous les segments à cristaux liquides et icônes seront affichés. Une fois ces 5 secondes écoulées, les indicateurs d'unités de mesure s'afficheront à l'écran et s'alterneront entre yards et mètres. Pour faire votre choix, patientez avant de relâcher le déclencheur, jusqu'à ce que seulement le « Y » ou le « M » soit visible à l'écran. L'appareil conservera toujours votre dernier paramétrage en ce qui concerne l'unité de mesure de la portée, sans que vous ayez besoin de reconfigurer cette option à chaque utilisation.

# *LASER ACTIF*

Les fils croisés autour du cercle de visée indiquent que le laser est en cours de transmission. Une fois que la mesure de la distance a été acquise, vous pouvez relâcher le déclencheur. Les fils croisés autour du cercle disparaîtront lorsque le déclencheur sera relâché (c'est-à-dire que le laser n'est plus en cours de transmission).

#### *PinSeekerTM*

Avez-vous déjà rencontré des problèmes pour obtenir la distance jusqu'au drapeau ? Ce mode sophistiqué permet une acquisition facile de la distance jusqu'au drapeau sans obtenir par erreur la distance d'autres cibles en arrière-plan (ex. : des arbres) qui émettent un signal plus fort. Alignez simplement le réticule de visée sur le drapeau pour connaître la distance qui vous sépare de lui. Puis, appuyez et maintenez le déclencheur enfoncé et déplacez le télémètre lentement sur le drapeau jusqu'à ce qu'un cercle entoure l'indicateur du drapeau. Si le rayon laser reconnaît plus d'un objet (ex. : le drapeau et les arbres en arrière-plan), la distance jusqu'au drapeau sera affichée et un cercle entourera l'indicateur PinSeeker informant l'utilisateur que cette distance jusqu'au drapeau (c'est-à-dire : l'objet le plus proche)

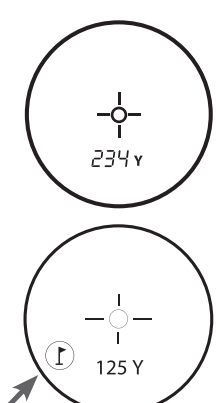

est affichée sur le LCD (comme illustré ici). Il peut y avoir des cas où le rayon laser ne voit qu'un seul objet sur sa trajectoire. Dans ce cas, la distance sera affichée, mais comme plusieurs objets n'auront pas été détectés, aucun cercle n'entourera l'indicateur du drapeau.

CONSEIL : Tout en appuyant sur le déclencheur, vous pouvez déplacer l'appareil lentement d'un objet à l'autre, et forcer ainsi le rayon laser à atteindre plusieurs objets pour vérifier que seuls les objets les plus proches parmi ceux reconnus par le laser s'affichent*.*

# **UTILISER LA SECTION GPS**

# *FONCTIONNALITÉS DES BOUTONS*

Veuillez noter que la plupart des boutons du panneau de contrôle du GPS ont plus d'une fonctionnalité.

#### Bouton Marche-Arrêt

- Allume et éteint l'appareil
- Allume et éteint le rétro-éclairage

Bouton SCREEN (Écran)

• Affiche les distances vers d'autres points d'intérêt Bouton Haut

• Défile vers le haut

• Sélectionne le trou suivant

Bouton Bas

• Défile vers le bas

• Sélectionne le trou précédent

Bouton OK/SHOT (OK/Coup)

- Sélectionne l'option surlignée
- Active la fonction « Shot Distance » (Distance de coup)

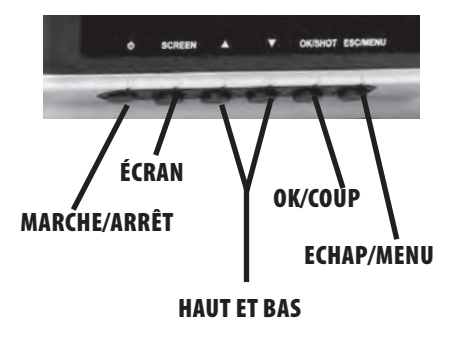

Bouton ESC/MENU (Echap/Menu)

• Annule l'opération en cours

• Retourne à l'étape/écran/menu précédent

# *DÉMARRAGE / UTILISATION DU BOUTON MARCHE-ARRÊT*)

Mise en marche

• Maintenir le bouton Marche-Arrêt enfoncé jusqu'à ce que le texte « Bushnell Hybrid » s'affiche (environ 2 secondes). Arrêt

• Maintenir le bouton Marche-Arrêt enfoncé jusqu'à ce que l'écran s'éteigne\*.

Allumage/Arrêt du rétro-éclairage

• Appuyer sur le bouton Marche-Arrêt pour allumer le rétro-éclairage (quel que soit l'écran consulté).

• Appuyer de nouveau sur le bouton Marche-Arrêt pour éteindre le rétro-éclairage.

\*REMARQUE : l'appareil s'éteindra automatiquement après 45 minutes si aucun bouton n'est actionné. Pour modifier ce paramètre, allez dans le menu OPTIONS, sélectionnez SETTINGS (Paramètres) et réglez le paramètre AUTO OFF (Arrêt auto) sur OFF (Désactivé)*.*

Tout d'abord, assurez-vous que la batterie soit complètement chargée. Si vous l'utilisez pour la première fois, un temps de chargement de 6 heures minimum doit être respecté (voir « Chargement de la batterie » à la page 29 pour plus d'informations). Ensuite, assurez-vous que vous êtes à l'extérieur et que vous bénéficiez d'une vue dégagée sur le ciel, afin de garantir une bonne réception des signaux satellite GPS. Vous êtes désormais prêt(e) à démarrer et utiliser votre Hybrid.

Maintenez le bouton Marche-Arrêt enfoncé jusqu'à ce que l'écran de démarrage s'affiche, puis relâchez-le. L'écran du menu principal affichera les options suivantes : PLAY GOLF (Jouer au golf) et OPTIONS (Fig. 1).

Le système de menus de l'Hybrid est simple à utiliser :

1. Sélectionnez (surlignez) un élément du menu en utilisant les boutons Haut et Bas.

2. Appuyez sur le bouton OK/SHOT (OK/Coup) pour entrer dans l'élément en question.

3. Appuyez sur le bouton ESC/MENU (Echap/Menu) pour revenir au menu précédent.

# *MODE « PLAY GOLF » (Jouer au golf)*

Une fois le texte PLAY GOLF (Jouer au golf) sélectionné, appuyez sur OK. L'affichage indique que l'instrument est en recherche de parcours locaux (« SEARCHING FOR LOCAL COURSES »). Si, au contraire, le message suivant apparaît : « Not enough satellites for local search. Press OK to start manual search. » (Nombre de satellites insuffisant pour une recherche locale.

Appuyer sur OK pour lancer une recherche manuelle.), appuyez sur le bouton OK/SHOT (OK/Coup) et suivez la procédure de MANUAL SEARCH (Recherche manuelle) décrite dans le paragraphe suivant. Une fois la recherche terminée, une liste de parcours de golf classés selon leur éloignement s'affiche (Fig. 2).

 Sélectionnez le parcours qui vous intéresse dans la liste, puis appuyez sur OK/SHOT (OK/Coup).

Une option de recherche manuelle est également disponible. Si aucun résultat ne s'affiche, ou si le parcours souhaité n'apparaît pas dans les résultats (les informations GPS sur les nouveaux parcours étant ajoutées à la base de données iGolf.com, elles

seront disponibles via votre compte utilisateur), sélectionnez MANUAL SEARCH (Recherche manuelle) et appuyez sur OK/ SHOT (OK/Coup), puis saisissez le nom de du pays en utilisant les boutons Haut et Bas (Fig. 3). Sélectionnez DELETE (Effacer) et appuyez sur OK/SHOT (OK/Coup) en cas d'erreur. Si vous obtenez plusieurs résultats, sélectionnez le pays dans la liste et appuyez sur OK/SHOT (OK/Coup), puis saisissez le nom du parcours (au moins les premières lettres) (Fig. 4).

**Fig. 2**

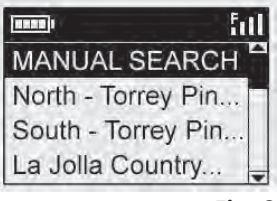

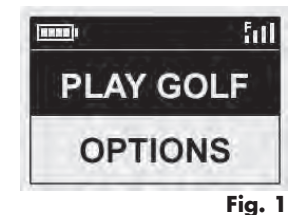
Lorsque vous avez terminé, sélectionnez « SEARCH » (Rechercher) et appuyez sur OK/SHOT (OK/Coup). Vous devriez alors être en mesure de sélectionner le parcours à partir de la liste de résultats (Fig. 5).

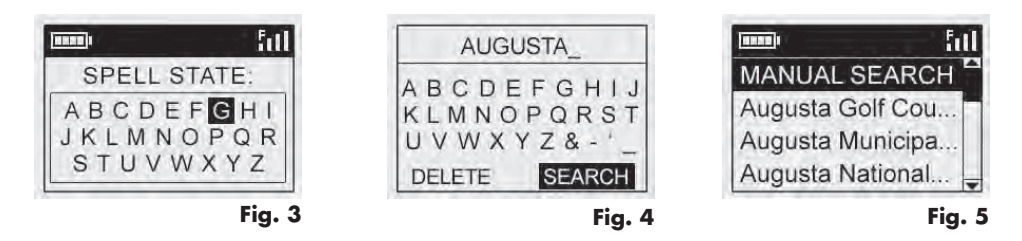

Une fois le parcours sélectionné, les distances depuis votre position actuelle jusqu'au centre (les chiffres les plus gros), à l'entrée (F) à la sortie (B) du green correspondant au premier trou du parcours (Fig. 6) s'affichent.

L'Hybrid avancera automatiquement au le trou suivant au fur et à mesure de vos déplacements sur le parcours, mais vous pouvez, à tout moment, sélectionner manuellement un trou différent du trou en cours, en appuyant sur les boutons Haut et Bas.

Appuyez sur le bouton SCREEN (Écran) pour voir à quelle distance vous vous situez d'autres points du green (Fig. 7). Appuyez de nouveau sur SCREEN (Écran) pour visualiser l'écran suivant indiquant des points supplémentaires (Fig. 8). Lorsque vous avez terminé, appuyez de nouveau sur SCREEN (Écran) pour revenir à l'écran Entrée/Milieu/Sortie de green (Fig. 6).

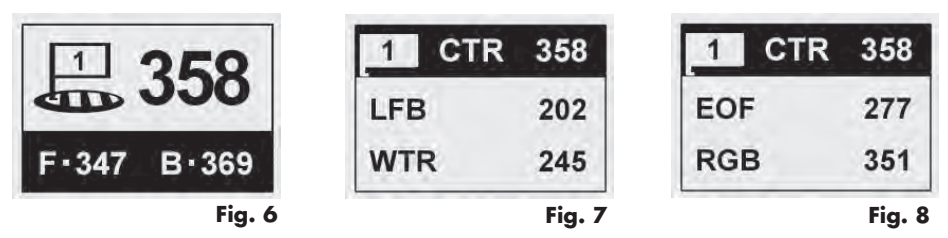

#### *FONCTION "SHOT DISTANCE" (Distance du coup)*

Cette fonction vous permet de vérifier facilement la distance entre deux points. Elle est normalement utilisée pour mesurer la longueur de votre coup. Pour l'utiliser :

1. Appuyez sur OK/SHOT (OK/Coup) pour activer la fonction Shot Distance (Distance de coup) (Fig. 9). La distance se mettra automatiquement à jour en fonction de vos déplacements (Fig. 10).

2. Il vous suffit à tout moment d'appuyer sur ESC/MENU (Echap/Menu) pour revenir à l'écran précédent.

3. Appuyez sur OK/SHOT (OK/Coup) pour réactiver la fonction Shot Distance (Distance de coup) et établir une nouvelle position de départ.

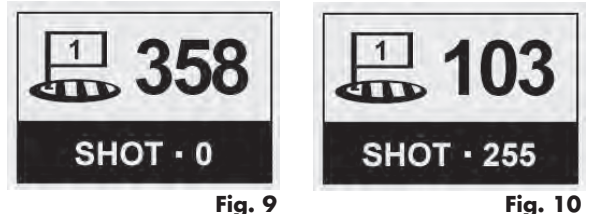

#### *MENU PLAY GOLF (Jouer au golf)*

En mode Play Golf (Jouer au golf), sur l'affichage de la distance du green, le fait d'appuyer sur ESC/MENU (Echap/Menu) affichera le menu Play Golf (Jouer au golf) (Fig. 11). Sélectionnez un élément du menu et appuyez sur OK/SHOT (OK/Coup) pour l'utiliser ou l'afficher :

MAP GOLF HOLE (Cartographie du trou) : Cette fonctionnalité vous permet de modifier les distances données pour les différents points (Front (Entrée), Center (Milieu), Back (Sortie), etc.) sur le trou/green en cours. Pour utiliser cette fonctionnalité :

- Sélectionnez le point que vous souhaitez recartographier dans la liste (Fig. 12) et appuyez sur OK/SHOT (OK/ Coup).
- Positionnez-vous à l'endroit souhaité puis appuyez sur OK/SHOT (OK/Coup) pour enregistrer le point (Fig. 13). Ne bougez pas tant que l'opération n'est pas terminée.
- Répétez cette opération pour tout autre point que vous souhaitez cartographier.

• Une fois l'opération terminée, défilez jusqu'à « Save » (Enregistrer) et appuyez sur OK/SHOT (OK/Coup). L'Hybrid retiendra ce paramètre dans les données du parcours. La nouvelle distance s'affichera alors à la place de la distance initiale la prochaine fois que vous jouerez ce parcours.

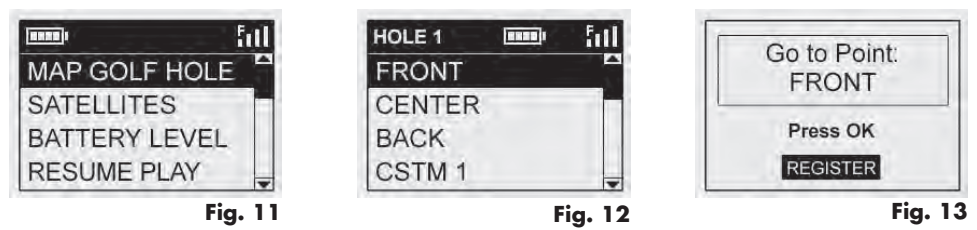

SATELLITES (Satellites) : Affiche les positions relatives des satellites GPS disponibles et la force du signal, ainsi qu'une indication de la qualité générale de réception du signal (STRONG (Forte), GOOD (Bonne), WEAK (Faible}.

BATTERY LEVEL (Niveau de charge de la batterie) : Affiche le niveau de charge restant de la batterie sous forme de pourcentage.

RESUME PLAY (Reprendre la partie) : Retourne à l'affichage de la distance pour le trou en cours. Tout changement effectué via l'option MAP GOLF HOLE (Cartographie du trou) remplacera la distance initiale.

EXIT (Quitter) : Quitte le menu PLAY GOLF (Jouer au golf) pour revenir au menu principal.

#### *MENU OPTIONS*

À partir du menu principal, sélectionnez (appuyez sur le bouton Bas pour surligner) OPTIONS (Options) et appuyez sur OK/SHOT (OK/Coup) pour accéder aux fonctionnalités et paramètres disponibles dans ce menu (Fig. 14) :

MAP COURSE (Cartographie du parcours) : Cette fonctionnalité vous permet de personnaliser les données existantes du parcours (changer les localisations entrée/ milieu/sortie d'un green, ou ajouter de nouveaux points tels que des bunkers, obstacles, etc.). Vous pouvez également créer un nouveau fichier de données sur le parcours (si vous souhaitez cartographier un parcours qui ne figure pas encore

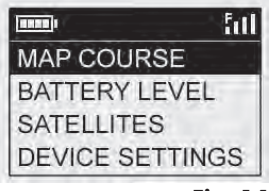

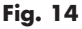

dans la base de données iGolf). Commencez par sélectionner MAP COURSE (Cartographie du parcours) et appuyez sur OK/SHOT (OK/Coup). Voici comment utiliser la fonctionnalité MAP COURSE (Cartographie du parcours) :

1. Sélectionnez EDIT COURSE (Modifier le parcours) pour personnaliser un parcours existant, ou sélectionnez CREATE COURSE (Créer un parcours) pour commencer le paramétrage d'un nouvel ensemble de données, puis appuyez sur OK/SHOT (OK/Coup) (Fig. 15). Choisissez le nom du parcours dans la liste si vous modifiez un parcours existant, ou sélectionnez NEW COURSE 1 (Nouveau parcours 1) si vous créez un nouveau fichier de données (puis saisissez le nom du pays).

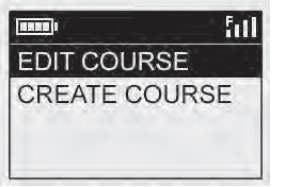

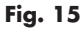

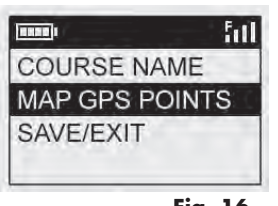

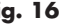

- 2. Si vous devez modifier ou créer le nom du parcours, sélectionnez COURSE NAME (Nom du parcours) et appuyez sur OK/SHOT (OK/Coup). Le nom doit être différent de ceux de vos autres parcours afin d'éviter tout doublon ou confusion. Si vous modifiez un parcours existant et que vous ne souhaitez pas changer son nom, passez à l'étape 4.
- 3. Sélectionnez chaque caractère à l'aide des boutons Haut et Bas, puis appuyez sur OK/SHOT (OK/Coup). Pour effacer des caractères, défilez jusqu'à « DELETE » (Effacer) et appuyez sur OK/SHOT (OK/Coup). Une fois l'opération terminée, défilez jusqu'à « SAVE » (Enregistrer) et appuyez sur OK/SHOT (OK/Coup).
- 4. Ensuite, sélectionnez MAP GPS POINTS (Cartographie des points GPS) et appuyez sur OK/SHOT (OK/Coup) (Fig. 16). Sélectionnez le trou (Fig. 17), puis le nom proposé par défaut pour le point (Fig. 18) et appuyez sur OK/SHOT (OK/Coup).
- 5. Pour modifier un point existant, sélectionnez son nom dans la liste, puis appuyez sur OK/SHOT (OK/Coup) tout en vous tenant à l'endroit souhaité pour enregistrer la nouvelle localisation. Lors de la création d'un nouveau point personnalisé, sélectionnez CSTM 1 (CSTM 2, etc.) et appuyez sur OK/SHOT

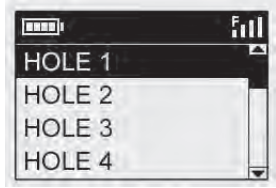

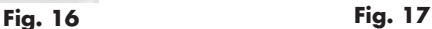

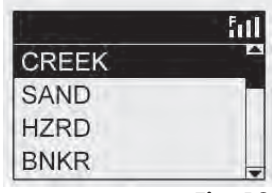

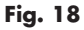

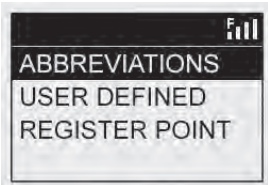

41 **Fig. 19**

(OK/Coup). Vous pouvez ensuite sélectionner ABBREVIATIONS (Abréviations) (Fig. 19) puis choisir un élément dans la liste (CREEK (Crique), SAND (Sable), HZRD (Obstacle, etc.), ou bien lui donner votre nom d'utilisateur (USER DEFINED). Ensuite, assurez-vous que vous êtes bien positionné(e) à l'endroit voulu et appuyez sur OK/SHOT (OK/ Coup) pour effectuer l'enregistrement. Vous avez également la possibilité d'accepter le nom par défaut (CSTM 1) et de vous rendre directement à REGISTER POINT (Enregistrer le point).

BATTERY LEVEL (Niveau de charge de la batterie) : Affiche le niveau de charge restant de la batterie sous forme de pourcentage.

SATELLITES (Satellites) : Affiche les positions relatives des satellites GPS disponibles et la force du signal, ainsi qu'une indication de la qualité générale de réception du signal (STRONG (Forte), GOOD (Bonne), WEAK (Faible).

SETTINGS (Paramètres) : Appuyez sur OK/SHOT (OK/Coup) pour visualiser le sous-menu SETTINGS (Paramètres) qui vous permet de configurer les préférences utilisateur suivantes pour l'affichage et l'utilisation du GPS. Utilisez les boutons Haut et Bas pour surligner un élément, puis appuyez sur OK/SHOT (OK/Coup) pour le sélectionner. Effectuez les réglages désirés en utilisant les boutons Haut et Bas, puis appuyez sur OK/SHOT (OK/Coup) pour confirmer votre configuration et revenir au sous-menu SETTINGS (Paramètres). Une fois le paramétrage de vos préférences terminé, appuyez sur ESC/MENU (Echap/Menu) pour sortir du sous-menu SETTINGS (Paramètres) et revenir au menu OPTIONS (Options). Les éléments du sous-menu SETTINGS (Paramètres) sont :

CONTRAST (Contraste) : Utilisez les boutons Haut et Bas pour régler le contraste de l'affichage et améliorer la visibilité selon les conditions de luminosité.

AUTO ADVANCE (Avancement automatique) : L'avancement automatique est activé par défaut (ON). Sélectionnez OFF (Désactivé) si vous ne souhaitez pas que l'Hybrid avance automatiquement au prochain trou du parcours lorsque vous jouez, et si vous préférez utiliser les boutons Haut et Bas pour sélectionner manuellement le trou à afficher.

AUTO OFF (Arrêt automatique) : Après 45 minutes d'inactivité (c'est-à-dire qu'aucun bouton n'est actionné), si l'arrêt automatique est activé (ON), l'appareil s'éteindra automatiquement afin d'éviter de décharger la batterie inutilement. Si l'arrêt automatique est désactivé (OFF), l'instrument restera allumé sans limite de temps, jusqu'à ce qu'il soit mis hors tension manuellement.

YARDS/METERS (Yards/Mètres) : Sélectionnez l'unité de distance de votre choix : en yards ou en mètres.

WAAS : Cela vous permet de désactiver la correction de localisation utilisée pour améliorer l'exactitude du GPS aux États-Unis. Connu sous le nom de WAAS, ce système de satellites et de stations au sol fournit des corrections de signal GPS sur une grande partie du territoire américain. Selon votre situation géographique, il peut être nécessaire d'ajuster le paramètre WAAS. Par défaut, ce paramètre est activé (ON).

STABILIZER (Stabilisateur) : Vous permet de sélectionner le mode de rafraîchissement de la position GPS. Si le stabilisateur est activé (ON), l'Hybrid ne rafraîchit pas les affichages de distance du GPS lorsque l'appareil n'est pas en mouvement (lorsque vous ne marchez pas). Cela peut s'avérer utile si l'affichage de la distance fluctue à l'arrêt. Par défaut, ce paramètre est activé (ON).

DEFAULT (Défaillance) : Appuyez sur le bouton OK pour afficher l'option RESTORE ? (Réinitialiser ?). – sélectionnez YES (Oui) et appuyez de nouveau sur OK pour réinitialiser le GPS Hybrid à son paramétrage de sortie d'usine. Tous les éléments du menu OPTIONS (tels que listés ci-dessus) retrouveront leur configuration d'origine.

DELETE COURSE (Effacer le parcours) : Cette option supprime un fichier de données relatives à un parcours de golf de la mémoire interne de l'Hybrid. Sélectionnez DELETE COURSE (Effacer le parcours) dans le menu OPTIONS et appuyez sur OK/ SHOT (OK/Coup). Sélectionnez le parcours de golf dans la liste, puis appuyez sur OK/SHOT (OK/Coup). Pour confirmer la suppression du parcours, sélectionnez YES (Oui) et appuyez sur OK/SHOT (OK/Coup). Si, ultérieurement, vous avez besoin de rétablir le parcours supprimé, il suffit de brancher l'appareil à votre ordinateur, de vous connecter à votre compte iGolf et

de le télécharger Download from Www.Somanuals.com. All Manuals Search And Download. 43

ABOUT (À propos) : Affiche la version du logiciel.

#### *Enregistrement et mise à jour des données de parcours de golf*

Dans les 45 jours suivant la première mise en service de votre Hybrid (c'est-à-dire la première acquisition d'un signal GPS), rendez vous sur le site www.bushnell.igolf.com pour l'enregistrer. Cela vous permettra de mettre à jour les données GPS des parcours préchargés dans votre appareil, ainsi que de charger les nouveaux parcours récemment ajoutés à la base de données iGolf. L'enregistrement est gratuit et ne prend que quelques minutes. Passé ce délai de 45 jours, si vous n'avez toujours pas enregistré votre appareil,

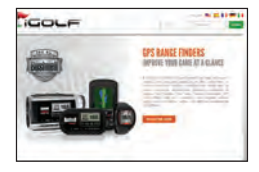

le mode GPS ne sera plus fonctionnel (seule la mesure laser fonctionnera) et l'écran du GPS affichera un message vous invitant à vous enregistrer en ligne. Une fois enregistré, l'appareil fonctionnera de nouveau normalement.

1) Rendez-vous sur www.bushnell.igolf.com et complétez le formulaire d'informations pour enregistrer votre Hybrid et créer un compte. Le n° de série de votre Hybrid se trouve sous l'appareil. Cliquez sur « Next » (Suivant) à la fin de l'étape 1 pour accéder à l'étape 2 et terminer l'enregistrement.

2) Au cours de l'étape 3, vous devrez télécharger et exécuter un programme d'installation pour le pilote USB afin que votre ordinateur puisse reconnaître votre Hybrid. Le programme d'installation est compatible avec Windows XP, Vista, et Windows 7 (Mac OS n'est pas pris en charge à ce jour). Pour un résultat optimal, nous vous recommandons d'utiliser Microsoft Internet Explorer comme navigateur.

3) Une fois l'installation du pilote terminée, cliquez sur « Next » (Suivant).

4) Lors de l'étape 4 (facultative) vous pourrez visualiser un fichier .pdf contenant les instructions détaillées pour la mise à jour du logiciel d'exploitation interne de l'Hybrid. Un bouton (lien internet) intégré au fichier .pdf vous permettra d'accéder à l'assistant logiciel qui téléchargera la mise à jour. Il vous est recommandé de mettre à jour le logiciel

d'exploitation interne de votre Hybrid afin de bénéficier des dernières fonctionnalités et améliorations apportées à son fonctionnement.

5) Une fois l'enregistrement de votre Hybrid et l'installation de votre pilote USB terminées, vous serez redirigé sur la page internet où vous pourrez rechercher un parcours de golf. Saisissez le nom du parcours de golf (en entier ou partiellement) puis cliquez sur « Search » (Recherche). Vous serez redirigé vers la page d'informations du parcours sur le site iGolf.com. Cliquez sur « Download GPS Course File » (Télécharger le ficher GPS du parcours) pour obtenir les dernières données actualisées du parcours.

# *CARACTÉRISTIQUES GÉNÉRALES*

Dimensions : 5,3 x 6,6 x 10,9 cm Poids : 227 g Emplacement pour trépied intégré (pour installation en voiturette) Comprend un chargeur USB, un câble, une sacoche de transport et une sangle CARACTÉRISTIQUES DU TÉLÉMÈTRE LASER : Précision de l'évaluation des distances : +/- 1 yd/m Portée : 10-1 000 yd / 4.5-914 m Grossissement : 5x Diamètre de l'objectif : 24 mm Traitements optiques : Multicouches Affichage : LCD Alimentation : batterie interne au lithium-ion rechargeable (incluse) Champ de vision : 122m à 1000m Dégagement oculaire extra long: 21 mm Pupille de sortie : 4,8 mm

Numéros de brevet : 6,445,444 | 5,612,779 | 6,057,910 | 6,226,077 Download from Www.Somanuals.com. All Manuals Search And Download.

#### *NETTOYAGE*

Soufflez délicatement pour enlever la poussière ou les débris se trouvant sur les lentilles (ou utilisez une brosse à poils doux pour lentilles). Pour enlever la saleté ou les traces de doigts, nettoyez avec un chiffon doux en coton, en faisant des mouvements circulaires. L'utilisation d'un tissu rêche ou un frottement inutile risquerait de rayer la surface de la lentille et pourrait éventuellement causer des dégâts permanents. Pour un nettoyage plus en profondeur, vous pouvez utiliser des tissus ou des nettoyants pour lentilles spéciaux ou de l'alcool isopropylique. Appliquez toujours le liquide sur un chiffon – jamais directement sur la lentille.

#### *GARANTIE LIMITÉE DE Une année*

Votre produit Bushnell® est garanti contre les éventuels vices de matière ou de fabrication pendant une année après la date d'achat. En cas de défaut durant la période de garantie, nous nous réservons la possibilité de réparer, ou d'échanger le produit, sous condition que vous retourniez le produit en port payé. Cette garantie ne couvre pas les dommages causés par une mauvaise utilisation, une mauvaise manipulation, une mauvaise installation, ou un entretien incorrect effectué par une personne autre que le Centre de Réparation agréé par Bushnell.

Tout retour effectué dans le cadre de la présente garantie doit être accompagné des éléments ci-dessous :

- 1) Chèque ou mandat-poste de 10,00 \$ pour couvrir les frais de retour par la poste et la manutention
- 2) Nom et adresse de l'expéditeur du produit
- 3) Une explication de la défectuosité
- 4) Preuve de date d'achat

5) Le produit doit être emballé adéquatement dans une boîte d'expédition rigide afin de prévenir les dommages durant le transport, accompagné des frais de port payé et envoyé à l'adresse suivante :

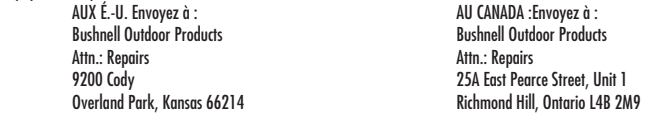

Veuillez communiquer avec votre détaillant local si les produits ont été achetés ailleurs qu'aux États-Unis ou au Canada pour connaître les détails de la garantie. En Europe, vous pouvez communiquer avec Bushnell à :

 Bushnell Germany GmbH European Service Centre Mathias-Brüggen-Str. 80 D-50827 Köln GERMANY Tel: +49 221 995568-0 Fax: +49 221 995568-20

> Cette garantie vous donne des droits légaux spécifiques. Vous pouvez avoir d'autres droits qui varient d'un pays ou d'une province à l'autre. © 2012 Bushnell Outdoor Products

# *DÉPANNAGE (LASER)*

*Si l'appareil ne se met pas en marche (l'affichage LCD ne s'allume pas) :*

• Enfoncez le déclencheur.

• Vérifiez l'état de la batterie et, si nécessaire, rechargez-la.

*Si l'appareil s'éteint (l'affichage s'efface lorsque vous tentez d'activer le laser) :*

• La batterie est trop faible. Rechargez la batterie à l'aide du câble USB et d'un adaptateur secteur pendant au moins 6 heures.

*Si la distance de la cible ne peut pas être obtenue :*

- Vérifiez que l'affichage LCD est allumé.
- Vérifiez que le déclencheur est enfoncé.

• Assurez-vous que rien, pas même votre main ou votre doigt, ne bloque les deux lentilles de devant qui émettent et reçoivent les impulsions du laser.

• Vérifiez que l'appareil reste immobile pendant que vous appuyez sur le déclencheur.

REMARQUE : Il n'est pas nécessaire d'attendre la disparition de la dernière distance mesurée avant de viser une autre cible. Il suffit de viser une autre cible à l'aide du réticule LCD, d'appuyer sur le déclencheur et de le maintenir enfoncé jusqu'à ce que la lecture de la nouvelle distance apparaisse.

# *DÉPANNAGE (GPS)*

*Problème : Le rétro-éclairage ne fonctionne pas.*

Mettez l'appareil hors tension pendant 10 secondes et essayez de nouveau. Réessayez dans un environnement de faible luminosité.

À partir du menu principal, appuyer sur le bouton Marche-Arrêt, puis relâchez-le.

*Problème : L'appareil ne veut pas s'éteindre.*

Maintenez le bouton Marche-Arrêt enfoncé pendant 10 secondes minimum.

*Problème : Aucune donnée GPS n'est disponible pour le parcours de golf sélectionné.*

Les fichiers de parcours ne sont pas chargés dans l'Hybrid.

Vérifiez que le fichier GPS a été téléchargé à partir du site www.bushnell.igolf.com.

Vérifiez que les points GPS cartographiés ont été sauvegardés avant de quitter la page MAP COURSE (Cartographie du parcours).

Vérifiez que l'Hybrid a acquis au moins 3 satellites (en utilisant le paramètre SATELLITES sur la page SETTINGS (Paramètres}.

*Problème : Les distances de l'Hybrid sont en yards et non en mètres.*

Rendez-vous sur la page SETTINGS (Paramètres) et sélectionnez « Mètres » dans le paramètre YARD OR METER (Yard ou mètre).

REMARQUE : Pour toute question supplémentaire, veuillez consulter la FAQ sur notre site internet www.bushnellgolf. com, où il vous sera demandé de sélectionner le produit Bushnell dont vous disposez.

#### *Avis de non-responsabilité*

En utilisant ce produit, vous reconnaissez que Bushnell Outdoor Products ne peut être tenue légalement responsable en cas de blessure ou de préjudice subi par vous-même, un tiers ou un bien, en raison d'un usage inapproprié ou d'une négligence de l'utilisateur lors de l'utilisation du produit. Comme pour tout dispositif à laser, il est déconseillé de regarder directement les émissions pendant des périodes prolongées avec des lentilles grossissantes.

REMARQUE : Référez-vous à la déclaration de garantie pour prendre connaissance de toute autre limitation de notre responsabilité.

# *À PROPOS DU SYSTÈME GPS*

Le système de positionnement à capacité globale (GPS - Global Positioning System), un réseau de 32 satellites en orbite autour de la Terre, est géré et maintenu par le gouvernement américain. Cet appareil GPS requiert au moins l'acquisition de signaux de 3 satellites pour déterminer précisément votre position. Toute modification effectuée dans le système par le gouvernement pourrait affecter l'exactitude et la performance de ce produit.

# *Traitement des déchets d'équipements électriques et électroniques*

*(En vigueur dans l'Union européenne et autres pays européens ayant des systèmes de collecte des déchets séparés)*

Cet équipement contient des composants électriques et/ou électroniques et par conséquent ne doit pas être éliminé en fin de vie avec les autres déchets ménagers. Vous devez au contraire vous débarasser de ce produit afin qu'il soit recyclé aux points de collecte respectifs fournis par les communautés locales. Pour vous, ceci est sans frais.

Si l'équipement contient des piles amovibles (rechargeables), celles-ci doivent également être retirées de l'équipement et, si nécessaire, être éliminées à leur tour conformément aux règlements en vigueur (voir également les commentaires respectifs dans la notice d'utilisation de ce produit).

De plus amples renseignements à ce sujet sont disponibles auprès de votre mairie, votre compagnie de ramassage d'ordures locale, ou dans le magasin où vous avez acheté cet équipement.

Cet appareil numérique de la classe B est conforme à la norme NMB-003 du Canada.

#### *SECURITE FDA*

*Produit laser de classe 1 conforme à IEC 60825-1:2007. Conforme à 21 CFR 1040.10 et 1040.11 pour les produits laser sauf écart selon Laser Notice numéro 50 du 24 juin 2007* 

*Attention: Il n'y a pas de commandes, de réglages ou de procédures d'utilisateur. L'exécution de procédures non spécifiées dans ce document risque de donner accès à une lumière invisible.*

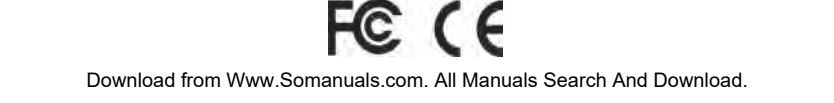

50

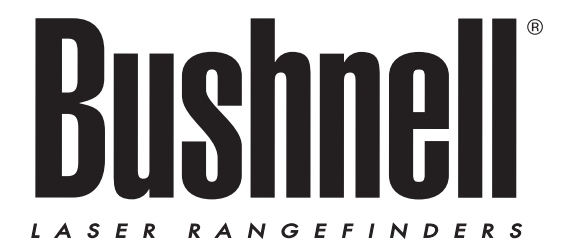

# **HYBRID**  $LASER$  $\geq$  GPS

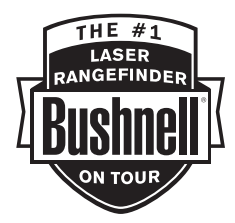

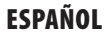

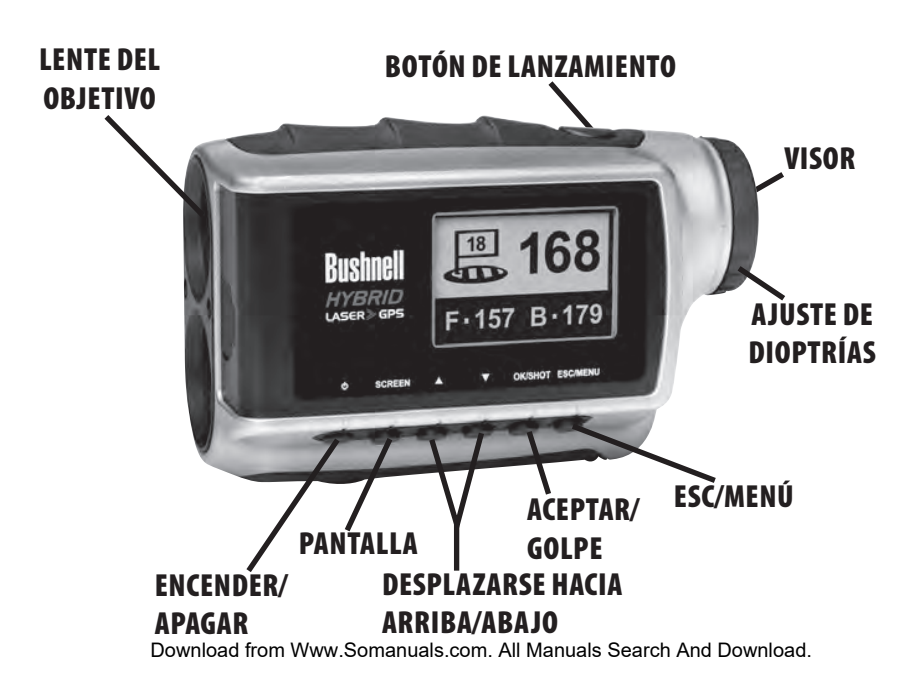

# Español

#### *ENHORABUENA POR LA COMPRA DE SU BUSHNELL® HYBRID™, EL PRIMER TELÉMETRO LÁSER CON GPS INTEGRADO PARA JUGAR AL GOLF.*

Hybrid combina los puntos fuertes del láser y de la tecnología de telemetría por GPS para entregar "lo mejor de los dos mundos" en una única y compacta unidad, lo que permite a los ávidos golfistas aprovecharse de su doble capacidad. El hecho de saber las distancias de cada lanzamiento le ayudará a reducir su puntuación y a mejorar su experiencia de golf.

Este manual le ayudará a familiarizarse con su nuevo dispositivo de telemetría y a sacarle el máximo partido. Para ello le explicaremos su manejo y funciones, así como el modo de cuidar este preciso instrumento. Para garantizar un rendimiento óptimo y una mayor duración, lea estas instrucciones antes de usar su Bushnell Hybrid.

Los profesionales confían en la imperecedera tecnología de telemetría láser de Bushnell que siempre le dará la distancia más exacta con un margen de error de menos de una yarda de distancia a cualquier blanco al que apunte.

El receptor del satélite GPS con datos precargados de más de 20 000 campos de golf le proporcionará de manera instantánea las distancias a las zonas delantera, trasera y central del green. En cuanto salga del aparcamiento y eche un vistazo a la pantalla ya estará listo para sacar el equipo. El dispositivo incluso avanza automáticamente al siguiente hoyo mientras juega.

#### *Sitio web de Bushnell Golf GPS*

AVISO IMPORTANTE - POR FAVOR LEALO: Durante los primeros 45 días una vez haya comprado el dispositivo, vaya a www. bushnell.igolf.com para registrar su Hybrid, donde podrá actualizar la pre-cargada información de los campos y cargar cualquier campo que haya sido añadidos recientemente a la base de datos de igolf. Registrarse es gratis y tan solo le llevara unos minutos. Si un dispositivo, que no haya sido registrado, se usa después de los 45 días de su compra, las funciones del GPS no funcionaran (el medidor láser no se vera afectado) y muestra un aviso para registrarse on-line (una vez lo actualice se restaurara). Para más información sobre el registro de su Hybrid por favor vaya a la pagina 68 "Registro y actualización de los campos de Golf".

#### *LA VENTAJA DE SER HYBRID*

Los profesionales confían en la imperecedera tecnología de telemetría láser de Bushnell que siempre le dará la distancia más exacta con un margen de error de menos de una yarda de distancia a cualquier blanco al que apunte.

Se dan ocasiones en el campo en las que no tiene el blanco "a la vista": quizás esté golpeando la pelota desde detrás de unos árboles y necesita saber las distancias a las zonas delantera, central y trasera. O, si está jugando en un campo en el que solo puede dejar el carro en el camino, echar un vistazo a la pantalla del GPS le puede ayudar a seleccionar el palo por adelantado y ahorrarle un viaje al carro.

Cuando alguien juega al golf, ya sea un avezado experto, un principiante o un jugador colegiado, siempre quiere saber las distancias a las zonas delantera y trasera al green, no solo la distancia a la bandera. El uso de los datos delanteros/centrales/traseros del GPS junto con la precisión de la distancia a la bandera proporcionará al jugador la información vital que necesita para planear su estrategia, sin pasarse ni quedarse corto. Ahorre golpes y sepa con cuanta fuerza tiene que golpear la pelota para evitar el agua que rodea al green.

La función "Shot Distance" (Distancia de lanzamiento) del GPS Hybrid hace extremadamente fácil medir cómo de lejos se ha enviado un lanzamiento; además, el usuario puede establecer cuatro puntos personalizados que pueden ser una referencia muy útil en lanzamientos ciegos desde el punto de salida o aproximaciones al volver a jugar a un campo.

#### *CARGA DE LA BATERÍA*

El sistema Hybrid contiene una batería interna de iones de litio recargable. La batería se puede cargar conectando el cable USB incluido al puerto mini USB del dispositivo (ubicado en la parte frontal de la unidad, debajo de una cubierta de goma) y el puerto USB de su ordenador. De manera alternativa, la batería se puede cargar conectando el cable USB al dispositivo y utilizando el adaptador incluido para enchufar el cargador del Hybrid a un enchufe estándar de 110/220 V. La batería se debe cargar al menos durante seis horas antes de usar el dispositivo por primera vez. Cuando esté totalmente cargado, la pantalla mostrará el mensaje "BATTERY CHARGING COMPLETED" (Batería cargada

54

completamente). En condiciones normales, una batería nueva durará entre 14 y 16 horas con una carga completa. Sin embargo, la vida útil de la batería disminuye debido a varios factores, entre los que se incluyen la temperatura y el uso de la retroiluminación. Todas las baterías recargables pierden duración de la carga efectiva con el tiempo.

Indicador de batería baja en la pantalla del telémetro láser: Si se observa el símbolo " " en la pantalla del telémetro láser, significa que la carga de la batería es baja y que se debe recargar la batería interna.

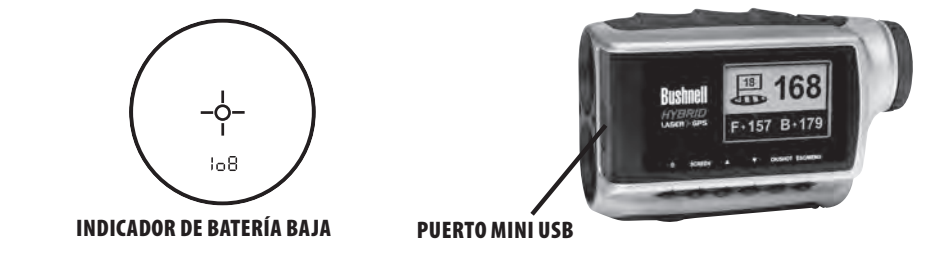

#### *FUNCIONAMIENTO BÁSICO*

Mientras mira a través del visor de 5x, pulse y suelte el botón de lanzamiento una vez para activar la pantalla de cristal líquido (LCD). Coloque el objetivo (ubicado en el centro de la imagen) en un blanco que se encuentre al menos a 4,5 metros (5 yardas) de distancia. Mantenga pulsado el botón de lanzamiento hasta que se muestre la lectura de la distancia en la parte inferior de la pantalla LCD. La mira que rodea al objetivo indica que el láser se está transmitiendo. Una vez adquiera la distancia, puede soltar el botón de lanzamiento. La mira que rodea al objetivo desaparecerá cuando suelte el botón de lanzamiento (pues ya no se transmite el láser), pero la pantalla LCD permanecerá activa y mostrará la última medición de distancia durante los siguientes 30 segundos. Puede volver a pulsar el botón de lanzamiento en cualquier momento para medir la distancia a un nuevo blanco. 10 segundos es el máximo de tiempo que se dispara el láser. Para volver a dispararlo, pulse el botón otra vez.

#### USO DEL TELÉMETRO LÁSER

Su Bushnell HYBRID™ incluye un avanzado telémetro láser que utiliza tecnología digital, lo que permite lecturas de entre 4.5-914 metros (5-1000 yardas). La unidad mide aproximadamente 5,3 x 6,6 x 10,9 cm (2,1 x 2,6 x 4,3 in) y pesa 240 gr (8,5 oz). Proporciona un rendimiento excelente con un margen de error de aproximadamente un metro (una yarda). El HYBRID utiliza tecnología PinSeeker, con un aumento de 5x y lentes multicapa para proporcionar unos extraordinarios niveles de transmisión de luz, claridad y brillo.

#### *FUNCIONAMIENTO DE NUESTRA TECNOLOGÍA DIGITAL*

El telémetro láser Bushnell HYBRID usa láseres seguros para los ojos (FDA de clase 1 y CE de clase 3A) en su funcionamiento. El microprocesador digital avanzado del HYBRID y el chip ASIC (circuito integrado de aplicación específica) dan como resultado unas lecturas instantáneas y precisas siempre. La sofisticada tecnología digital calcula instantáneamente las distancias midiendo el tiempo empleado por cada impulso en viajar desde el telémetro al blanco y de vuelta a la unidad.

### *PRECISIÓN*

La precisión en el cálculo de distancias del sistema HYBRID tiene un error de aproximadamente un metro (una yarda) en la mayoría de situaciones. El alcance máximo del instrumento depende de la reflectividad del blanco. La distancia máxima con la mayoría de los objetos es de 549 metros (600 yardas), mientras que con objetos de gran reflectividad alcanza los 914 metros (1000 yardas). Nota: Las distancias máximas podrían aumentar o disminuir en función de las propiedades reflectantes de cada blanco concreto y de las condiciones ambientales en el momento en que se mida la distancia a un objeto.

El color, el acabado de la superficie, el tamaño y la forma del blanco afectan a la reflectividad y el alcance. Los blancos con colores más brillantes se pueden alcanzar desde más lejos. El rojo es muy reflectante, por ejemplo, y admite alcances más largos que el negro, que es el color menos reflectante. Un acabado con brillo proporciona mayor alcance que uno mate. Un blanco pequeño es más difícil de medir que uno grande. El ángulo al blanco también influye.

Apuntar a un blanco con un ángulo de 90 grados (donde la superficie del blanco es perpendicular a la trayectoria de los impulsos de energía emitidos) proporciona un buen alcance, mientras que un ángulo pronunciado ofrece un alcance limitado. Además, la luminosidad (por ejemplo, la cantidad de luz solar) afectará a la capacidad de alcance de la unidad. Con menos luz (si el cielo está nublado, por ejemplo), el alcance máximo de la unidad será mayor. A la inversa, en días soleados disminuirá el alcance máximo de la unidad.

#### *AUMENTO Y CAPAS*

El telémetro láser HYBRID presenta un aumento de 5x y lentes multicapa. Dispone de una pantalla de cristal líquido (LCD) integrada en el sistema óptico que, al activarse, muestra una retícula para apuntar, indicadores de unidades métricas (yardas/metros) y el funcionamiento PinSeeker. Las manchas negras de pequeño tamaño que aparecen en el sistema óptico son inherentes al proceso de fabricación. Son una característica natural de la pantalla LCD y no se pueden eliminar completamente en el proceso de fabricación. No afectan a la precisión de la medida de distancia de la unidad.

#### *AJUSTE DEL VISOR*

Su sistema HYBRID dispone de un visor ajustable (+/- 2 dioptrías) que permite centrar la pantalla LCD relativa a la imagen. Simplemente gire el visor hasta que la retícula y el blanco aparezcan nítidamente.

#### *INDICADORES DE LA PANTALLA DE CRISTAL LÍQUIDO (LCD)*

La pantalla LCD de su HYBRID incorpora indicadores iluminados que le mostrarán la unidad de medida de la distancia, el estado de activación del láser, la confirmación de que se ha adquirido un blanco y el modo de apuntado. Los indicadores de la pantalla funcionan así:

#### *UNIDAD DE MEDIDA* (indicador en pantalla=Y o M)

El sistema puede mostrar la distancia en yardas o metros. Los indicadores de unidad de medida se encuentran en la parte inferior derecha de la pantalla LCD. Para seleccionar su unidad de medida preferida, empiece con el sistema

apagado. Mientras observa a través del visor, mantenga pulsado el botón de lanzamiento durante al menos 5 segundos. Durante este tiempo, aparecerán todos los elementos e iconos de cristal líquido. Después de los 5 segundos, verá que los indicadores de unidad de la pantalla empiezan a alternar entre yardas y metros. Para establecer su preferencia, suelte el botón de lanzamiento cuando solo la "Y" o la "M" se encuentren visibles. El dispositivo recordará su último ajuste de unidad de medida, por lo que no tendrá que hacer esto antes de cada uso.

# *LÁSER ACTIVO*

La mira que rodea al objetivo indica que el láser se está transmitiendo. Una vez adquiera la distancia, puede soltar el botón de lanzamiento. La mira que rodea al círculo desaparecerá cuando suelte el botón de lanzamiento, es decir, el láser ya no se transmitirá.

#### *PinSeeker™*

¿Le cuesta obtener la distancia hasta la bandera? Esta función avanzada la permitirá una rápida adquisición de la bandera sin el peligro de obtener por equivocación la distancia a blancos del fondo (es decir, árboles) que tienen una señal más fuerte. Simplemente alinee la retícula del círculo con la bandera de la que desea saber la distancia. A continuación, mantenga pulsado el botón de lanzamiento y mueva el láser lentamente sobre la bandera o el objeto deseado hasta que un círculo rodee el indicador de la bandera. Si el haz del láser reconoce más de un objeto (es decir, la bandera y los árboles del fondo), se mostrará la distancia de la bandera y un círculo rodeará el indicador de PinSeeker informando al usuario de que se está visualizando la distancia a la bandera (es decir, al objeto más cercano). Habrá ocasiones en las que el haz del láser solo encuentre un objeto en su camino. En este caso, se mostrará la distancia, pero dado que no se adquiere más de un objeto, el círculo no rodeará el indicador de la bandera.

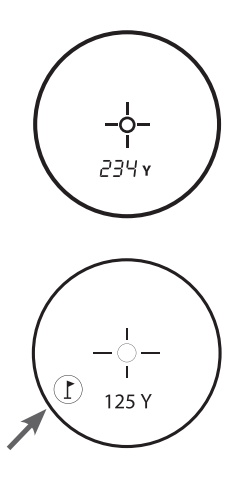

CONSEJO: Mientras presiona el botón de lanzamiento, puede mover el dispositivo lentamente de un objeto a otro y, de manera intencional, forzar al láser a adquirir varios objetos para verificar que solo está mostrando el más cercano de los objetos reconocidos por el láser.

# **USO DE LA SECCIÓN GPS**

#### *FUNCIONES DE LOS BOTONES*

Observe que la mayoría de los botones del panel de control del GPS tienen más de una función.

Botón de encendido

• Enciende y apaga el dispositivo

• Activa y desactiva la retroiluminación

Botón Screen (Pantalla)

• Muestra distancias a puntos de interés adicionales Botón arriba

• Desplaza el cursor hacia arriba

• Selecciona el hoyo siguiente

Botón abajo

• Desplaza el cursor hacia abajo

• Selecciona el hoyo anterior Botón OK/SHOT (Aceptar/Golpe)

• Selecciona la opción resaltada

• Activa la distancia de lanzamiento Botón ESC/MENU (Escape/Menú)

• Cancela la operación actual

• Vuelve al paso/pantalla/menú anterior

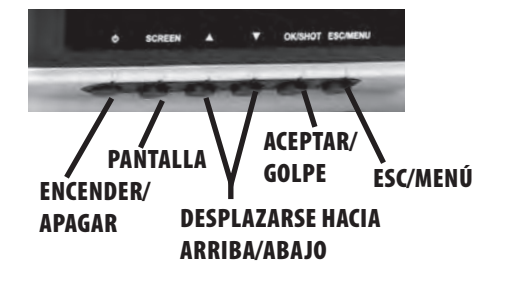

### *INICIO/MANEJO DEL BOTÓN DE ENCENDIDO*

Encendido

• Mantenga pulsado el botón hasta que aparezca "Bushnell Hybrid" (unos 2 segundos). Apagado

• Mantenga pulsado el botón de encendido hasta que se apague la pantalla\*.

Activación y desactivación de la retroiluminación

- Pulse el botón de encendido en cualquier pantalla para activar la retroiluminación.
- Vuelva a pulsar el botón de encendido para desactivar la retroiluminación.

\*NOTA: La unidad se apagará automáticamente si no se pulsa ningún botón en 45 minutos. Para evitarlo, acceda al menú OPTIONS (Opciones), seleccione SETTINGS (Ajustes) y cambie el ajuste AUTO OFF (Autoapagado) a "OFF" (Desactivado).

Primero, asegúrese de que la batería está completamente cargada. Si lo está utilizando por primera vez, debería cargarlo durante al menos 6 horas (consulte "Carga de la batería" en la página 54 para obtener más información). A continuación, asegúrese de estar al aire libre, en una ubicación a cielo abierto, para asegurarse de que obtiene una buena recepción de la señal de los satélites GPS. Ya está listo para encender y comenzar a usar su sistema Hybrid. Mantenga pulsado el botón de encendido hasta que visualice la pantalla de inicio y después suéltelo.

Verá la pantalla del menú principal, que tiene únicamente dos elementos: PLAY GOLF (Jugar al golf) y OPTIONS (Opciones) (Fig. 1).

El uso del menú del sistema Hybrid es simple:

- 1. Seleccione (resalte) un elemento del menú con los botones arriba/abajo.
- 2. Pulse el botón OK/SHOT (Aceptar/Lanzamiento) para seleccionar.
- 3. Pulse el botón ESC/MENU (Escape/Menú) para volver el nivel anterior del menú. **Fig. 1**

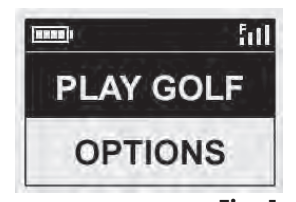

#### *Modo PLAY GOLF (Jugar al golf)*

Con PLAY GOLF (Jugar al golf) resaltado, pulse OK (Aceptar). La pantalla indicará que la unidad está buscando campos locales (SEARCHING FOR LOCAL COURSES). Si no encuentra ninguno y aparece este mensaje: "Not enough satellites for local search. Press OK to start manual search." (No hay suficientes satélites para realizar una búsqueda local. Pulse Aceptar para iniciar una búsqueda manual), pulse OK/SHOT (Aceptar/Lanzamiento) y siga al procedimiento de búsqueda manual (MANUAL SEARCH) que se describe en el siguiente párrafo. Cuando se complete la búsqueda, aparecerá una lista

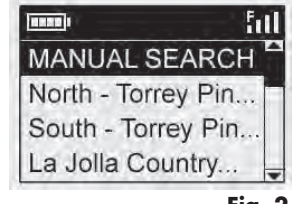

**Fig. 2**

de campos de golf en orden de distancia desde su ubicación actual (Fig. 2). Seleccione el campo de golf de la lista y pulse OK/SHOT (Aceptar/Lanzamiento).

También habrá disponible una búsqueda manual. Si no se encuentra ningún campo, o no aparece el que desea (a medida que se añada información GPS de nuevos campos a la base de datos de iGolf.com, estará disponible a través de su cuenta de usuario), seleccione MANUAL SEARCH (Búsqueda manual), pulse OK/SHOT (Aceptar/Lanzamiento) y, a continuación, introduzca el nombre del estado mediante los botones arriba/abajo (Fig. 3). Seleccione DELETE (Eliminar) y pulse OK/SHOT (Aceptar/Lanzamiento) si se equivoca. Si obtiene varios resultados, seleccione el estado de la lista, pulse OK/SHOT (Aceptar/Lanzamiento) y, a continuación, introduzca el nombre del campo (al menos los primeros caracteres) (Fig. 4). Cuando termine, seleccione "SEARCH" (Buscar) y pulse OK/SHOT (Aceptar/ Lanzamiento). Ya debería poder seleccionar el campo desde los resultados de búsqueda (Fig. 5).

Cuando haya seleccionado el campo, la pantalla le mostrará las distancias desde su ubicación actual hasta el centro (los números más grandes), la parte delantera (F) y la parte trasera (B) del green del primer hoyo del campo (Fig. 6).

Hybrid avanzará automáticamente al siguiente hoyo a medida que se mueva por el campo, pero puede seleccionar manualmente un hoyo diferente al actual si pulsa los botones arriba y abajo.

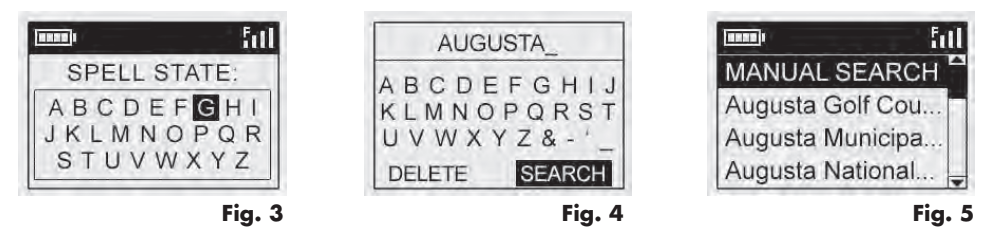

Pulse el botón SCREEN (Pantalla) para ver la distancia a otros puntos adicionales del green actual (Fig. 7). Pulse el botón de pantalla otra vez para ver la siguiente pantalla de puntos adicionales (Fig. 8). Cuando acabe, pulse de nuevo SCREEN (Pantalla) para volver a la pantalla Center/Front/Back (Central/Delantera/Trasera) (Fig. 6)

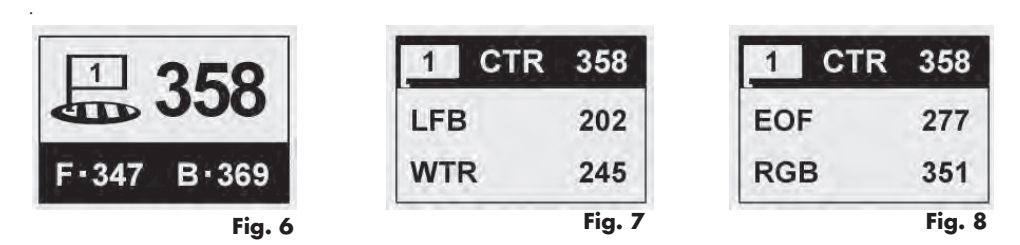

#### *FUNCIÓN DISTANCIA DE LANZAMIENTO*

Esta función le permite comprobar con facilidad la distancia entre dos puntos cualesquiera y normalmente se utilizará para medir la distancia de su lanzamiento. Para utilizarla:

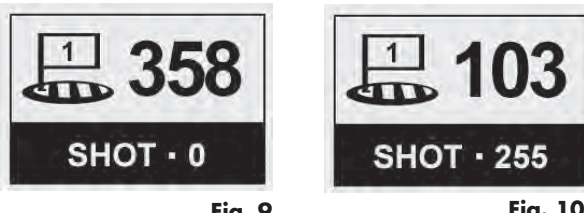

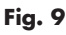

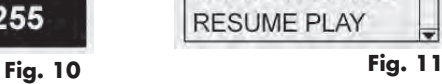

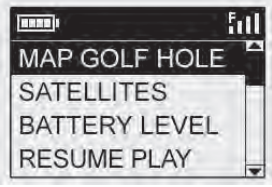

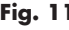

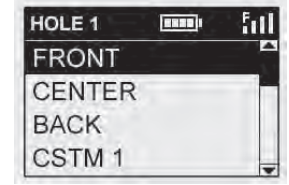

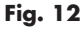

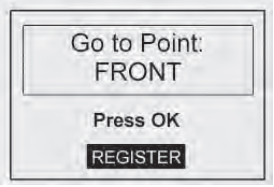

**Fig. 13**

1. Pulse OK/SHOT (Aceptar/Lanzamiento) para activar la función Shot Distance (Distancia de lanzamiento) (Fig. 9). La distancia se actualizará automáticamente a medida que se mueve (Fig. 10).

2. Pulse ESC/MENU (Escape/Menú) para volver a la pantalla anterior en cualquier momento.

3. Pulse OK/SHOT (Aceptar/Lanzamiento) de nuevo para reactivar la función Shot Distance (Distancia de lanzamiento) y establecer una nueva posición.

# *MENÚ PLAY GOLF (Jugar al golf)*

Cuando se encuentra en modo "Play Golf" (Jugar al golf), en la pantalla de distancia al green, si pulsa ESC/MENU (Escape/Menú) se mostrará el menú Play Golf (Fig. 11). Seleccione un elemento del menú y pulse OK/SHOT (Aceptar/ Lanzamiento) para utilizarlo o mostrarlo:

MAP GOLF HOLE (Trazar hoyo de golf): Esta función le permite editar las distancias dadas para los puntos (partes delantera, central, trasera, etc.) del hoyo/ green actual. Para utilizar esta función:

- Resalte el punto que desea volver a trazar en la lista (Fig. 12) y pulse OK/SHOT (Aceptar/Lanzamiento).
- Permanezca en la ubicación que desee y pulse OK/SHOT (Aceptar/Lanzamiento) para registrar el punto (Fig. 13).No se mueva hasta que se complete el proceso.
- Repita el proceso para cualquier otro punto que desee trazar.
- Cuando termine, desplácese hasta "Save" (Guardar) y pulse OK/SHOT (Aceptar/Lanzamiento). Hybrid guardará este ajuste junto con los datos del campo, por lo que la próxima vez que juegue este campo, se mostrará su distancia en vez de la original.

SATELLITES (Satélites): Muestra las posiciones relativas y la fuerza de la señal de los satélites GPS disponibles, junto con una indicación de la calidad de recepción del satélite ("STRONG" [Fuerte], "GOOD" [Buena], "WEAK" [Débil]).

BATTERY LEVEL (NIVEL DE BATERÍA): Muestra el nivel de batería restante en forma de porcentaje.

RESUME PLAY (Volver al juego): Vuelve a la visualización de la distancia del hoyo actual. Se mostrará cualquier edición que haya realizado en la opción Map Golf Hole (Trazar hoyo de golf) en vez de la original.

EXIT (Salir): Sale del menú Play Golf (Jugar al golf) y vuelve al menú principal.

#### *Menú OPTIONS (Opciones)*

Desde el menú principal, seleccione (pulse el botón abajo para resaltar) OPTIONS (Opciones) y pulse OK/SHOT (Aceptar/Lanzamiento) para acceder a las siguientes funciones y configuraciones del menú de opciones (Fig. 14):

MAP COURSE (Trazar campo): Esta función le permite personalizar los datos de los campos existentes (cambiar las ubicaciones de los puntos delantero, trasero y central o añadir nuevos puntos como búnkers, obstáculos, etc.) o incluso crear un nuevo archivo de datos de campo (si desea crear un campo que no esté todavía en **Fig. 14**

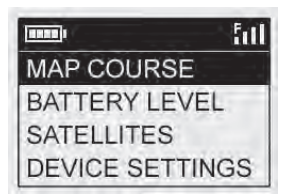

la base de datos de iGolf). Comience por resaltar "MAP COURSE" (Trazar campo) y presione OK/SHOT (Aceptar/ Lanzamiento). Así se utiliza la función MAP COURSE (Trazar campo):

- 1. Seleccione EDIT COURSE (Editar campo) para personalizar un campo existente o CREATE COURSE (Crear campo) para comenzar a configurar un archivo de datos nuevo y, a continuación, pulse OK/SHOT (Aceptar/Lanzamiento) (Fig. 15). Seleccione el nombre del campo de la lista si está editando uno existente o seleccione NEW COURSE 1 (Nuevo campo 1) si está creando un archivo nuevo (e introduzca el nombre del estado).
- 2. Si necesita editar o crear el nombre del campo, seleccione COURSE NAME (Nombre del campo) y pulse OK/SHOT (Aceptar/Lanzamiento). Los nombres deben ser diferentes de entre sí para evitar duplicados y confusiones. Si está editando un campo existente y no desea cambiar el nombre, salte al paso 4.

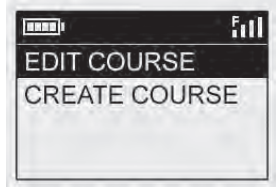

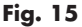

ful

- 3. Mediante los botones de arriba y abajo, desplácese para resaltar cada carácter y pulse OK/SHOT (Aceptar/ Lanzamiento). Para eliminar caracteres, desplácese a "DELETE" (Eliminar) y pulse OK/SHOT (Aceptar/ Lanzamiento). Cuando termine, desplácese hasta "SAVE" (Guardar) y pulse OK/SHOT (Aceptar/Lanzamiento).
- 4. A continuación, seleccione MAP GPS POINTS (Trazar puntos GPS) y pulse OK/SHOT (Aceptar/Lanzamiento) (Fig. 16). Seleccione el hoyo (Fig. 17), el nombre predeterminado para el punto (Fig. 18) y pulse OK/SHOT (Aceptar/ Lanzamiento).

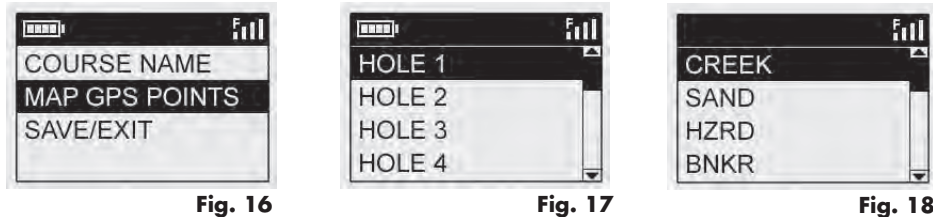

Download from Www.Somanuals.com. All Manuals Search And Download.

5. Si está editando un punto existente, seleccione el nombre de la lista y, a continuación, pulse OK/SHOT (Aceptar/Lanzamiento) mientras permanece quieto en el punto para registrar su nueva ubicación. Cuando cree un nuevo punto personalizado, seleccione CSTM 1 (CSTM 2, [Personalizado 1, 2, etc.]) y pulse OK/SHOT (Aceptar/Lanzamiento). Puede seleccionar ABBREVIATIONS (Abreviaturas) (Fig. 19) y seleccionarlas de la lista (CREEK, SAND, HZRD, [arroyo, arena, obstáculo, etc.]), o darles el nombre que desee (USER DEFINED). A continuación, asegúrese de estar en el punto correcto y pulse OK/SHOT (Aceptar/Lanzamiento) para registrarlo. También puede aceptar el nombre predeterminado (CSTM 1) e ir directamente a REGISTER POINT (Registrar punto).

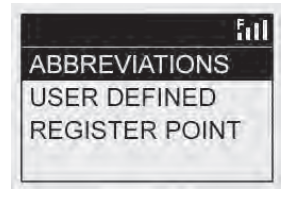

**Fig. 19**

BATTERY LEVEL (NIVEL DE BATERÍA): Muestra el nivel de batería restante en forma de porcentaje.

SATELLITES (Satélites): Muestra las posiciones relativas y la fuerza de la señal de los satélites GPS disponibles, junto con una indicación de la calidad de recepción del satélite ("STRONG" [Fuerte], "GOOD" [Buena], "WEAK" [Débil]).

SETTINGS (Ajustes): Pulse OK/SHOT (Aceptar/Lanzamiento) para ver el submenú Settings (Ajustes), que le permitirá establecer las siguientes preferencias de la pantalla y el manejo del GPS. Use los botones arriba y abajo para resaltar un elemento y, a continuación, pulse OK/SHOT (Aceptar/Lanzamiento) para seleccionarlo. Haga el ajuste que desee usando arriba y abajo y, a continuación, pulse OK/SHOT (Aceptar/Lanzamiento) para confirmar el ajuste y volver al submenú Settings (Ajustes). Cuando termine de ajustar sus preferencias, pulse ESC/MENU (Escape/Menú) para salir del submenú SETTINGS (Ajustes) y volver al menú OPTIONS (Opciones). Los elementos del submenú SETTINGS (Ajustes) son:

CONTRAST (Contraste): Utilice los botones arriba/abajo para ajustar el contraste de la pantalla y mejorar la

visualización en diferentes condiciones lumínicas.

AUTO ADVANCE (Autoavanzar): ON (Activado) de forma predeterminada. Seleccione OFF (Desactivado) si no desea que Hybrid avance automáticamente al siguiente hoyo del campo a medida que juega y prefiere utilizar los botones arriba/abajo para seleccionar manualmente el hoyo que se visualiza.

AUTO OFF (Autoapagado): El ajuste predeterminado "ON" (Activado) apagará el dispositivo después de 45 minutos de inactividad (sin pulsación de botones) para evitar una pérdida innecesaria de batería. Si selecciona "OFF" (Desactivado), la unidad solo se apagará de manera manual.

YARDS/METERS (Yardas/Metros): Seleccione entre las unidades métricas YARD (Yarda) o METER (Metro).

WAAS (Sistema ancho de aumento del área): Esta opción le permite apagar la corrección de ubicación que se utiliza para mejorar la precisión del GPS dentro de Estados Unidos. Comúnmente conocido como WAAS, este sistema de satélites y estaciones de control terrestre proporcionan correcciones de la señal GPS en la mayoría de los EE. UU. Es posible que deba ajustar los valores de WAAS de acuerdo con su ubicación geográfica. La configuración predeterminada es "ON" (Activado).

STABILIZER (Estabilizador): Le permite seleccionar el modo de actualización de la posición del GPS. Con el estabilizador en modo "ON" (Encendido), Hybrid no actualizará las lecturas de las distancias del GPS cuando la unidad no esté en movimiento (cuando no está andando). Esto puede ser útil si experimenta fluctuaciones en las lecturas de las distancias cuando está parado. La configuración predeterminada es "ON" (Activado).

DEFAULT (Predeterminado): Si pulsa OK (Aceptar), se mostrará "RESTORE?" (¿Restablecer?). Seleccione YES (Sí) y pulse OK (Aceptar) otra vez para restablecer el GPS Hybrid a sus condiciones predeterminadas de fábrica. Todos los elementos del menú OPTIONS (Opciones) citados anteriormente volverán a sus ajustes originales.

DELETE COURSE (Eliminar campo): Esta opción elimina el archivo de un campo de golf de la memoria interna del sistema Hybrid. Resalte DELETE COURSE (Eliminar campo) en el menú OPTIONS (Opciones) y pulse OK/SHOT (Aceptar/Lanzamiento). Seleccione el campo de golf de la lista y pulse OK/SHOT (Aceptar/Lanzamiento). Para confirmar que desea eliminar el campo, seleccione YES (Sí) y pulse OK/SHOT (Aceptar/Lanzamiento). Si más tarde necesita restablecer los datos de campo eliminados, simplemente conecte Hybrid a su ordenador mediante el puerto USB, inicie sesión en su cuenta de iGolf y descárguelo.

ABOUT (Acerca de): Muestra la versión del software.

#### *Registro y actualización de datos de campos de golf*

Durante los primeros 45 días una vez haya comprado el dispositivo, vaya a www. bushnell.igolf.com para registrar su Hybrid, donde podrá actualizar la pre-cargada información de los campos y cargar cualquier campo que haya sido añadidos recientemente a la base de datos de igolf. Registrarse es gratis y tan solo le llevara unos minutos. Si un dispositivo, que no haya sido registrado, se usa después de los 45 días de su compra, las funciones del GPS no funcionaran (el medidor láser no se vera afectado) y muestra un aviso para registrarse on-line (una vez lo actualice se restaurara).

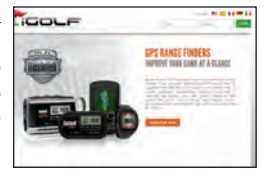

1) Visite www.bushnell.igolf.com e introduzca sus datos en la página para registrar su sistema Hybrid y crear una cuenta. Encontrará el número de serie en la parte trasera de la unidad, como se muestra en el ejemplo. Haga clic en "Next" (Siguiente) al finalizar el paso 1 para continuar hasta el paso 2 y completar su registro.

2) En el paso 3, tendrá que descargar y ejecutar el instalador para el controlador USB, que permitirá que su ordenador reconozca el sistema Hybrid. El instalador es compatible con Windows XP, Vista y Windows 7 (aún no es compatible con el sistema operativo Mac). Para obtener mejores resultados, le recomendamos que utilice el navegador Microsoft Internet Explorer.

3) Cuando se haya completado la instalación del controlador, haga clic en Next (Siguiente). Download from Www.Somanuals.com. All Manuals Search And Download. 4) El paso 4 (opcional) proporciona acceso a un documento pdf con instrucciones detalladas para actualizar el sistema operativo interno del sistema Hybrid. En el pdf encontrará un botón (enlace a una página web) que le llevará al asistente de software para que pueda descargar la actualización. Le recomendamos que actualice el software de su sistema Hybrid para asegurarse de que disfruta de las últimas funciones y mejoras de funcionamiento.

5) Cuando haya registrado su sistema Hybrid e instalado el controlador USB, verá la página web en la que podrá buscar campos de golf. Introduzca el nombre completo del campo o una parte del mismo y haga clic en "Search" (Buscar). Aparecerá la página del sitio iGolf.com con la información sobre el campo. Haga clic en "Download GPS Course File" (Descargar archivo de GPS para campos) para obtener los últimos datos actualizados del campo.

#### *ESPECIFICACIONES GENERALES:*

Dimensiones: Medidas: 5,3 x 6,6 x 10,9 cm (2,1 x 2,6 x 4,3 in) Peso: 225 gr (8,0 oz) Trípode integrado (para sujetarlo a un carro) Incluye cargador USB, cable, maletín de transporte y correa ESPECIFICACIONES DEL TELÉMETRO LÁSER: Precisión: +/- 1 metro (+/- 1 yarda) Alcance: 4.5-914 metros (5-1000 yardas) Aumento: 5x Diámetro del objetivo: 24 mm Capas ópticas: Multicapa Pantalla: LCD Fuente de alimentación: Batería interna de iones de litio recargable (incluida) Campo de visión: 122 m a 1000 m (367 pies a 1000 yardas) Distancia extra larga del ocular al ojo: 21 mm Pupila de salida: 4,8 mm

Números de patente: 6,445,444 | 5,612,779 | 6,057,910 | 6,226,077

#### *LIMPIEZA*

Sople el polvo o suciedad en las lentes con cuidado (o use un cepillo suave para lentes). Para retirar suciedad o marcas de dedos, limpie con un paño suave de algodón con movimientos circulares. Usar un paño áspero o frotar innecesariamente las lentes puede rayar su superficie y causar daños permanentes. Para una limpieza más profunda, se pueden usar tejidos y líquidos de limpieza para lentes fotográficas o alcohol isopropílico. Aplique siempre el líquido en el paño; nunca directamente en la lente.

#### **GARANTÍA LIMITADA DE UN AÑO**

Se garantiza que su producto Bushnell® estará libre de defectos en los materiales y en la mano de obra durante un año a contar desde la fecha de compra. En el caso de un defecto cubierto por esta garantía, podremos optar por reparar o reemplazar el producto, siempre que usted lo devuelva con franqueo pagado. Esta garantía no cubre los daños provocados por el mal uso, el manipuleo inadecuado y la instalación o el mantenimiento no provistos por el Departamento de Servicio Técnico Autorizado de Bushnell.

Toda devolución realizada en virtud de esta garantía deberá estar acompañada por los detalles indicados a continuación:

- 1) Un cheque/giro postal por la cantidad de \$10,00 para cubrir el costo del franqueo y del manipuleo
- 2) El nombre y la dirección para devolver el producto
- 3) Una explicación del defecto
- 4) Un comprobante de la Fecha de Compra
- 5) El producto deberá estar bien embalado en una caja de cartón para envíos que posea un exterior firme, con

el fin de evitar daños durante el tránsito, y ser devuelto con franqueo pagado a la dirección indicada más abajo:

# EN ESTADOS UNIDOS DE AMÉRICA, Enviar A: EN CANADÁ, Enviar A:<br>Rushnell Qutdoor Products

Attn.: Repairs **Attn.: Repairs**  9200 Cody 25A East Pearce Street, Unit 1 Overland Park, Kansas 66214 Richmond Hill, Ontario L4B 2M9

**Bushnell Outdoor Products** 

Para productos adquiridos fuera de los Estados Unidos o Canadá, le rogamos ponerse en contacto con su distribuidor local para conocer la información sobre la garantía que corresponde.

En Europa, también puede ponerse en contacto con Bushnell, en:

 Bushnell Germany GmbH European Service Centre Mathias-Brüggen-Str. 80 D-50827 Köln GERMANY Tel: +49 221 995568-0 Fax: +49 221 995568-20

Esta garantía le otorga derechos legales específicos. Es posible que usted cuente con otros derechos, que pueden variar según el país. ©2012 Bushnell Outdoor Products

# *RESOLUCIÓN DE PROBLEMAS DEL LÁSER*

*Si la unidad no se enciende o la pantalla LCD no se ilumina:*

• Suelte el botón de lanzamiento.

• Compruebe el estado de la batería y, sí es necesario, reemplácela.

*Si la unidad se apaga (la pantalla se apaga cuando intenta encender el láser):*

• La batería está demasiado baja. Cargue la batería con el cable USB o el adaptador de CA al menos durante 6 horas.

#### *Si no puede obtener la distancia al blanco:*

• Compruebe que la pantalla LCD esté iluminada.

• Asegúrese de que está pulsado el botón de lanzamiento.

• Asegúrese de que nada, por ejemplo su mano o su dedo, está bloqueando las dos lentes frontales que transmiten y reciben los pulsos del láser.

• Asegúrese de que la unidad esté estable mientras pulsa el botón de lanzamiento.

71 NOTA: No es necesario borrar la última lectura de distancia antes de apuntar a otro blanco. Basta con apuntar a otro blanco mediante la retícula circular de la pantalla LCD y mantener pulsado el botón de lanzamiento hasta que aparezca la nueva lectura en la pantalla.

#### *RESOLUCIÓN DE PROBLEMAS DEL GPS*

*Problema: La retroiluminación no funciona.*

Apague el sistema Hybrid durante diez (10) segundos e inténtelo de nuevo. Vuelva a intentarlo en un entorno con poca luz. En el menú principal, pulse y suelte el botón de encendido.

*Problema: El sistema Hybrid no se apaga.*

Mantenga pulsado el botón de encendido durante al menos diez (10) segundos.

*Problema: No hay datos GPS para el campo de golf seleccionado.*

Los archivos del campo no están cargados en el sistema Hybrid.

Confirme que el archivo GPS se descargó del sitio www.bushnell.igolf.com.

Confirme que los puntos GPS trazados se guardaron antes de salir de la página Map Course (Trazar campo).

Confirme que el sistema Hybrid ha adquirido al menos 3 satélites (usando SATELLITES [Satélites] en el menú de la página Settings [Aiustes]].

*Problema: Las distancias del sistema Hybrid están en yardas, no en metros.*

Vaya al menú de la página Settings (Ajustes) y, en YARD OR METER (Yardas o metros), elija "Meters" (Metros).

NOTA: Para ver más Preguntas frecuentes, visite nuestro sitio web en www.bushnellgolf.com y seleccione el producto Bushnell que haya adquirido.

#### *EXENCIÓN DE RESPONSABILIDAD LEGAL*

Al utilizar este producto acepta que Bushnell Outdoor Products no tiene ninguna responsabilidad legal por lesiones o daños causados a usted mismo o a otra persona o propiedad debido a un uso inadecuado o a la falta de juicio del usuario al utilizar este producto. Al igual que con cualquier dispositivo láser, no se recomienda mirar directamente a las emisiones del láser durante largos períodos de tiempo con lentes de aumento.

NOTA: Consulte la declaración de la garantía para ver otras limitaciones relativas a nuestra responsabilidad.
#### *ACERCA DEL SISTEMA GPS*

El sistema de posicionamiento global (Global Positioning System, GPS) consiste en una red de 32 satélites que orbitan alrededor de la Tierra, y está gestionado y mantenido por el gobierno de EE. UU. Este dispositivo GPS necesita captar al menos 3 satélites para determinar su posición con precisión. Cualquier cambio que el gobierno estadounidense realice en el sistema podría afectar a la precisión y rendimiento de este producto.

## *Eliminación de equipos eléctricos y electrónicos*

(Aplicable en la UE y otros países europeos con sistemas de recogida separada)

Este equipo contiene elementos eléctricos o electrónicos y por tanto no debe eliminarse con los residuos domésticos normales. En cambio, debe eliminarse en los correspondientes puntos de recogida para reciclaje previstos por las comunidades. Para usted resultará gratuito.

Si el equipo incorpora baterías intercambiables (recargables), estas también deben retirarse antes y, si es necesario, eliminarlas de acuerdo con las regulaciones correspondientes (consulte también los comentarios al efecto de las instrucciones de estas unidades).

La administración de su comunidad, su empresa local de recogida o la tienda en la que adquirió este equipo pueden proporcionarle información adicional sobre este tema.

## *Seguridad de los ojos según la FDA*

Productos láser de Clase 1 de acuerdo con la norma IEC 60825-1:2007.

Cumple con 21 CFR 1040.10 y 1040.11 para los productos láser, excepto en lo relacionado con el aviso de láser N º 50, de fecha 24 de junio 2007.

PRECAUCIÓN: No hay controles, ajustes ni procedimientos que pueda realizar el usuario. La realización de procedimientos distintos de los aquí especificados puede provocar la exposición a luz láser invisible.

FC CE

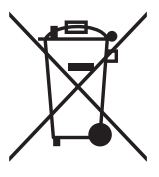

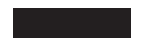

#### (R) Н N I I **LASER**  $\mathbb{R}$ ANGEFIND  $E$   $R$   $S$

# **HYBRID**  $LASER$   $\geq$  GPS

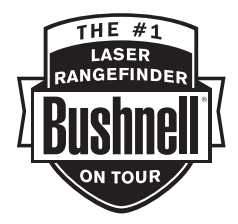

**DEUTSCH** 

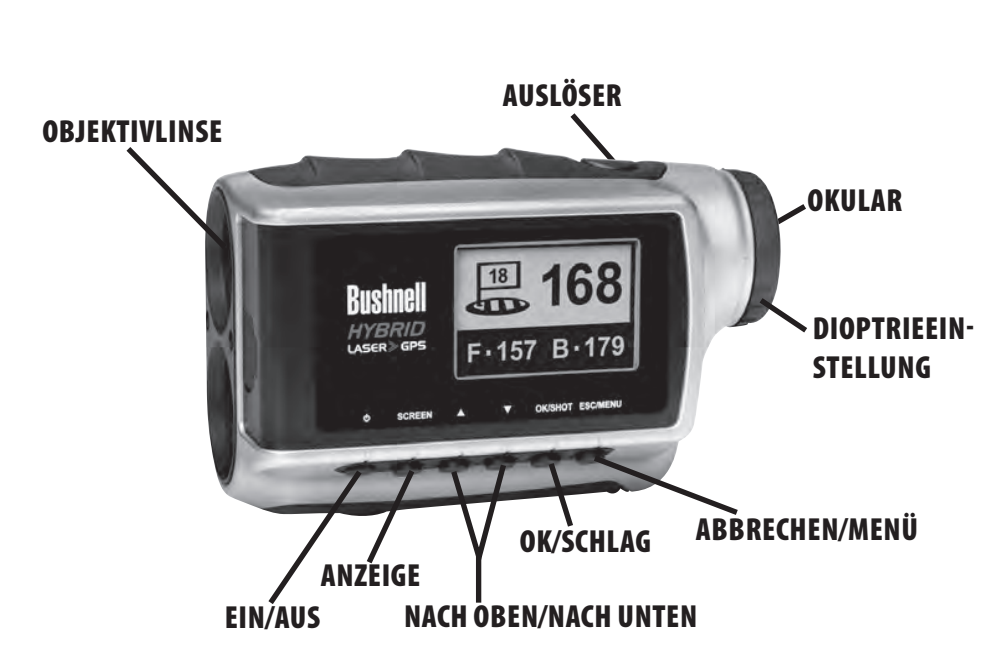

## **DEUTSCH**

## *WIR BEGLÜCKWÜNSCHEN SIE ZUM ERWERB DES BUSHNELL® HYBRID™, DEM ERSTEN INTEGRIERTEN LASER-/GPS-ENTFERNUNGSMESSER FÜR GOLF!*

Das Hybrid vereint die Stärken der Laser- und GPS-Messtechnologien zum "Besten beider Welten" in einem kompakten Gerät, das dem passionierten Golfer die Vorteile beider Funktionen bietet. Durch das Wissen um die genaue Entfernung bei jedem Schlag können Sie Ihren Score verringern und Ihr Golfspiel noch mehr genießen.

Diese Bedienungsanleitung erklärt Ihnen dieses neue Entfernungsmessgerät genauer. Sie beschreibt seine Bedienung und seine Funktionen im Einzelnen und gibt Ihnen Pflegetipps, so dass Sie noch lange viel Freude an Ihrem neuen Präzisionsgerät haben werden. Lesen Sie diese Anleitung bitte vor dem ersten Einsatz Ihres Bushnell Hybrid, um eine möglichst optimale Leistung und Lebensdauer zu gewährleisten.

Auf die bewährte Bushnell-Lasermesstechnologie können Sie sich wie die Profis verlassen. Mit einer Messgenauigkeit von einem Meter gibt sie die präzise Entfernung zu jedem Objekt an, das Sie anvisieren.

Der GPS-Satellitenempfänger mit vorinstallierten Daten von mehr als 20.000 Golfplätzen zeigt Ihnen schon beim Verlassen des Parkplatzes die Entfernungen zum Anfang, Ende und der Mitte des Grüns an – ein schneller Blick auf das Display, und schon können Sie den richtigen Schläger herausziehen und loslegen. Noch während Sie spielen, zeigt das Gerät bereits die Daten zum nächsten Loch an.

## *Website für das Golf GPS von Bushnell*

Wichtige Information: Bitte aufmerksam lesen: Bitte gehen Sie innerhalb von 45 Tagen nach Erwerb des Hybrids auf die Seite www.bushnell.igolf.com, um das Gerät zu registrieren und um alle neue Kursdaten aus der Datenbank upzudaten. Die Registrierung ist kostenfrei und dauert nur wenige Minuten. Wenn Ihr Produkt innerhalb von 45 Tagen nach dem ersten einschalten nicht registriert wird, dann wird die GPS Funktion seitens des Geräts abgeschaltet. Auf dem Display erscheint die Aufforderung, den Entfernungsmesser zu registrieren. Die Laserfunktion bleibt hiervon unbeeinträchtigt. Für weitere Informationen hinsichtlich der Registrierung gehen Sie bitte auf Seite 92 "Registrierung und Updaten von Golfplatzdaten".

## *DIE VORTEILE DES HYBRID*

Auf die bewährte Bushnell-Lasermesstechnologie können Sie sich wie die Profis verlassen. Mit einer Messgenauigkeit von einem Meter gibt sie die präzise Entfernung zu jedem Objekt an, das Sie anvisieren.

In manchen Fällen ist das Ziel auf dem Golfplatz nicht in Sicht. Vielleicht müssen Sie aus dem Buschwerk abschlagen und wären froh, wenn Sie die Entfernungen zur Vorder- und Rückseite und zur Mitte wüssten. Oder Sie spielen einen Kurs, bei dem der Caddie auf den Wegen bleiben muss. Ein Blick auf das GPS-Display sagt Ihnen sofort, welchen Schläger Sie brauchen, und spart Ihnen so den Weg zurück zum Caddie!

Egal ob erfahrener Golfprofi, Amateur oder Gelegenheitsspieler – alle können die genaue Entfernung zur Vorder- oder Rückseite des Grüns, nicht nur zur Flagge, gut gebrauchen. Mit den Front-, Center- und Back-Daten des GPS-Empfängers sowie der präzisen Entfernungsangabe zur Flagge erhält der Spieler alle Informationen, die er zur strategischen Planung seines Abschlags benötigt, ohne über das Loch hinauszuschießen oder zu kurz zu zielen. Sie sparen sich dadurch nicht nur Schläge, sondern wissen genau, wie weit Sie den Ball schlagen müssen, damit er nicht im Teich um das Grün landet.

Die GPS-Funktion des Hybrid zur Berechnung der Schlagdistanz erleichtert die Messung der Weite eines erfolgten Abschlags erheblich. Außerdem kann der Anwender auf dem Hybrid bis zu vier benutzerspezifische Positionen einstellen, die zum Beispiel bei Blind-Tee-Abschlägen oder beim wiederholten Bespielen eines Kurses hilfreich sein können.

#### *Laden der Batterie*

Das Hybrid enthält eine eingebaute, aufladbare Lithium-Ionen-Batterie. Das Aufladen der Batterie erfolgt über das mitgelieferte USB-Kabel, das am Mini-USB-Anschluss des Geräts (unter der Gummiverschlusskappe an der Vorderseite) und am USB-Anschluss Ihres Computers eingesteckt wird. Alternativ kann die Batterie auch über den im Lieferumfang Ihres Modells enthaltenen Wechselstromadapter und das USB-Kabel aufgeladen werden. Stecken Sie das Netzteil hierfür in eine herkömmliche 110/220 V-Steckdose. Vor dem ersten Einsatz des Geräts sollte die Batterie mindestens

sechs Stunden lang aufgeladen werden. Im vollständig aufgeladenen Zustand zeigt das Display BATTERY CHARGING COMPLETED (Aufladen der Batterie abgeschlossen) an. Unter normalen Betriebsbedingungen hält eine vollständig aufgeladene Batterie 14 bis 16 Stunden. Die Lebensdauer der Batterie kann aber aufgrund vielzähliger Faktoren, beispielsweise aufgrund der Temperatur oder der ständigen Nutzung der Hintergrundbeleuchtung, auch nachlassen. Alle wiederaufladbaren Batterien verlieren langfristig an effektiver Ladezeit.

Anzeige für niedrige Batterieleistung auf dem Display des Laser-Entfernungsmessers: Wenn das Symbol " <sup>1</sup>o B" im Display des Laser-Entfernungsmessers angezeigt wird, geht die Batterieleistung zur Neige. Die Batterie sollte in diesem Fall baldmöglichst aufgeladen werden.

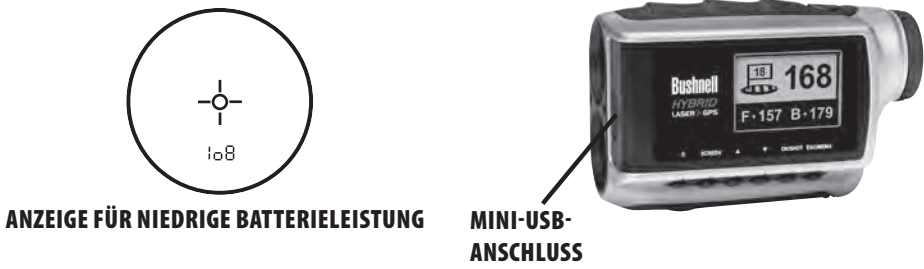

#### *GRUNDLEGENDE BEDIENUNG*

Sehen Sie durch das 5fach-Okular und drücken Sie kurz den Auslöser, um die innen liegende Flüssigkristallanzeige (LCD) zu aktivieren. Richten Sie den Zielkreis (in der Mitte der Anzeige) auf ein mindestens fünf Meter entferntes Objekt aus. Drücken Sie den Auslöser erneut, halten Sie sie dieses Mal aber so lange gedrückt, bis unten in der Anzeige die Entfernung erscheint. Das Fadenkreuz um den Zielkreis herum zeigt an, dass der Laser übertragen wird. Das Fadenkreuz um den Zielkreis verschwindet, sobald Sie den Auslöser loslassen (d. h. der Laser wird nicht länger übertragen), die

LCD-Anzeige bleibt aber aktiv und zeigt die letzte Entfernungsmessung 30 Sekunden lang an. Sie können den Auslöser jederzeit nochmals drücken, um ein neues Ziel zu erfassen. Die maximale Zeit, in welcher der Laser ausstrahlt (schießt), beträgt 10 Sekunden. Um erneut zu schießen, drücken Sie die Taste erneut herunter.

#### BEDIENUNG DES LASER-ENTFERNUNGSMESSERS

Ihr Bushnell® HYBRID™ verfügt über einen hochpräzisen digitalen Laser-Entfernungsmesser der Spitzenklasse, mit dem Entfernungen von 5-1000 Yards (4.5-914 Metern) gemessen werden können. Mit seinen Abmessungen von nur 2,1 x 2,6 x 4,3 Inch (5,3 x 6,6 x 10,9 cm) bietet das 8,5 oz (240 g) leichte Gerät eine ausgezeichnete und genaue Entfernungsmessung von +/- einem Meter. Die PinSeeker®-Technologie, 5fach-Vergrößerung und mehrfach vergütete Optik des HYBRID gewährleisten eine herausragende Lichtübertragung, Klarheit und Helligkeit.

#### *UND SO FUNKTIONIERT UNSERE DIGITALE TECHNOLOGIE*

Der Laser-Entfernungsmesser des Bushnell HYBRID arbeitet mit einem für die Augen unschädlichen Laser der FDA-Klasse 1/CE-Klasse 3A. Der hochentwickelte, digitale Mikroprozessor und der ASIC Chip (Application-Specific Integrated Circuit) sorgen jederzeit für sofortige und akkurate Messungen. Die ausgefeilte digitale Technologie berechnet augenblicklich Entfernungen, indem die Zeit gemessen wird, die jeder Impuls für den Weg vom Entfernungsmesser zum Ziel und wieder zurück benötigt.

#### *GENAUIGKEIT DER MESSUNG*

Unter den meisten Bedingungen beträgt die Messgenauigkeit des HYBRID plus/minus einen Meter. Die maximale Reichweite des Instruments hängt vom Reflexionsvermögen des Ziels ab. Die maximale Entfernung für die meisten Objekte beträgt 600 Yard / 549 Meter, während die Entfernung für Objekte mit hohem Reflexionsvermögen 1000 Yard / 914 Meter beträgt. Hinweis: Sie können sowohl längere als auch kürzere Maximalentfernungen erzielen. Dies ist abhängig von den Reflexionseigenschaften des jeweiligen Ziels und den Umgebungsbedingungen zu dem Zeitpunkt, an dem die Entfernung eines Objekts gemessen wird.

Die Farbe, Oberflächenausführung, Größe und Form des Ziels beeinflussen allesamt das Reflexionsvermögen und die Reichweite. Bei farblich hervor stechenden Zielen kann sich die Reichweite des Geräts durchaus erhöhen. Rot weist zum Beispiel ein hohes Reflexionsvermögen auf und ermöglicht somit größere Reichweiten als die Farbe Schwarz, deren Reflexionsvermögen am geringsten ist. Eine schimmernde Oberfläche führt zu größeren Reichweiten als eine matte Oberflächenausführung. Ein kleines Ziel ist schwerer zu messen als ein größeres Ziel. Auch der Winkel zum Ziel beeinflusst die Leistungsfähigkeit. Das Schießen auf ein Ziel in einem Winkel von 90 Grad (wenn die Zielfläche rechtwinklig zur Flugbahn der ausgestrahlten Energieimpulse steht) führt zu einer guten Reichweite, während ein steiler Winkel die Reichweite verkürzt. Weiterhin beeinflussen die Lichtbedingungen (z. B. die Menge des Sonnenlichts) die Reichweitenfähigkeit des Geräts. Bei weniger Licht (beispielsweise bei bewölktem Himmel) kann sich die maximal erzielbare Reichweite des Geräts erhöhen. Umgekehrt reduziert sich die maximale Reichweite des Geräts bei sehr sonnigem Wetter.

#### *Vergrößerung und Vergütungen*

Der Laser-Entfernungsmesser des HYBRID bietet eine 5fach-Vergrößerung und eine mehrfach vergütete Optik. Das Optiksystem verfügt über eine eingebaute Flüssigkristallanzeige (LCD), die nach dem Einschalten ein Fadenkreuz für die Zielanvisierung sowie Angaben zur Messeinheit (Yard/Meter) und zum PinSeeker-Betrieb anzeigt. Mit dem Herstellungsprozess gehen kleine, schwarze Punkte einher, die im Optiksystem erscheinen. Dies ist eine natürliche Charakteristik des LCD und kann beim Herstellungsprozess nicht vollständig eliminiert werden. Diese Punkte beeinträchtigen nicht die Messleistung des Geräts.

#### *JUSTIEREN DES OKULARS*

Ihr HYBRID ist mit einem einstellbaren Okular (im Bereich von +/- 2 Dioptrien) ausgestattet, mit dem sich die LCD-Anzeige relativ zum Bild scharf stellen lässt. Drehen Sie einfach am Okular, bis Fadenkreuz und Zielmotiv vor Ihrem Auge scharf erscheinen.

Download from Www.Somanuals.com. All Manuals Search And Download.

## *FLÜSSIGKRISTALLANZEIGEN (LCD)*

Die LCD Ihres HYBRID verfügt über beleuchtete Anzeigen, an denen Sie die Messeinheit, die Aktivität des Lasers, die Erfassung des Zielobjekts und den Zielmodus ablesen können. Diese LCD-Anzeigen haben folgende Funktionen:

## *MESSEINHEIT (Anzeige = Y oder M)*

Das HYBRID kann die gemessene Entfernung in Yard oder Metern anzeigen. Die Anzeigen für die Maßeinheit befinden sich im unteren, rechten Bereich der LCD. Zur Auswahl der Messeinheit schalten Sie Ihr HYBRID zunächst aus. Sehen Sie dann durch das Okular und halten Sie den Auslöser mindestens 5 Sekunden lang gedrückt. Während dieser Zeit werden alle LCD-Elemente und Symbole angezeigt. Nach etwa 5 Sekunden werden im Display im Wechsel Yard (Y) und Meter (M) angezeigt. Zur Einstellung lassen Sie den Auslöser einfach in dem Moment los, in dem die gewünschte Einheit angezeigt wird. Da sich das Gerät die zuletzt eingestellte Messeinheit merkt, müssen Sie diese vor dem nächsten Gebrauch nicht erneut einstellen.

## *AKTIVER LASER*

Das Fadenkreuz um den Zielkreis herum zeigt an, dass der Laser übertragen wird. Das Fadenkreuz um den Zielkreis herum verschwindet wieder, sobald Sie die FIRE-Taste losgelassen haben (d. h. der Laser wird nicht länger übertragen).

## *PinSeeker™*

Hatten Sie schon Probleme damit, die Entfernung zur Flagge richtig einzuschätzen? Diese erweiterte Funktion ermöglicht eine einfache Erfassung der Flagge, ohne dass dabei versehentlich Ziele im Hintergrund (z. B. Bäume) erfasst werden, die eine größere Signalstärke aufweisen. Richten Sie das Richtkreis-Fadenkreuz einfach auf die Flagge, deren Entfernung Sie messen möchten. Als nächstes drücken und halten Sie den Auslöser und fahren mit dem Laser langsam über die Flagge oder das gewünschte Objekt, bis

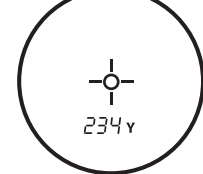

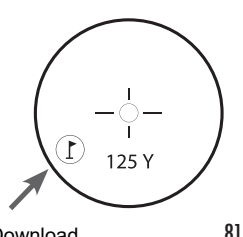

ein Kreis den Flaggenanzeiger umgibt. Wenn der Laserstrahl mehr als ein Ziel erkannt hat (d.h. Flagge und Bäume in Hintergrund), wird die Entfernung zur Flagge angezeigt und ein Kreis kreist den PinSeeker-Anzeiger ein, um dem Anwender so anzuzeigen, dass die Entfernung zur Flagge (d.h. zum näheren Objekt) auf dem LCD angezeigt wird (wie unten dargestellt). Es kommt natürlich auch vor, dass der Laserstrahl nur ein Objekt in seinem Pfad erkennt. In diesem Fall wird die Entfernung angezeigt, da jedoch nicht mehr als ein Objekt erfasst wurde, erscheint kein Kreis um den Flaggenanzeiger herum.

TIPP: Während Sie den Auslöser gedrückt halten, können Sie das Gerät langsam von Objekt zu Objekt bewegen und den Laser damit absichtlich veranlassen, mehrere Objekte zu treffen, so dass Sie sicherstellen können, dass Sie nur das am nächsten gelegene Objekt anzeigen, welches vom Laser erkannt wurde.

## BEDIENUNG DES GPS

## *Tastenfunktionen*

Die meisten Tasten auf dem GPS-Bedienfeld haben mehrere Funktionen.

#### FIRE-Taste

- Schaltet das Gerät ein & aus
- Schaltet die Hintergrundbeleuchtung ein & aus Taste SCREEN (Anzeige)
- Zeigt Entfernungen zu zusätzlichen Punkten an Up-Taste (Nach oben)
	- Blättert nach oben
	- Wechselt zum nächsten Loch
- Down-Taste (Nach unten)
	- Blättert nach unten
	- Wechselt zum vorherigen Loch

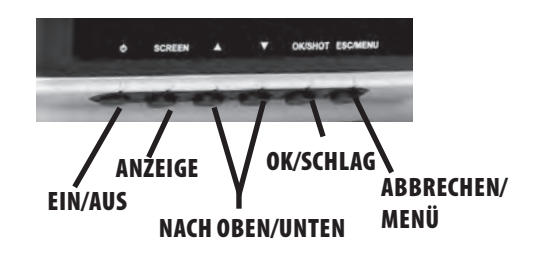

Taste OK/SHOT (OK/Schlag)

- Wählt die markierte Option aus
- Aktiviert die Schlagdistanz

Taste ESC/MENU (Abbrechen/Menü)

• Bricht den aktuellen Vorgang ab

• Wechselt zum vorherigen Schritt/Bildschirm/Menü

## *BEDIENUNG DER EINSCHALT-/FIRE-TASTE*

Einschalten

• Drücken und halten Sie die Einschalttaste, bis die Anzeige "Bushnell Hybrid" erscheint (nach ca. 2 Sekunden). Ausschalten

• Drücken und halten Sie die FIRE-Taste, bis sich der Bildschirm abschaltet\*.

Hintergrundbeleuchtung An/Aus

• Drücken Sie, egal in welchem Menü Sie sich gerade befinden, auf die FIRE-Taste, um die Hintergrundbeleuchtung einzuschalten.

• Drücken Sie erneut die FIRE-Taste, um die Hintergrundbeleuchtung auszuschalten.

\*Hinweis: Das Gerät schaltet sich nach 45 Minuten Inaktivität automatisch aus.

Diese Einstellung können Sie im Menü OPTIONS (Optionen) ändern. Gehen Sie dafür auf SETTINGS (Einstellungen) und stellen Sie die Einstellung AUTO OFF (Automatisches Ausschalten) auf OFF (Aus)

Stellen Sie zunächst sicher, dass die Batterie vollständig aufgeladen ist. Vor dem ersten Einsatz des Geräts sollten Sie die Batterie mindestens 6 Stunden lang aufladen (weitere Infos finden Sie im Abschnitt "Laden der Batterie" auf Seite 77). Stellen Sie als Nächstes sicher, dass Sie sich unter freiem Himmel befinden, um ein gutes GPS-Satellitensignal zu empfangen. Jetzt sind Sie für das Einschalten und die Verwendung Ihres Hybrid bereit. Halten Sie die Einschalttaste gedrückt, bis Sie den Startbildschirm sehen.

Anschließend sehen Sie das Hauptmenü, das aus zwei Menüpunkten besteht: PLAY GOLF (Golf spielen) und OPTIONS (Optionen) (Abb. 1). Die Verwendung des Hybrid-Menüs ist einfach:

1. Wählen (markieren) Sie einen Menüpunkt mithilfe der Tasten NACH OBEN/ NACH UNTEN.

 2. Drücken Sie die Taste OK/SHOT (OK/Schlag), um zu dem gewünschten Menüpunkt zu gelangen.

3. Drücken Sie die Taste ESC/MENU (Abbrechen/Menü), um zum vorherigen Menü zurückzukehren.

## *PLAY GOLF-Modus*

Wenn PLAY GOLF (Golf spielen) markiert ist, drücken Sie auf OK. Der Bildschirm zeigt SEARCHING FOR LOCAL COURSES (Nach lokalen Plätzen suchen) an. Wenn stattdessen diese Meldung erscheint: "Not enough satellites for local search. (Nicht genügend Satelliten für die lokale Suche vorhanden.) Drücken Sie auf OK, um die manuelle Suche zu starten. Drücken Sie auf OK/SHOT (OK/ Schlag) und folgen Sie der im nächsten Abschnitt beschriebenen Vorgehensweise für die MANUAL SEARCH (Manuelle Suche). Sobald die Suche abgeschlossen

**Full Issue** is **PLAY GOLF OPTIONS Abb. 1**

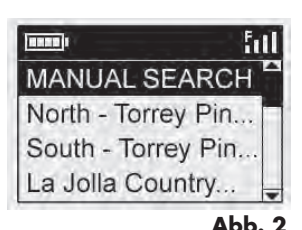

ist, wird eine Liste an Golfplätzen, nach Entfernung von Ihrem aktuellen Standort geordnet, angezeigt (Abb. 2). Wählen Sie den gewünschten Platz aus der Liste aus und drücken Sie die Taste OK/SHOT (OK/Schlag).

Es besteht des Weiteren die Möglichkeit einer manuellen Suche. Wenn keine Plätze gefunden werden oder der von Ihnen gewünschte Platz nicht aufgelistet ist (wenn GPS-Informationen für einen neuen Platz zu der iGolf.com-Datenbank hinzugefügt werden, können Sie über Ihr Benutzerkonto darauf zugreifen), gehen Sie auf MANUAL SEARCH (manuelle Suche) und drücken Sie die Taste OK/SHOT (OK/Schlag) und geben Sie dann den Namen des Landes mithilfe der Tasten NACH OBEN/NACH UNTEN ein (Abb. 3). Bei einem Fehler wählen Sie DELETE (Löschen) und drücken Sie

OK/SHOT (OK/Schlag). Wenn Sie mehrere Ergebnisse erhalten, wählen Sie das Land aus der Liste und drücken Sie auf OK/SHOT (OK/Schlag) und geben Sie anschließend den Platznamen ein (mindestens die ersten beiden Buchstaben) (Abb. 4). Gehen Sie anschließend auf SEARCH (Suche) und drücken Sie OK/SHOT (OK/Schlag). Anschließend

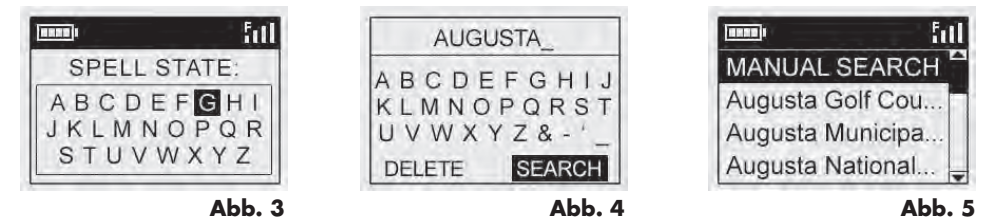

sollten Sie den gewünschten Platz aus der Ergebnisliste der Suche auswählen können (Abb. 5).

Sobald Sie Ihren Platz ausgewählt haben, zeigt der Bildschirm Ihnen die Entfernung von Ihrem aktuellen Standort bis zur Mitte (größte Zahl), zur Vorderseite (F) und zur Rückseite (B) des ersten Lochs auf dem Platz an (Abb. 6).

Während Sie sich auf dem Platz bewegen, springt das Hybrid automatisch zum nächsten Loch. Mit den Tasten NACH OBEN/NACH UNTEN können Sie jedoch jederzeit manuell ein anderes Loch auswählen.

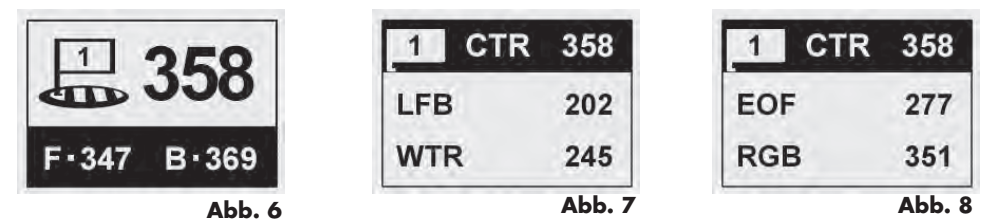

Drücken Sie SCREEN (Anzeige), um die Entfernung zu weiteren Punkten auf dem Grün anzuzeigen (Abb. 7). Drücken Sie erneut auf SCREEN (Anzeige), um den nächsten Bildschirm mit zusätzlichen Punkten anzuzeigen (Abb. 8). Drücken Sie abschließend ein letztes Mal auf SCREEN (Anzeige), um zum Bildschirm mit der Anzeige der Entfernungen zur Mitte bzw. zur Vorder-/Rückseite zurückzukehren (Abb. 6).

## *Funktion für die Schlagweite*

Mithilfe dieser Funktion können Sie auf einfache Weise die Entfernung zwischen zwei beliebigen Punkten feststellen. Beim normalen Einsatz wird diese Funktion für die Messung der Schlagdistanz verwendet. Verwendung:

1. Drücken Sie OK/SHOT (OK/Schlag), um die Funktion für die Messung der Schlagdistanz zu aktivieren (Abb. 9). Die Entfernung wird, während Sie sich bewegen, automatisch aktualisiert (Abb. 10).

2. Mit ESC/MENU (Abbrechen/Menü) können Sie jederzeit zum vorherigen Bildschirm zurückkehren.

3. Drücken Sie erneut auf OK/SHOT (OK/Schlag), um die Funktion zur Messung der Schlagdistanz wieder einzuschalten und eine neue Startposition festzulegen.

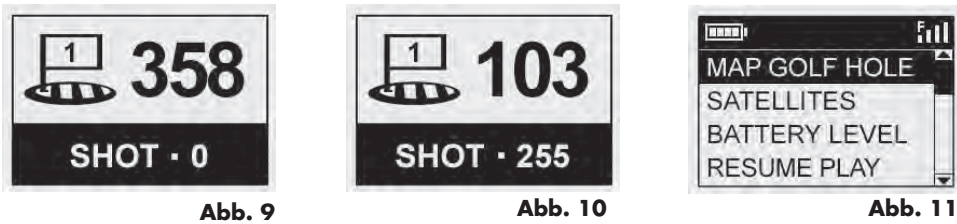

Download from Www.Somanuals.com. All Manuals Search And Download.

#### *PLAY GOLF-Menü*

Wenn Sie sich im Modus PLAY GOLF (Golf spielen) in der Distanz-Anzeige befinden, drücken Sie ESC/MENU (Abbrechen/Menü), um das PLAY GOLF-Menü anzuzeigen (Abb. 11). Wählen Sie einen Menüpunkt aus und drücken Sie auf OK/SHOT (OK/Schlag), um diesen zu verwenden oder anzuzeigen:

MAP GOLF HOLE (Loch erfassen): Diese Funktion ermöglicht es Ihnen, die für die verschiedenen Punkte (Vorderseite, Mitte, Rückseite etc.) angegebenen Entfernungen für das aktuelle Loch zu bearbeiten. Verwendung:

- Markieren Sie in der Liste den Punkt, den Sie neu festlegen möchten (Abb. 12) und drücken Sie OK/SHOT (OK/Schlag).
- Stellen Sie sich an den gewünschten Punkt und drücken Sie OK/SHOT (OK/ Schlag), um die Position einzutragen (Abb. 13). Bewegen Sie sich erst wieder, wenn der Vorgang abgeschlossen ist.
- Wiederholen Sie diesen Vorgang für jeden Punkt, den Sie aufzeichnen möchten.
- Gehen Sie danach auf SAVE (Speichern) und drücken Sie OK/SHOT (OK/ Schlag). Das Hybrid behält diese Einstellung zusammen mit den Kursdaten bei, so dass beim nächsten Spiel auf diesem Platz Ihre bearbeitete Entfernung anstelle der ursprünglichen Entfernung angezeigt wird.

SATELLITEN: Zeigt die relativen Positionen der verfügbaren Satelliten und die Signalstärke zusammen mit der Anzeige der Gesamtqualität des Satellitenempfangs (STRONG (Stark), GOOD (Gut), WEAK (Schwach} an.

RESUME PLAY (Spiel fortsetzen): Wechselt zur Entfernungsanzeige für das aktuelle

BATTERIESTAND: Zeigt die noch verbleibende Batterieleistung in Prozent an.

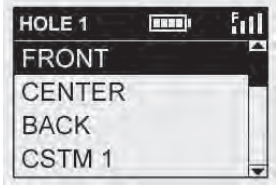

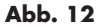

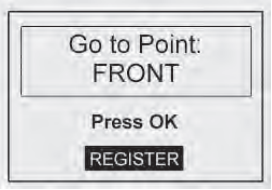

**Abb. 13**

87

Download from Www.Somanuals.com. All Manuals Search And Download.

Loch. Alle von Ihnen durchgeführten Änderungen über die Option MAP GOLF HOLE (Loch erfassen) werden anstelle der ursprünglich festgelegten Entfernung angezeigt.

EXIT (Beenden): Beendet das PLAY GOLF-Menü und kehrt zum Hauptmenü zurück.

## *Menü OPTIONS (Optionen)*

Wählen Sie im Hauptmenü (drücken Sie zur Markierung die Taste NACH UNTEN) OPTIONS (Optionen) aus und drücken Sie auf OK/SHOT (OK/Schlag), um auf die folgenden Funktionen und Eigenschaften im Menü OPTIONS (Optionen) zuzugreifen (Abb. 14):

MAP COURSE (Golfplatz kartieren): Diese Funktion ermöglicht es Ihnen, die bestehenden Platzdaten anzupassen (die Lochpositionen zu ändern oder neue Punkte, wie Bunker und Gefahrenzonen, hinzuzufügen) oder eine komplett neue Platzdatendatei zu erstellen (wenn Sie einen Platz kartieren möchten, der noch nicht in der iGolf-Datenbank enthalten ist). Markieren Sie zunächst MAP COURSE (Golfplatz kartieren) und drücken Sie OK/SHOT (OK/Schlag). Und so wird die Funktion MAP COURSE (Golfplatz kartieren) verwendet:

1. Verwenden Sie die Option EDIT COURSE (Platz bearbeiten), um einen bestehenden Platz anzupassen, oder gehen Sie auf CREATE COURSE (Platz erstellen), um einen komplett neuen Datensatz anzulegen, und drücken Sie dann OK/SHOT (OK/Schlag)(Abb. 15). Wenn Sie einen bestehenden Platz bearbeiten, wählen Sie dessen Namen aus der Liste aus, wenn Sie einen neuen Datensatz anlegen, wählen Sie NEW COURSE 1 (Neuer Platz 1) aus und geben Sie dann das Land ein.

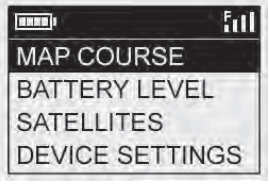

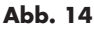

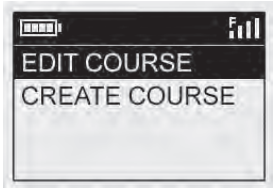

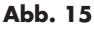

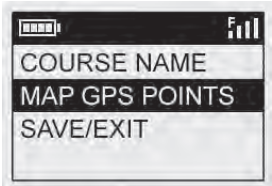

- 2. Wenn Sie den Platznamen bearbeiten oder neu erstellen möchten, wählen Sie COURSE NAME (Platzname) aus und drücken Sie OK/SHOT (OK/Schlag). Zur Vermeidung von Verwechslungen sollten die Namen der Golfplätze eindeutig sein. Wenn Sie einen bestehenden Platz bearbeiten, dessen Namen aber nicht ändern möchten, fahren Sie mit Schritt 4 fort.
- 3. Blättern Sie mithilfe der Tasten NACH OBEN/NACH UNTEN, um jedes Zeichen zu markieren, und drücken Sie danach OK/SHOT (OK/Schlag). Zum Löschen von Zeichen blättern Sie zu DELETE (Löschen) und drücken Sie OK/ SHOT (OK/Schlag). Gehen Sie danach auf SAVE (Speichern) und drücken Sie OK/SHOT (OK/Schlag).
- 4. Wählen Sie als nächstes MAP GPS POINTS (GPS-Punkte kartieren) aus und drücken Sie OK/SHOT (OK/Schlag) (Abb. 16). Wählen Sie das Loch (Abb. 17) und die Standardbezeichnung für die Position (Abb. 18) aus und drücken Sie dann OK/SHOT (OK/Schlag).
- 5. Wenn Sie einen bestehenden Punkt bearbeiten, wählen Sie dessen Namen aus der Liste aus, stellen Sie sich an die Position des Punktes und drücken Sie dort OK/SHOT (OK/Schlag), um die neue Position einzutragen. Wenn Sie einen benutzerspezifischen Punkt erstellen, wählen Sie CSTM 1 (Benutzerspezifisch1), CSTM 2 (Benutzerspezifisch2) usw. aus und drücken Sie OK/SHOT (OK/Schlag). Danach können Sie ABBREVIATIONS (Abkürzungen) (Abb. 19) und eine gängige Bezeichnung (CREEK (Bach), SAND, HZRD (Hindernis) usw.) auswählen oder einen eigenen benutzerdefinierten Namen eingeben. Stellen Sie sich danach an die Position des Punktes und drücken Sie OK/

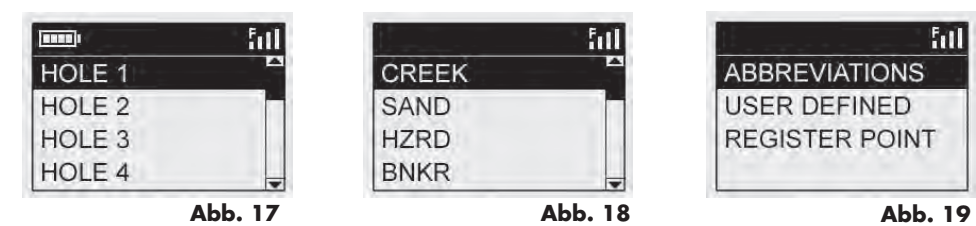

SHOT (OK/Schlag), um den neuen Punkt einzutragen. Sie können auch einfach die Standardbezeichnung CSTM 1 (Benutzerspezifisch1) übernehmen und direkt zum Menüpunkt REGISTER POINT (Position eintragen) gehen.

BATTERIESTAND: Zeigt die noch verbleibende Batterieleistung in Prozent an.

SATELLITEN: Zeigt die relativen Positionen der verfügbaren Satelliten und die Signalstärke zusammen mit der Anzeige der Gesamtqualität des Satellitenempfangs (STRONG (Stark), GOOD (Gut), WEAK (Schwach} an.

SETTINGS (Einstellungen): Drücken Sie die Taste OK/SHOT (OK/Schlag), um das Untermenü der Einstellungen anzuzeigen. Dort können Sie die folgenden Benutzereinstellungen für den Bildschirm und den GPS-Betrieb einrichten. Verwenden Sie die Tasten NACH OBEN/NACH UNTEN, um ein Element zu markieren. Drücken Sie anschließend auf die Taste OK/SHOT (OK/Schlag), um dieses auszuwählen. Führen Sie die gewünschten Änderungen mit den Tasten NACH OBEN/NACH UNTEN durch und drücken Sie anschließend auf die Taste OK/SHOT (OK/Schlag), um Ihre Einstellungen zu bestätigen und zum Untermenü der Einstellungen zurückzukehren. Drücken Sie, nachdem Sie Ihre Einstellungen vorgenommen haben, auf die Taste ESC/MENU (Abbrechen/Menü), um das Untermenü SETTINGS (Einstellungen) zu verlassen und zum Menü OPTIONS (Optionen) zu wechseln. Das Untermenü SETTINGS (Einstellungen) beinhaltet folgende Menüpunkte:

CONTRAST (Kontrast): Verwenden Sie die Tasten NACH OBEN/NACH UNTEN, um den Bildschirmkontrast und die Ansicht den verschiedenen Lichtverhältnissen anzupassen.

AUTO ADVANCE (Automatisches Weiterspringen): Diese Funktion ist standardmäßig auf ON (Ein) gestellt. Wählen Sie OFF (Aus), wenn Sie nicht möchten, dass das Hybrid während des Spiels automatisch zum nächsten Loch auf dem Platz weiterspringt und Sie lieber die Tasten NACH OBEN/NACH UNTEN verwenden möchten, um das angezeigte Loch manuell auszuwählen.

AUTO OFF (Automatisches Ausschalten): Diese Funktion ist standardmäßig auf ON (Ein) gestellt und schaltet das Gerät nach 45 Minuten Inaktivität (wenn keine Tasten gedrückt werden) aus, um unnötigen Batterieverbrauch zu vermeiden. Wählen Sie OFF (Aus), wenn das Gerät so lange in Betrieb sein soll, bis es manuell ausgeschaltet wird. YARDS/METERS (Yards/Meter): Wählen Sie als Maßeinheit zur Entfernungsbestimmung YARD oder METER aus.

WAAS: Diese Funktion ermöglicht es Ihnen, die Standortkorrektur, die innerhalb der USA für eine bessere GPS-Genauigkeit verwendet wird, auszuschalten. Dieses gemeinhin als WAAS bekannte System, bestehend aus Satelliten und Bodenstationen, korrigiert das GPS-Signal in vielen Regionen der USA. Sie müssen die WAAS-Einstellungen möglicherweise an den geografischen Standort anpassen. Diese Funktion ist standardmäßig auf ON (Ein) gestellt.

STABILIZER (Stabilisator): Ermöglicht es Ihnen, den Aktualisierungsmodus für die GPS-Position auszuwählen. Ist der Stabilisator auf ON (Ein) gestellt, aktualisiert das Hybrid die GPS-Entfernungsanzeigen nicht, wenn das Gerät nicht bewegt wird (wenn Sie stehenbleiben). Das kann besonders nützlich sein, wenn die Entfernungsanzeigen schwanken, obwohl Sie sich nicht bewegen. Diese Funktion ist standardmäßig auf ON (Ein) gestellt.

DEFAULT (Standard): Durch das Drücken auf OK erscheint die Anzeige "RESTORE?" (Zurücksetzen?) - Gehen Sie auf YES (Ja) und drücken Sie erneut OK, um das Hybrid auf seine Werkseinstellungen zurückzusetzen. Alle Menüpunkte im Menü OPTIONS (Optionen) (wie unten aufgeführt) werden auf Ihre Standardeinstellungen zurückgesetzt.

PLATZ LÖSCHEN: Mit dieser Option wird eine Datei mit Golfplatzdaten aus dem internen Speicher des Hybrid gelöscht. Markieren Sie die Option DELETE COURSE (Platz löschen) im Menü OPTIONS (Optionen) und drücken Sie auf die Taste OK/SHOT (OK/Schlag). Wählen Sie den Golfplatz aus der Liste aus und drücken Sie auf die Taste OK/SHOT (OK/Schlag). Bestätigen Sie den Löschvorgang mit YES (Ja) und drücken Sie auf die Taste OK/ SHOT (OK/Schlag). Wenn Sie die gelöschten Platzdaten zu einem späteren Zeitpunkt wiederherstellen möchten, verbinden Sie das Hybrid einfach über den USB-Anschluss mit Ihrem Computer, melden Sie sich bei Ihrem iGolfKonto an und laden Sie die gewünschten Platzdaten herunter.

ABOUT (Infos): Zeigt die Softwareversion an.

## *Registrieren und Aktualisieren von Golfplatzdaten*

Gehen Sie bitte innerhalb 45 Tagen nach Kauf des Produktes auf www.bushnell. igolf.com um Ihren Hybrid zu registrieren und um alle verfügbaren Plätze auf Ihren Entfernungsmesser zu übertragen. Die Registrierung ist kostenfrei und dauert nur wenige Minuten. Wenn Ihr Produkt innerhalb von 45 Tagen nach dem ersten einschalten nicht registriert wird, dann wird die GPS Funktion seitens des Geräts abgeschaltet. Auf dem Display erscheint die Aufforderung, den Entfernungsmesser zu registrieren. Die Laserfunktion bleibt hiervon unbeeinträchtigt.

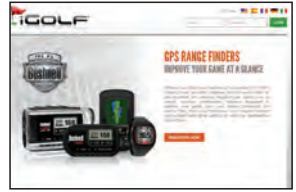

1) Geben Sie unter www.bushnell.igolf.com Ihre Daten ein, um Ihr Hybrid zu registrieren und ein Konto einzurichten. Die Seriennummer des Hybrid finden Sie an dessen Rückseite, wie im Beispiel dargestellt. Klicken Sie am Ende von Schritt 1 auf "Next" (Weiter), um mit Schritt 2 fortzufahren und Ihre Registrierung abzuschließen.

2) In Schritt 3 laden Sie ein Installationsprogramm für den USB-Treiber herunter, der es dem Computer ermöglicht, Ihr Hybrid zu erkennen. Das Installationsprogramm wird anschließend ausgeführt. Das Installationsprogramm ist mit Windows XP, Vista und Windows 7 kompatibel (Mac OS wird derzeit noch nicht unterstützt). Für beste Ergebnisse wird empfohlen, Microsoft Internet Explorer als Browser zu verwenden.

3) Nachdem der Treiber installiert wurde, klicken Sie auf "Next" (Weiter).

4) In Schritt 4 (optional) erhalten Sie Zugriff auf ein PDF-Dokument mit ausführlichen Anweisungen zum Aktualisieren der Betriebssoftware des Hybrid. Die PDF enthält eine Schaltfläche (einen Weblink), über die Sie zum Softwareassistenten gelangen, der das Update herunterlädt. Es wird empfohlen, die Software des Hybrid zu aktualisieren, damit Sie stets über die neuesten Funktionen und Verbesserungen verfügen.

5) Nachdem Sie Ihr Hybrid registriert und den USB-Treiber installiert haben, gelangen Sie zu einer Webseite, auf der Sie nach einem Golfplatz suchen können. Geben Sie den vollständigen Namen des Golfplatzes ein und klicken Sie auf "Search" (Suchen). Anschließend gelangen Sie zu den Platzinformationen auf iGolf.com, wo Sie durch Klicken auf "Download GPS Course File" (GPS-Platzdatei herunterladen) die aktuellen Platzdaten abrufen können.

## *TECHNISCHE DATEN (ALLGEMEIN):*

Abmessungen: Maße: 2,1 x 2,6 x 4,3 Inch (5,3 x 6,6 x 10,9 cm) Gewicht: 8,0 oz (230 g). Eingebauter Stativanschluss (zur Befestigung am Caddie) Mit USB-Ladegerät, USB-Kabel, Transporttasche und Gurt TECHNISCHE DATEN (LASER-ENTFERNUNGSMESSER): Entfernungsgenauigkeit: +/-1 Yard Bereich: 5-1000 Yard / 4.5-914 Meter Vergrößerung: 5x Objektivdurchmesser: 24 mm Optische Vergütung: Mehrfach vergütet Anzeige: LCD Energiequelle: eingebaute, aufladbare Lithium-Ionen-Batterie (im Lieferumfang enthalten) Sichtfeld: 367 ft. @ 1000 yd / 122 m @ 1000 m Extra-langer Augenabstand: 21 mm Austrittspupille: 4,8 mm

Patentnummern: 6,445,444 | 5,612,779 | 6,057,910 | 6,226,077

#### *REINIGUNG*

Blasen Sie sanft Staub oder Fremdkörper von den Linsen (oder verwenden Sie einen weichen Pinsel für die Linse). Zum Entfernen von Schmutz oder Fingerabdrücken verwenden Sie ein weiches Baumwolltuch und reiben damit kreisförmig. Die Verwendung eines rauen Tuches oder ein unnötiges Rubbeln kann die Objektivoberfläche zerkratzen und zu dauerhaften Schäden führen. Für eine gründlichere Reinigung können Sie fotografische Objektivtücher und ein Reinigungsfluid für den Fotobedarf oder Isopropylalkohol verwenden. Geben Sie das Fluid stets auf das Reinigungstuch - niemals direkt auf die Linse.

### **GEWÄHRLEISTUNGSFRIST EIN JAHR**

Wir garantieren für ein Jahr ab Erwerbsdatum, dass Ihr Bushnell® -Produkt frei von Material- und Verarbeitungsfehlern ist. Bei allen Schäden unter dieser Garantie behalten wir uns nach eigenem Ermessen vor, das Produkt entweder zu reparieren oder zu ersetzen, vorausgesetzt, dass Sie das Produkt frei Haus an uns senden. Diese Garantie deckt keine Schäden ab, die durch Zweckentfremdung, falsche Behandlung, Installation oder Instandhaltung durch andere Personen als die des von Bushnell autorisiertem Kundenservice durchgeführt wurden.

Jede Rücksendung innerhalb der Garantiezeit muss die nachfolgend aufgeführten Punkte beinhalten:

- 1. Einen Scheck/eine Zahlungsanweisung in Höhe von 10 USD zur Deckung von Porto und Bearbeitungskosten.
- 2. Name und Adresse für die Produktrücksendung
- 3. Erläuterung des Defekts
- 4. Beleg des Erwerbsdatums
- 5. Das Produkt sollte in einem robusten Versandpaket verpackt sein, um Beschädigungen während des Transports zu vermeiden, und sollte mit Rückporto versehen sein, vorausbezahlt an die folgende Adresse:

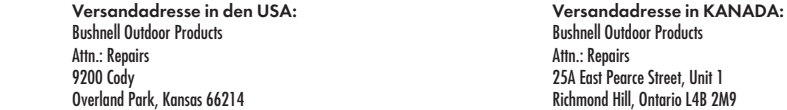

Für Produkte, die außerhalb der USA oder Kanada gekauft wurden, wenden Sie sich bitte wegen der geltenden Garantieinformationen an Ihren Händler vor Ort: In Europa können Sie Bushnell® ebenfalls unter folgender Anschrift kontaktieren:

> Bushnell Germany GmbH European Service Centre Mathias-Brüggen-Str. 80 D-50827 Köln GERMANY Tel: +49 221 995568-0 Fax: +49 221 995568-20

Diese Gewährleistung beinhaltet spezifische gesetzliche Rechte. Zusätzlich enthaltene Rechte sind von Land zu Land unterschiedlich. ©2012 Bushnell Outdoor Products

#### *FEHLERBEHEBUNG (LASER)*

*Wenn sich das Gerät nicht einschalten lässt – LCD leuchtet nicht:*

• Drücken Sie den Auslöser.

• Prüfen Sie den Ladezustand der Batterie und laden Sie die Batterie bei Bedarf auf.

*Wenn das Gerät an Leistung verliert (Display zeigt nichts an, wenn versucht wird, den Laser einzuschalten):*

• Die Batterieleistung geht zur Neige. Laden Sie die Batterie über das USB-Kabel und den Wechselstromadapter mindestens 6 Stunden lang auf.

#### *Wenn die Zieldistanz nicht erreicht werden kann:*

• Prüfen Sie, ob die LCD-Anzeige leuchtet.

• Stellen Sie sicher, dass den Auslöser gedrückt ist.

• Achten Sie darauf, dass die Objektivlinsen an der Vorderseite des Geräts, durch die die Laserimpulse ausgegeben und erfasst werden, nicht verdeckt werden (auch nicht durch Ihre Hand oder Ihren Finger).

• Achten Sie darauf, das Gerät ruhig zu halten, während den Auslöser gedrückt wird.

HINWEIS: Die letzte Bereichsanzeige muss nicht gelöscht werden, bevor Sie ein neues Ziel anvisieren. Visieren Sie das neue Ziel einfach mithilfe des Fadenkreuzes der LCD-Anzeige an und drücken Sie den Auslöser so lange, bis die neue Entfernung angezeigt wird.

201951+201951EU Hybrid\_5LIM\_rev102312\_Geodis repack version.indd 95 10/25/12 4:44 PM Download from Www.Somanuals.com. All Manuals Search And Download.

#### *FEHLERBEHEBUNG (GPS)*

*Problem: Die Hintergrundbeleuchtung funktioniert nicht.*

• Schalten Sie das Hybrid für zehn (10) Sekunden aus und versuchen Sie es erneut. Versuchen Sie die Hintergrundbeleuchtung bei schwachen Lichtverhältnissen erneut einzuschalten.

• Drücken Sie im Hauptmenü die FIRE-Taste und lassen Sie die Taste wieder los.

#### *Problem: Das Hybrid kann nicht mehr ausgeschaltet werden.*

• Drücken Sie auf die FIRE-Taste und halten Sie sie für mindestens zehn (10) Sekunden gedrückt.

#### *Problem: Für den gewählten Golfplatz gibt es keine GPS-Daten.*

- Die Golfplatzdateien werden nicht auf das Hybrid geladen.
- Überprüfen Sie, ob die GPS-Dateien von www.bushnell.igolf.com heruntergeladen wurden.
- Wurden die kartierten GPS-Punkte vor dem Verlassen der Seite MAP COURSE (Platz kartieren) gespeichert?
- Vergewissern Sie sich im Menü der Einstellungsseite unter SATELLITES (Satelliten), dass das Hybrid mindestens 3 Satelliten erfasst.

#### *Problem: Die auf dem Hybrid angezeigten Entfernungen sind in Yard, nicht in Metern angegeben.*

• Setzen Sie YARDS/METERS (Yard/Meter) im Menü der Einstellungsseite auf METERS (Meter).

HINWEIS: Weitere FAQs finden Sie auf unserer Website unter www.bushnellgolf.com. Wählen Sie dort das Bushnell-Produkt aus, zu dem Sie Fragen haben.

#### *HAFTUNGSAUSSCHLUSS*

Mit der Verwendung dieses Produkts erklären Sie sich damit einverstanden, dass Outdoor-Produkte von Bushnell nicht rechtlich für Personen- oder Sachschäden verantwortlich gemacht werden können, die durch die unsachgemäße Benutzung und/oder das schlechte Urteilsvermögen bei der Verwendung dieses Produkts entstehen. Wie bei jeder Lasereinrichtung sollten Sie keinesfalls längere Zeit über vergrößernde Linsen direkt in den ausgestrahlten Laser sehen.

HINWEIS: Weitere Haftungsausschlüsse entnehmen Sie bitte dem Garantiehinweis.

#### *INFO ZUM GPS-SYSTEM*

Das globale Positionsbestimmungssystem (GPS), ein Netzwerk bestehend aus 32 Satelliten, die die Erde umkreisen, wird von der US-Regierung betrieben. Dieses GPS-Gerät benötigt mindestens 3 Satelliten, um Ihre Position genau bestimmen zu können. Jegliche von der US-Regierung vorgenommenen Änderungen am GPS-System, könnten die Leistung dieses Produkts einschränken.

#### *FDA-Augensicherheit*

Laserprodukt der Klasse 1 gemäß IEC 60825-1:2007.

Entspricht 21 CFR 1040.10 und 1040.11 für Laser-Produkte mit Ausnahme von Abweichungen gemäß Laser Notice Nr. 50 vom 24. Juni 2007.

Vorsicht: Es gibt keine für den Benutzer verstellbaren Steuerelemente oder vom Benutzer durchführbare Justierungen oder Verfahren. Die Ausführung von anderen als den angegebenen Verfahren kann unsichtbares Laserlicht freisetzen.

#### *Entsorgung von elektrischen und elektronischen Geräten*

(Gültig in der EU und anderen europäischen Ländern mit getrennten Sammelsystemen)

Dieses Gerät enthält elektrische und/oder elektronische Bauteile und darf deshalb nicht im normalen Haushaltmüll entsorgt werden. Stattdessen sollte es an den entsprechenden Sammelstellen für Recycling der jeweiligen Gemeinden abgegeben werden. Ihnen entstehen hierdurch keine Kosten.

Wenn die Ausrüstung austauschbare (wiederaufladbare) Batterien enthält, müssen diese zuvor auch herausnehmen und, falls nötig, entsprechend der geltenden Vorschriften entsorgt werden (siehe auch die jeweiligen Anmerkungen in der Anleitung dieses Produkts).

Weitere Informationen zu diesem Thema sind in Ihrer Gemeinde-/Stadtverwaltung, Ihrem regionalen Abfallentsorgungsunternehmen oder in dem Geschäft, in dem Sie Ihr Equipment gekauft haben, erhältlich.

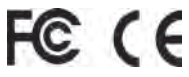

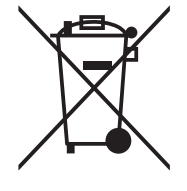

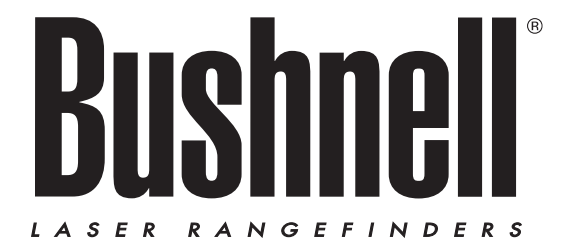

# **HYBRID** LASER > GPS

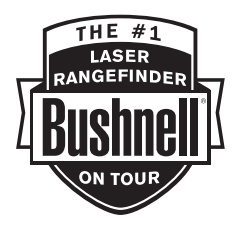

**ITALIANO** 

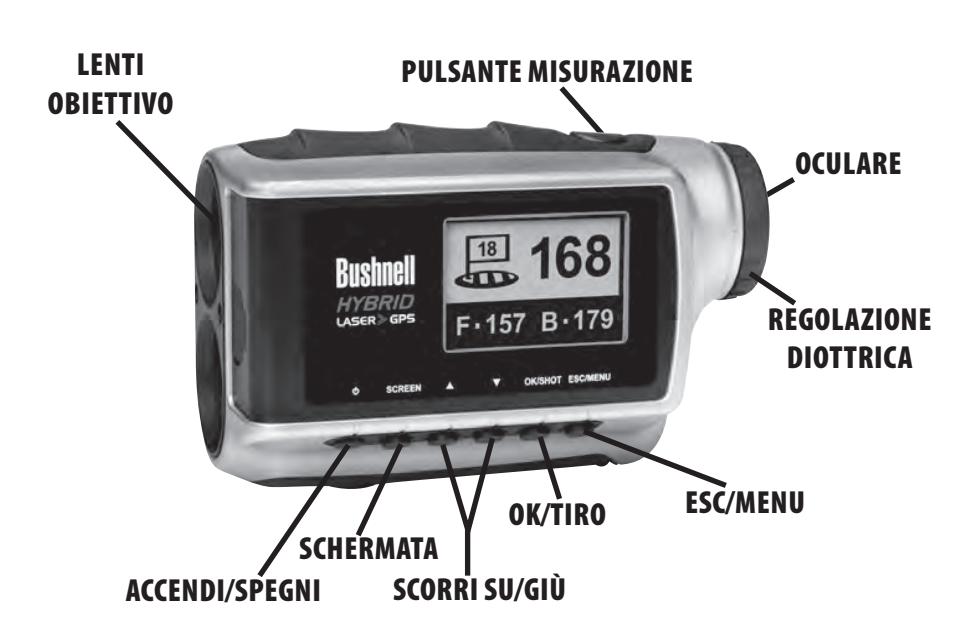

# ITALIANO

# *CONGRATULAZIONI PER AVER ACQUISTATO IL VOSTRO NUOVO BUSHNELL® HYBRID™, IL PRIMO TELEMETRO LASER/GPS INTEGRATO SPECIFICO PER IL GOLF !*

L'Hybrid combina i punti di forza delle due tecnologie telemetriche laser e GPS per unire "il meglio dei due mondi" in un'unità singola e compatta, regalando ai veri appassionati golfisti la possibilità di sfruttare pienamente questa doppia capacità. Conoscere le distanze di ciascun tiro sarà di grande aiuto nel ridurre il numero di colpi e rendere più piacevole il gioco del golf.

Grazie a questo manuale potrà acquisire familiarità con il suo nuovo telemetro, apprenderne tutte le funzionalità e le caratteristiche per ottenere le massime prestazioni e conoscere le informazioni necessarie per avere cura di questo strumento di precisione. Per assicurare prestazioni ottimali e la massima longevità, leggere queste istruzioni prima di utilizzare il Bushnell Hybrid.

Col passare del tempo, la tecnologia telemetrica laser di Bushnell ha dimostrato ai professionisti che vi si affidano di riuscire a produrre sempre la misurazione di distanza esatta più precisa da qualsiasi oggetto mirato, con la tolleranza di un metro.

Il ricevitore satellitare GPS, in cui sono precaricati i dati di oltre 20.000 campi da golf, fornisce istantaneamente le distanze da front, back e centro del green, appena avrete lasciato il parcheggio! Un rapido sguardo al display e sarete già pronti per prendere il club giusto e iniziare a giocare. Durante il gioco, inoltre, sarà il ricevitore a procedere automaticamente alla prossima buca.

## *Sito Web di risorse per Golf GPS di Bushell*

NOTA IMPORTANTE - LEGGERE: Entro 45 giorni dalla data d'acquisto, visitare il sito www.bushnell.igolf.com per registrare l'Hybrid,che aggiornerà i dati GPS dei campi precaricati ed introdurrà i nuovi campi che sono stati recentemente aggiunti nel database iGolf. La registrazione è gratuita e richiede solo pochi minuti. Se un'unità che non è stata registrata ed è utilizzata da 45 giorni o più

dopo la prima acquisizione GPS, la sezione GPS non sarà più disponibile (il telemetro laser non è influenzato) e sarà visualizzata una richiesta di registrazione online (con la quale sarà ripristinato il funzionamento normale). Per ulteriori informazioni sulla registrazione del tuo Hybrid, si prega di fare riferimento a "Registrazione e aggiornamento dei dati Campo da golf" a pagina 115.

## *I VANTAGGI DI HYBRID*

Col passare del tempo, la tecnologia telemetrica laser di Bushnell ha dimostrato ai professionisti che vi si affidano di riuscire a produrre sempre la misurazione di distanza esatta più precisa da qualsiasi oggetto mirato, con la tolleranza di un metro.

Sul campo da golf ci sono momenti in cui non si ha l'obiettivo in linea di visuale, ad esempio quando ci si trova dietro a degli alberi e sarebbe necessario conoscere le distanze di front, centro e back. In altri casi invece, ad esempio quando è obbligatorio lasciare la golf car sul sentiero del campo, basterebbe una rapida lettura sul display GPS per scegliere prima il club da usare, evitando di dover tornare ogni volta alla vettura.

Quando un professionista esperto, un appassionato o un giocatore di categorie minori gioca a golf, desidera sempre conoscere le distanze dal front e dal back del green, non solo la distanza esatta della bandiera. I dati GPS di front, centro e back, insieme alla distanza precisa della bandiera, costituiscono le informazioni vitali necessarie al golfista per pianificare strategicamente l'approccio da adottare, evitando valutazioni errate. Sapere a che distanza bisogna lanciare la palla, permette di ridurre i colpi necessari e di evitare gli ostacoli più difficili.

La funzione GPS dell'Hybrid per la distanza del tiro rende estremamente semplice stimare quanto lontano è finito un tiro drive/approach. È possibile inoltre impostare fino a quattro punti personalizzati che possono essere particolarmente utili come riferimenti sui tiri tee cechi o sugli approach quando si ritorna su un campo già giocato.

## *RICARICA DELLA BATTERIA*

L'Hybrid contiene una batteria interna ricaricabile agli ioni di litio. Per ricaricare la batteria, collegare il cavo USB

fornito a corredo alla porta mini USB del telemetro, situata sul davanti sotto il coperchietto di gomma, e alla porta USB di un computer. In alternativa, la batteria può essere ricaricata anche collegando il cavo USB al telemetro e utilizzando l'alimentatore fornito a corredo per collegare l'Hybrid a una presa di corrente standard da 110/220 Volt. Prima di utilizzare il telemetro per la prima volta è consigliabile caricare la batteria per almeno sei ore. Un apposito messaggio sul display indica quando la batteria è completamente carica. In condizioni operative normali, una batteria nuova a carica piena dura 14-16 ore. La durata della batteria è comunque subordinata a una serie di fattori, tra cui la temperatura o l'uso che si fa della retroilluminazione. Con il passare del tempo, tutte le batterie ricaricabili perdono la durata effettiva della carica.

Indicatore di batteria scarica sul display del telemetro laser: il simbolo "lo B" sul display del telemetro laser indica che la batteria interna è quasi scarica e che occorre ricaricarla.

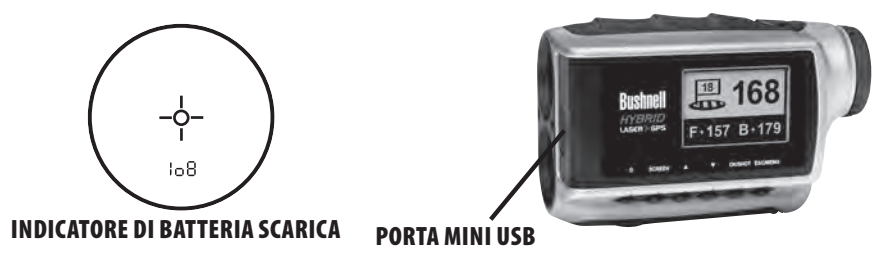

#### *OPERAZIONI DI BASE*

Mentre osservate attraverso l'oculare 5x, premete una volta il pulsante misurazione per accendere il display a cristalli liquidi (LCD). Puntare il cerchietto del mirino, situato al centro dell'immagine, su un obiettivo distante almeno cinque metri. Tenere premuto il pulsante misurazione finché non viene visualizzata la lettura della distanza nella parte bassa del display LCD. La croce attorno al cerchietto del mirino indica che la trasmissione del laser è in corso. Una volta acquisita

la distanza, rilasciare il pulsante misurazione. Quando si rilascia il pulsante misurazione, il laser viene spento e la croce attorno al cerchietto del mirino scompare, ma il display LCD resta acceso visualizzando per 30 secondi l'ultima distanza misurata. È quindi possibile premere di nuovo il pulsante misurazione in qualsiasi momento per misurare la distanza rispetto a un altro bersaglio. La durata massima di trasmissione (lancio) del laser è 10 secondi. Per effettuare una nuova emissione, premere di nuovo il pulsante.

#### UTILIZZO DEL TELEMETRO LASER

Il Bushnell HYBRID™ è dotato di un telemetro laser avanzato all'avanguardia, che unito alla tecnologia digitale consente di effettuare letture da 10 a 914 metri. In soli 260 grammi, questo eccezionale strumento è in grado di misurare con precisione la distanza di un oggetto delle dimensioni di 5,3 x 6,6 x 10,9 cm, con la tolleranza di un metro. L'HYBRID è dotato di ottiche multistrato, con ingrandimento 5x e tecnologia PinSeeker, per caratteristiche eccellenti di trasmissione della luce, chiarezza e luminosità.

#### *DESCRIZIONE DELLA TECNOLOGIA DIGITALE IMPIEGATA*

Per il suo funzionamento, il telemetro laser del Bushnell HYBRID impiega un laser Classe 1 FDA e Classe 3A CE, sicuro per gli occhi. Il microprocessore Advanced Digital e il chip ASIC (Application-Specific Integrated Circuit) dell'HYBRID permettono di ottenere sempre letture immediate e precise. La sofisticata tecnologia digitale calcola istantaneamente le distanze misurando l'intervallo necessario a ciascun impulso emesso per raggiungere il bersaglio e ritornare al telemetro.

#### *PRECISIONE DELLE LETTURE*

La precisione delle letture dell'HYBRID è pari a +/- un metro nella maggior parti delle condizioni. La portata massima dello strumento dipende dal grado di riflettività del bersaglio. La distanza massima per la maggior parte degli oggetti è di 549 metri, mentre per oggetti ad alta riflettività il massimo è di 914 metri. Nota: Sarà possibile calcolare sia la distanza massima che quella minima, a seconda delle proprietà riflettenti del bersaglio specifico e delle condizioni ambientali presenti nel momento in cui viene misurata la distanza di un oggetto.

Il colore, la finitura della superficie, la dimensione e la forma del bersaglio influiscono sulla capacità riflettente e sulla distanza. I bersagli con colori chiari sono quelli che possono essere misurati a distanze maggiori. Il rosso, ad esempio, è altamente riflettente e consente distanze di mira più lunghe rispetto al nero, che è il colore meno riflettente. Una finitura lucida consente una mira maggiore rispetto ad una finitura opaca. Un bersaglio piccolo risulta più difficile da puntare rispetto a un bersaglio più grande. Anche l'angolazione rispetto al bersaglio ha ripercussioni sul potere riflettente e sulla distanza. Mirare ad un bersaglio ad un'angolazione di 90 gradi (dove la superficie del bersaglio è perpendicolare al tragitto degli impulsi di energia emessi) garantisce un buon campo di mira, mentre un'angolazione molto stretta offre un campo di mira limitato. Inoltre, le condizioni di luce (ad esempio, il grado di luce solare) influiscono sulle capacità di mira dell'unità. Con una luce più bassa (ad esempio con un cielo nuvoloso) la distanza massima di misurazione dell'unità aumenta. Al contrario, nei giorni molto soleggiati la distanza massima di misurazione diminuisce.

## *INGRANDIMENTO E TRATTAMENTO*

Le ottiche del telemetro laser HYBRID sono state trattate con rivestimenti multipli e consentono di effettuare ingrandimenti fino a 5x. All'interno del sistema ottico è montato un display a cristalli liquidi (LCD) che, quando attivato, visualizza un reticolo di puntamento e gli indicatori per l'unità usata per la distanza (metri/iarde) e il funzionamento di PinSeeker. I piccoli punti neri che compaiono all'interno del sistema ottico sono intrinseci al processo di fabbricazione. Essi costituiscono una caratteristica naturale del display LCD e non possono essere eliminati completamente durante la produzione, ma non influiscono sulle prestazioni del telemetro.

#### *REGOLAZIONE DELL'OCULARE*

L'HYBRID è dotato di un oculare regolabile (+/- 2 diottrie) che permette di mettere a fuoco il display LCD relativamente all'immagine. Ruotare l'oculare finché il reticolo e il bersaglio non sono entrambi nitidi alla vista.

## *INDICATORI SUL DISPLAY A CRISTALLI LIQUIDI (LCD)*

Sul display LCD dell'HYBRID sono presenti indicatori luminosi che mostrano l'unità di misura utilizzata per esprimere la distanza, lo stato di accensione del laser, la conferma di bersaglio acquisito e la modalità di puntamento. Di seguito

sono riportati i dettagli relativi al funzionamento di questi indicatori LCD:

## *UNITÀ DI MISURA* (indicazione sul display =Y o M)

L'HYBRID può visualizzare le distanze esprimendole in metri e iarde. Gli indicatori dell'unità di misura sono situati nell'area inferiore destra dell'LCD. Per scegliere l'unità preferita per le distanze, iniziare con l'HYBRID spento. Osservando attraverso l'oculare, tenere premuto il pulsante misurazione per almeno 5 secondi. Durante questo tempo vengono visualizzati tutti i segmenti e le icone del display LCD. Trascorsi approssimativamente 5 secondi, gli indicatori dell'unità di misura sul display iniziano ad alternarsi in sequenza, iarde e metri. Per impostare la propria preferenza, è sufficiente rilasciare il pulsante misurazione quando è visibile solo la "Y" o la "M". Ogni volta che viene acceso, il telemetro utilizzerà l'ultima unità di misura selezionata, pertanto non è necessario ripetere la procedura di impostazione a ogni uso.

#### *LASER ATTIVO*

La croce attorno al cerchietto del mirino indica che la trasmissione del laser è in corso. Una volta acquisita la distanza, rilasciare il pulsante misurazione. Una volta rilasciato il pulsante misurazione, la croce attorno al cerchietto scompare (ovvero, il laser non viene più trasmesso).

## *PinSeeker™*

Si tratta di una funzione molto utile in caso di problemi nel calcolo della distanza della bandierina. Questa modalità avanzata permette di ottenere facilmente la distanza della bandierina senza ricevere per errore la distanza di altri eventuali obiettivi sullo sfondo (per esempio gli alberi) che hanno segnali più potenti. È sufficiente allineare il reticolo con il cerchietto del mirino sulla bandiera della quale si desidera calcolare la distanza. Tenere quindi premuto il pulsante misurazione e spostare lentamente il laser sulla bandierina o su altro oggetto desiderato, fino a quando non compare un cerchietto

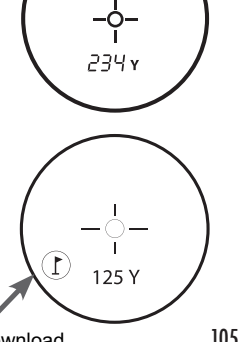

che circonda l'indicatore della bandierina. Se il fascio laser riconosce più di un oggetto (per esempio, la bandierina e gli alberi retrostanti), verrà visualizzata la distanza della bandierina, ed un cerchietto circonderà l'indicatore di PinSeeker segnalando all'utente che la distanza della bandierina (cioè l'oggetto più vicino) è visualizzata sul display, come mostrato in figura. Può accadere che il fascio laser veda solo un oggetto nella sua traiettoria. In questo caso la distanza verrà visualizzata ma, poiché è stato acquisito un solo oggetto, il cerchietto non circonderà l'indicatore della bandierina.

SUGGERIMENTO: Mentre si tiene premuto il pulsante misurazione, spostare lentamente il dispositivo da un oggetto ad un altro, e costringere il laser a colpire diversi oggetti al fine di garantire la visualizzazione solo dell'oggetto più vicino fra quelli riconosciuti dal laser.

## **UTILIZZO DELLA SEZIONE GPS**

## *FUNZIONI DEI PULSANTI*

Si noti che la maggior parte dei pulsanti sul pannello di controllo GPS hanno più di una funzione.

#### Pulsante di accensione/spegnimento

• Accende/spegne il dispositivo

• Attiva/disattiva la retroilluminazione

Pulsante SCREEN (schermata)

• Visualizza le distanze rispetto a punti di interesse aggiuntivi Pulsante su

• Scorrimento in su

• Seleziona la prossima buca

Pulsante giù

• Scorrimento in giù

• Seleziona la buca precedente

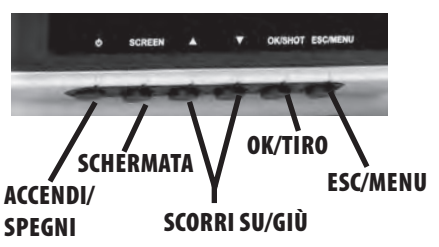

Download from Www.Somanuals.com. All Manuals Search And Download.

106

Pulsante OK/SHOT (OK/tiro)

- Seleziona l'opzione evidenziata
- Attiva la distanza di tiro

Pulsante ESC/MENU (esci/menu)

- Annulla l'operazione attuale
- Ritorna alla fase/schermata/menu precedente

# *AVVIO E FUNZIONAMENTO DEL PULSANTE DI ACCENSIONE/SPEGNIMENTO*

Accensione

• Tenere premuto il pulsante di accensione/spegnimento fino alla comparsa di "Bushnell Hybrid" (circa 2 secondi). Spegnimento

• Tenere premuto il pulsante di accensione/spegnimento fino a che lo schermo non diventa vuoto\*.

Attivazione/disattivazione della retroilluminazione

• Da una qualsiasi schermata, premere il pulsante di accensione/spegnimento per attivare la retroilluminazione.

• Premere nuovamente il pulsante di accensione/spegnimento per disattivare la retroilluminazione

\*NOTA: l'unità si spegne automaticamente dopo circa 45 minuti nel caso in cui non venga premuto alcun tasto. Per annullare tale impostazione, accedere al menu OPTIONS (opzioni), selezionare SETTINGS (impostazioni) e cambiare l'impostazione AUTO OFF (spegnimento automatico) su "OFF"*.*

In primo luogo, verificare che la batteria sia completamente carica. In caso di utilizzo per la prima volta, è opportuno che la batteria sia stata caricata per almeno 6 ore (vedere "Ricarica della batteria" a pag. 101 per ulteriori informazioni). È quindi necessario trovarsi in un ambiente aperto, in una posizione in cui vi sia una nitida visuale del cielo, al fine di garantire la corretta ricezione dei segnali satellitari GPS. A questo punto, tutto è pronto per accendere e iniziare ad utilizzare l'Hybrid.

Tenere premuto il pulsante di accensione/spegnimento fino a visualizzare la schermata di avvio, quindi rilasciarlo.

Viene visualizzata la schermata Main Menu (menu principale), composta da sole due voci: PLAY GOLF (partita a golf) e OPTIONS (opzioni) (Fig. 1).

L'impiego del sistema di menu dell'Hybrid è semplice e intuitivo:

- 1. Selezionare (evidenziare) una voce di menu utilizzando i pulsanti SU/GIÙ.
- 2. Premere il pulsante OK/SHOT per confermare la voce selezionata.
- 3. Premere il pulsante ESC/MENU per tornare al livello di menu precedente.

## *MODALITÀ PLAY GOLF (PARTITA A GOLF)*

Una volta selezionata la voce PLAY GOLF (partita a golf), premere OK. Il display indica che l'unità sta effettuando la ricerca dei campi da golf locali (SEARCHING FOR LOCAL COURSES). In caso contrario, viene visualizzato il seguente messaggio: "Not enough satellites for local search. Press OK to start manual search." (Satelliti non sufficienti per la ricerca locale. Premere OK per avviare la ricerca manuale). Premere OK/SHOT e seguire la procedura MANUAL SEARCH (ricerca manuale) descritta al paragrafo seguente. Terminata la ricerca, viene visualizzato l'elenco dei campi da golf in ordine di distanza dalla

posizione attuale dell'utente (figura 2). Selezionare il campo desiderato dall'elenco e premere OK/SHOT.

È altresì disponibile una opzione di ricerca manuale. Nel caso in cui non venga trovato alcun campo da golf, o laddove il campo desiderato non sia contenuto in elenco (man mano che le informazioni GPS sui nuovi campi vengono aggiunte al database iGolf.com, i campi saranno disponibili sull'account utente personale), selezionare MANUAL SEARCH (ricerca manuale), quindi premere OK/SHOT e immettere il nome del paese utilizzando i pulsanti SU/GIÙ (figura 3). In caso di errore, scegliere DELETE (elimina) e premere OK/SHOT. Laddove si ottengano risultati multipli, selezionare dall'elenco il paese desiderato e premere OK/SHOT, quindi inserire il nome del campo o almeno le prime lettere

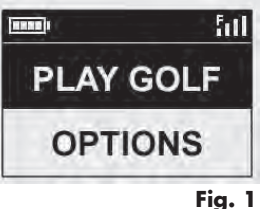

**TERRIT** 511 **MANUAL SEARCH** North - Torrey Pin... South - Torrey Pin.. La Jolla Country... **Fig. 2**
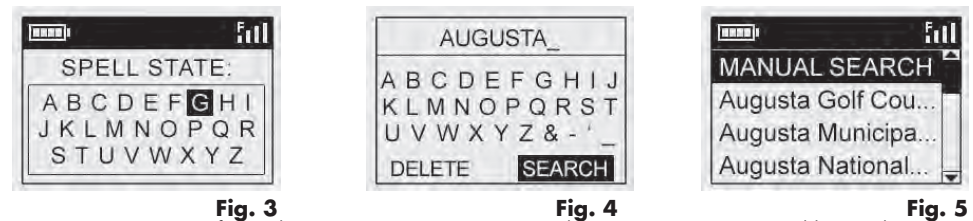

(figura 4). Terminata questa fase, selezionare "SEARCH" (cerca), quindi premere OK/SHOT. Dovrebbe quindi essere possibile selezionare il campo desiderato tra i risultati della ricerca (figura 5).

Una volta selezionato il campo, il display mostrerà le distanze dalla posizione attuale rispetto al centro (cifre di dimensioni maggiori), al front e al back del green della prima buca del campo (figura 6).

L'Hybrid avanza automaticamente alla buca successiva man mano che l'utente si sposta lungo il percorso, ma è anche possibile selezionare manualmente in qualsiasi momento una diversa buca rispetto a quella attuale, premendo i tasti SU/GIÙ.

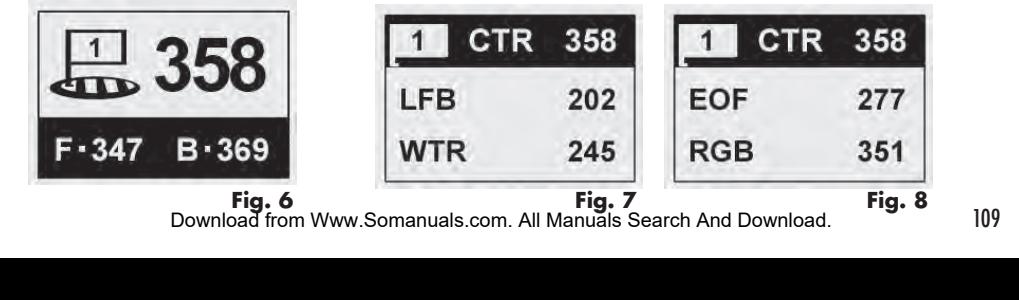

109

Premere SCREEN per visualizzare la distanza rispetto a punti aggiuntivi per il green corrente (figura 7). Premere nuovamente SCREEN per visualizzare la schermata di punti aggiuntivi successiva (figura 8). Terminata l'operazione, premere ancora una volta SCREEN per tornare alla schermata di centro, front e back (figura 6).

### *FUNZIONE SHOT DISTANCE (DISTANZA TIRO)*

La presente funzione consente di verificare con facilità la distanza tra due punti qualsiasi e viene utilizzata generalmente per misurare la lunghezza del tiro. Modalità di impiego:

1. Premere OK/SHOT per attivare la funzione Shot Distance (distanza di tiro) (figura 9). La distanza si aggiorna automaticamente in base agli spostamenti (figura 10).

2. Premere il pulsante ESC/MENU per tornare alla schermata precedente in qualsiasi momento.

3. Premere nuovamente OK/SHOT per riattivare in qualsiasi momento la funzione Shot Distance e fissare una nuova posizione di partenza.

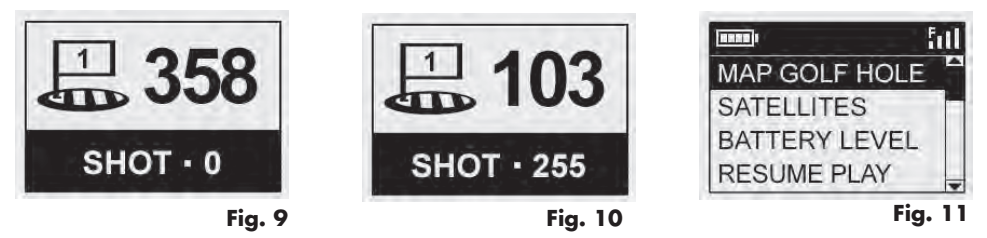

## *MENU PLAY GOLF (PARTITA A GOLF)*

Quando ci si trova in modalità "Play Golf", nella schermata della distanza del green, premendo ESC/MENU viene visualizzato il menu Play Golf (partita golf) (figura 11). Selezionare una voce del menu e premere OK/SHOT per utilizzarla o visualizzarla:

Download from Www.Somanuals.com. All Manuals Search And Download.

111

MAP GOLF HOLE (cartina buche campo da golf): questa funzione consente di modificare le distanze fornite per i vari punti (front, centro, back e così via) sul green/sulla buca corrente. Per utilizzare questa funzione:

- Selezionare il punto da ri-mappare dall'elenco (figura 12), quindi premere OK/ **SHOT**
- Posizionarsi sul punto desiderato e premere OK/SHOT per registrare il punto (figura 13). Non spostarsi fino all'avvenuto completamento della procedura.
- Ripetere questa procedura per qualsiasi altro punto desiderato sulla cartina.
- Una volta terminato, scorrere per selezionare "Save" (salva), quindi premere OK/SHOT. L'Hybrid mantiene questa impostazione unitamente ai dati sul campo; pertanto, la volta successiva che l'utente torna a giocare su tale campo, la distanza aggiornata verrà visualizzata al posto della distanza originaria.

SATELLITI: Visualizza la potenza del segnale e le posizioni relative ai GPS disponibili, unitamente all'indicazione sulla qualità globale della ricezione del satellite ("STRONG" (forte), "GOOD" (buona), "WEAK" (debole).

LIVELLO BATTERIA: visualizza il livello di carica residua della batteria sotto forma di percentuale.

RESUME PLAY (riprendi la partita): ritorna alla visualizzazione della schermata per la buca corrente. Eventuali modifiche apportate mediante l'opzione Map Golf Hole (cartina buche campo da golf) verranno visualizzate al posto della distanza originaria.

EXIT (esci): chiude il menu Play Golf Menu e torna al menu principale.

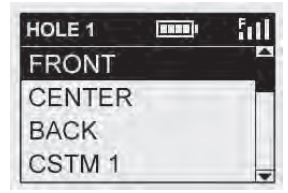

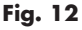

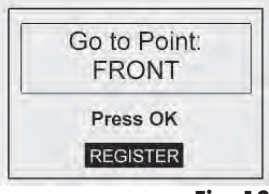

**Fig. 13**

#### *MENU OPZIONI*

Dal menu principale, utilizzare il pulsante GIÙ per selezionare OPTIONS (opzioni), quindi premere OK/SHOT per accedere alle seguenti funzioni e impostazioni all'interno del menu Options (opzioni) (figura 14):

MAP COURSE (cartina campo): questa funzione consente di personalizzare i dati esistenti del campo (cambiando le posizioni di front/back/centro di una buca, o aggiungendo nuovi punti quali bunker, pericoli, ecc.), ma consente anche di creare un file totalmente nuovo di dati di campo così da creare la mappatura di un campo non ancora presente nel database di iGolf. Iniziare selezionando "MAP COURSE" e premendo OK/SHOT. Istruzioni sull'impiego della funzione MAP COURSE (cartina campo da golf):

1. Selezionare EDIT COURSE (modifica campo da golf) per personalizzare i dati su un campo esistente, oppure selezionare CREATE COURSE (crea campo da golf) per avviare la creazione di un set totalmente nuovo di dati, quindi premere OK/SHOT (figura 15). Scegliere il nome del campo da modificare dall'elenco dei campi esistenti, oppure selezionare NEW COURSE 1 se si sta creando un nuovo file di dati di campo, quindi immettere il nome del paese.

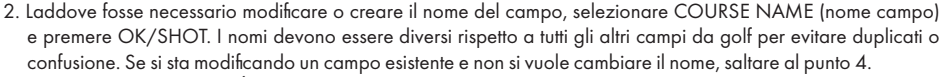

3. Utilizzare i pulsanti SU/GIÙ per selezionare i singoli caratteri, quindi premere OK/SHOT. Per eliminare i caratteri, scorrere fino a "DELETE" (elimina) e premere OK/SHOT. Terminata l'operazione, scorrere per selezionare "SAVE" (salva), quindi premere OK/SHOT.

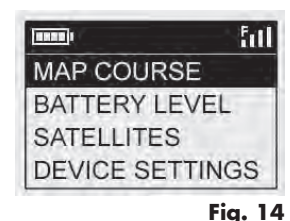

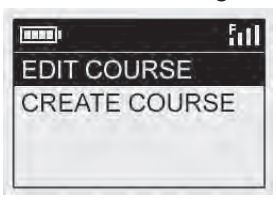

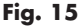

- 4. Selezionare quindi MAP GPS POINTS (cartina punti GPS) e premere OK/SHOT (figura 16). Selezionare la buca (figura 17), quindi il nome predefinito relativo al punto (figura 18) e premere OK/SHOT.
- 5. Per modificare un punto esistente, selezionare il suo nome dall'elenco e premere OK/SHOT quando si è fisicamente sul punto per registrare la sua nuova posizione. Per creare un nuovo punto personalizzato, selezionare CSTM 1 (CSTM 2, ecc.) e premere OK/SHOT. A questo punto è possibile scegliere ABBREVIATIONS (abbreviazioni) (figura 19) e fare una selezione dall'elenco (CREEK, SAND, HZRD, ecc.), oppure assegnare un nome USER DEFINED (definito dall'utente). Portarsi fisicamente sul punto e premere OK/SHOT per registrarlo. È anche possibile accettare il nome predefinito (CSTM 1) per passare direttamente a REGISTER POINT (registra punto).

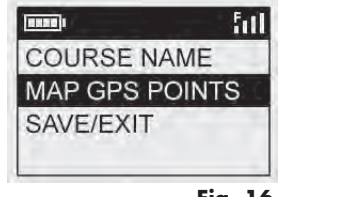

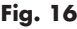

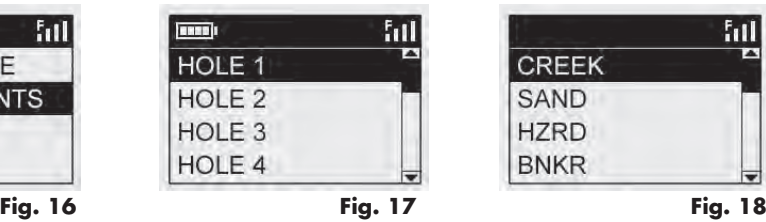

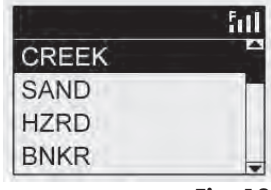

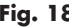

LIVELLO BATTERIA: visualizza il livello di carica residua della batteria sotto forma di percentuale.

SATELLITI: visualizza la potenza del segnale e le posizioni relative ai GPS disponibili, unitamente all'indicazione sulla qualità globale della ricezione del satellite ("STRONG" (forte), "GOOD" (buona), "WEAK" (debole}

IMPOSTAZIONI: premere OK/SHOT per visualizzare il sottomenu Settings

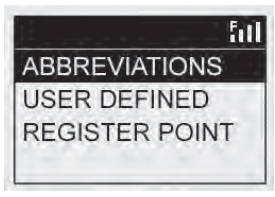

113 **Fig. 19**

(impostazioni), che consente di impostare le seguenti preferenze dell'utente per il display e il funzionamento GPS. Utilizzare i pulsanti SU/GIÙ per selezionare una voce e premere OK/SHOT per confermare. Apportare le modifiche desiderate utilizzando i pulsanti SU/GIÙ, quindi premere OK/SHOT per confermare le impostazioni e tornare al sottomenu Settings. Una volta terminata l'impostazione delle preferenze, premere ESC/MENU per uscire dal sottomenu SETTINGS (impostazioni) e tornare al menu OPTIONS (opzioni). Le voci nel sottomenu SETTINGS (impostazioni) sono:

CONTRAST (contrasto): utilizzare i pulsanti SU/GIÙ per regolare il contrasto del display e migliorare la visione in condizioni di illuminazione differenti.

AUTO ADVANCE (avanzamento automatico): per impostazione predefinita questa funzione è attivata (ON). Selezionare OFF se non si desidera che l'Hybrid avanzi automaticamente alla buca successiva sul campo man mano che la partita procede e nel caso si preferisca usare i tasti SU/GIÙ per selezionare manualmente le buche visualizzate.

AUTO OFF (spegnimento automatico): l'impostazione predefinita "ON" implica lo spegnimento dopo 45 minuti di inattività (senza premere alcun pulsante), al fine di risparmiare la carica della batteria. L'impostazione "OFF" consente di mantenere accesa l'unità senza limiti temporali, fino al successivo spegnimento manuale.

YARDS/METERS (iarde/metri): selezionare le unità di misura "iarde" o "metri" per esprimere le distanze.

WAAS: questa funzione consente di disattivare la correzione della località utilizzata per migliorare la precisione del GPS sui territori statunitensi. Noto comunemente con il nome di WAAS, questo sistema di satelliti e di stazioni a terra è preposta alla correzione del segnale GPS per gran parte degli Stati Uniti. Può tuttavia essere necessario regolare le impostazioni WAAS in base alla posizione geografica. per impostazione predefinita questa funzione è attivata (ON).

STABILIZER (stabilizzatore): consente di selezionare la modalità di aggiornamento della posizione GPS. Quando lo Stabilizer (stabilizzatore) è su "ON", l'Hybrid non aggiorna le letture di distanza GPS quando l'unità non è in movimento (quando l'utente non cammina). Può rivelarsi una funzione utile se si riscontrano letture di distanza variabili pur rimanendo fermi. per impostazione predefinita questa funzione è attivata (ON).

DEFAULT (impostazioni predefinite): premendo OK compare la domanda "RESTORE?" (ripristinare?). Scegliere YES (sì) e premere nuovamente OK per reimpostare il GPS dell'Hybrid alle impostazioni predefinite di fabbrica. Tutte le voci nel menu OPTIONS (come sopra elencato) ritornano alle impostazioni originarie.

DELETE COURSE (elimina campo): questa opzione cancella un file di dati di un campo da golf dalla memoria interna dell'Hybrid. Selezionare DELETE COURSE nel menu OPTIONS e premere OK/SHOT. Selezionare il campo da golf dall'elenco e premere OK/SHOT. Per confermare l'eliminazione del campo, selezionare YES (sì) e premere OK/SHOT. Laddove fosse successivamente necessario ripristinare i dati sul campo eliminato, è sufficiente collegare l'Htbrid al computer, effettuare l'accesso con le credenziali di account iGolf e scaricare il file corrispondente.

ABOUT (informazioni): visualizza la versione del software dell'unità

#### *Registrazione e aggiornamento dei dati dei campi da golf*

Entro 45 giorni dalla data d'acquisto, visitare il sito www.bushnell.igolf.com per registrare l'Hybrid,che aggiornerà i dati GPS dei campi precaricati ed introdurrà i nuovi campi che sono stati recentemente aggiunti nel database iGolf. La registrazione è gratuita e richiede solo pochi minuti. Se un'unità che non è stata registrata ed è utilizzata da 45 giorni o più dopo la prima acquisizione GPS, la sezione GPS non sarà più disponibile (il telemetro laser non è influenzato) e sarà visualizzata una richiesta di registrazione online (con la quale sarà ripristinato il funzionamento normale).

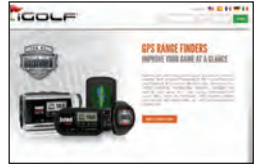

1) Aprire il sito Web all'indirizzo www.bushnell.igolf.com e inserire le informazioni per registrare l'Hybrid e creare un proprio account. Il numero di serie dell'Hybrid si trova sulla parte posteriore del dispositivo, come illustrato in figura. Fare clic su "Next" (Avanti) al termine del Passo 1 per procedere al Passo 2 e completare la registrazione.

2) Nel Passo 3, occorre scaricare ed eseguire un programma di installazione per il driver USB, che consente al computer di riconoscere l'Hybrid. Il programma di installazione è compatibile con Windows XP, Vista e Windows 7 (il sistema operativo Mac non è ancora supportato). Per ottenere i migliori risultati, consigliamo di utilizzare il browser Microsoft Internet Explorer.

3) Completata l'installazione del driver, fare clic su Next (Avanti).

4) Il Passo 4 (facoltativo) consente di accedere a un documento PDF con istruzioni dettagliate per l'aggiornamento del software operativo interno dell'Hybrid. Il documento PDF contiene il pulsante di un collegamento Web che consente di accedere direttamente alla procedura guidata per scaricare l'aggiornamento. È consigliabile aggiornare il software dell'Hybrid per poter avere le funzionalità e i miglioramenti operativi più recenti.

5) Dopo aver registrato l'Hybrid e installato il driver USB, la pagine Web visualizzata consente di cercare un campo da golf. Inserite tutto o parte del nome del campo e fare clic su "Search" (cerca). Vengono visualizzati i dati del campo da golf trovato presenti sul sito iGolf.com, con la possibile di utilizzare il pulsante "Download GPS Course File" (scarica file GPS campo da golf) per ottenere i dati più aggiornati per il campo.

#### *CARATTERISTICHE TECNICHE GENERALI:*

Dimensioni: Misurazione grandezza 5,3 x 6,6 x 10,9 cm Peso: 260 gr. Sostegno integrato treppiede (per fissaggio alla golf car) Forniti a corredo: caricatore USB, cavo, custodia di trasporto e tracolla

#### CARATTERISTICHE TECNICHE DEL TELEMETRO LASER:

Precisione della lettura di distanza: +/- 0,9 metri Portata: 4.5-914 metri Ingrandimento: 5X Diametro dell'obiettivo: 24 mm Rivestimento delle lenti: Multistrato Display: LCD Alimentazione: batteria interna ricaricabile agli ioni di litio (inclusa) Campo visivo: 122 m a 1000 m Estrazione pupillare massima: 21 mm Pupilla d'uscita: 4,8 mm

Brevetto n.: 6,445,444 | 5,612,779 | 6,057,910 | 6,226,077

#### *PULIZIA*

Spolverare le lenti soffiandovi delicatamente (in alternativa, usare un pennellino morbido per lenti). Per rimuovere lo sporco o le impronte digitali dalle lenti, usare un panno di cotone morbido, passandolo con movimenti circolari. L'impiego di un panno ruvido o una eccessiva strofinatura comportano il rischio di graffiatura delle lenti nonché danni irreversibili. Per una pulizia più accurata è possibile usare salviette per lenti fotografiche e un detergente apposito oppure alcol isopropilico. Applicare sempre il liquido al panno, mai direttamente alle lenti.

#### **GARANZIA LIMITATA PER UN ANNO**

Questo prodotto Bushnell® è garantito esente da difetti del materiale e di fabbricazione per un anno a decorrere dalla data di acquisto. In caso di difetto durante il periodo di garanzia, a nostra discrezione ripareremo o sostituiremo il prodotto purché sia restituito franco destinatario. Sono esclusi dalla garanzia eventuali danni causati da abuso, maneggiamento improprio, installazione o manutenzione eseguiti da persone non autorizzate dal servizio di assistenza Bushnell.

A un prodotto restituito e coperto da questa garanzia occorre allegare quanto segue:

- 1. Assegno/ordine di pagamento per l'importo di 10,00 \$ per coprire i costi postali e di spedizione
- 2. Nome e indirizzo da utilizzare per la restituzione del prodotto
- 3. Una spiegazione del difetto
- 4. Scontrino riportante la data di acquisto
- 5. Il prodotto deve essere imballato in una scatola robusta, per prevenire danni durante il trasporto, e va spedito franco destinatario a uno dei seguenti indirizzi:

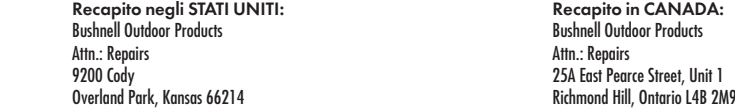

Per prodotti acquistati fuori dagli Stati Uniti o dal Canada, rivolgersi al rivenditore per le clausole pertinenti della garanzia. In Europa si può anche contattare la Bushnell® al seguente recapito:

> Bushnell Germany GmbH European Service Centre Mathias-Brüggen-Str. 80 D-50827 Köln **GERMANY**  Tel: +49 221 995568-0 Fax: +49 221 995568-20

Questa garanzia dà specifici diritti legali. Eventuali altri diritti variano da una nazione all'altra.. ©2012 Bushnell Outdoor Products

#### *RISOLUZIONE DEI PROBLEMI DEL LASER*

*Se il telemetro o il display LCD non si accende:*

- Premere il pulsante misurazione.
- Controllare lo stato della batteria e, se necessario, ricaricarla.

### *Quando l'unità si spegne (il display si spegne durante l'attivazione del laser):*

• La batteria è scarica. Ricaricare la batteria utilizzando il cavo USB e l'alimentatore per almeno 6 ore.

#### *Se non si riesce a misurare la distanza dal bersaglio:*

- Assicurarsi che il display LCD sia illuminato.
- Accertarsi che sia stato premuto il pulsante misurazione.
- Verificare che i due obiettivi frontali che trasmettono e ricevono gli impulsi laser siano entrambi non ostruiti da qualcosa, come ad esempio una mano o un dito.
- Accertarsi che l'unità rimanga ferma mentre si preme il pulsante misurazione.

NOTA: Non occorre cancellare l'ultima misura visualizzata prima di eseguire un'altra misura di distanza. Basta mirare il nuovo bersaglio utilizzando il reticolo circolare del display LCD, premere il pulsante misurazione e tenerlo premuto finché non viene visualizzata la nuova lettura.

#### *RISOLUZIONE DEI PROBLEMI DEL GPS*

*Problema: La retroilluminazione non funziona.*

• Spegnere l'Hybrid per dieci secondi e riprovare. Eseguire nuovamente la prova in un ambiente con basso livello di luminosità.

• Da Main Menu (menu principale), premere e rilasciare il pulsante di accensione/spegnimento.

*Problema: L'Hybrid non si spegne.*

• Tenere premuto il pulsante di accensione/spegnimento per almeno dieci secondi.

#### *Problema: Non vi sono dati GPS relativi al campo da golf selezionato.*

• I file dei campi non sono stati caricati sull'Hybrid.

• Scaricare il file GPS dal sito www.bushnell.igolf.com (nota: i dati GPS non sono inclusi nei download dei soli file Scorecard).

• Verificare che i punti GPS mappati siano stati salvati correttamente prima di uscire dalla pagina Map Course (cartina percorso).

• Verificare che l'Hybrid abbia acquisito almeno 3 satelliti (utilizzando la voce SATELLITES del menu Settings).

#### *Problema: Le distanze sull'Hybrid sono espresse in iarde e non in metri.*

• Passare al menu Settings e impostare YARD OR METER su "Meters".

NOTA: Per consultare altre domande e risposte, visitare il sito Web della società all'indirizzo www.bushnellgolf.com e selezionare il prodotto Bushnell in proprio possesso.

#### *DINIEGO DI RESPONSABILITÀ LEGALI*

Scegliendo di utilizzare il prodotto, l'utente concorda con il fatto che i prodotti per uso esterno Bushnell non sono passibili di responsabilità legale per eventuali danni o lesioni all'utente o ad altre persone o cose, a causa dell'utilizzo improprio da parte dell'utente e/o di scarsa perizia durante l'impiego del prodotto. Analogamente a qualsiasi dispositivo laser, si sconsiglia di osservare il laser emesso per periodi prolungati direttamente e lenti di ingrandimento.

NOTA: consultare l'informativa sulla Garanzia per conoscere le altre limitazioni di responsabilità di Bushell.

FC CE Download from Www.Somanuals.com. All Manuals Search And Download.

#### *INFORMAZIONI SUL SISTEMA GPS*

Il GPS (Global Positioning System), network di 32 satelliti in orbita attorno alla terra, viene gestito e utilizzato dal governo statunitense. Il presente dispositivo GPS richiede l'acquisizione di almeno 3 satelliti al fine di determinare con accuratezza la posizione dell'utente. Qualsiasi eventuale modifica apportata al sistema da parte del governo può avere ripercussioni sull'accuratezza e sul funzionamento del presente prodotto.

#### *Smaltimento di apparecchiature elettriche ed elettroniche*

(Vigente presso i Paesi UE e altri Paesi europei con sistemi di raccolta differenziata dei rifiuti)

Il presente apparecchio componenti elettriche e/o elettroniche e non può pertanto essere smaltito come rifiuto domestico ordinario. Al contrario, dovrebbe essere smaltito presso punti di raccolta destinati al riciclaggio, in base alle istruzioni delle amministrazioni locali. Tale operazione non prevede alcun costo per l'utente.

Qualora l'apparecchio dovesse contenere batterie (ricaricabili) sostituibili, anche queste devono essere prima rimosse e,

laddove previsto, smaltite in conformità alle normative specfiche (cfr. altresì i commenti specifici nelle presenti istruzioni sull'unità).

Per ulteriori informazioni su questa tematica, rivolgersi all'amministrazione locale, all'azienda incaricata della raccolta dei rifiuti o alla rivendita presso cui è stato acquistato l'apparecchio.

#### *SEGURANÇA FDA*

Produto a laser de classe 1 de acordo com IEC 608225-I-2007.

Respeita as normas 21 CFR 1040.10 e 1040.11 para produtos laser, excepto os desvios em conformidade com o Aviso Laser N.º 50, de 24 de Junho de 2007.

*Cuidado: Não existem ajustes, procedimentos ou controlos de utilizador. A execução de procedimentos que não os aqui especificados poderá resultar no acesso à luz laser invisível.*

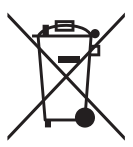

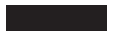

# **Bushnell PANGEFINDERS**

# HYBRID  $LASER$   $\geq$  GPS

www.bushnellgolf.com 9200 Cody, Overland Park, KS 66214 4 rue Diderot, Suresnes, France 92150 ©2012 Bushnell Outdoor Products Bushnell,™, , denotes trademark of Bushnell Outdoor Products Literature #: 98-1967/10-12

Free Manuals Download Website [http://myh66.com](http://myh66.com/) [http://usermanuals.us](http://usermanuals.us/) [http://www.somanuals.com](http://www.somanuals.com/) [http://www.4manuals.cc](http://www.4manuals.cc/) [http://www.manual-lib.com](http://www.manual-lib.com/) [http://www.404manual.com](http://www.404manual.com/) [http://www.luxmanual.com](http://www.luxmanual.com/) [http://aubethermostatmanual.com](http://aubethermostatmanual.com/) Golf course search by state [http://golfingnear.com](http://www.golfingnear.com/)

Email search by domain

[http://emailbydomain.com](http://emailbydomain.com/) Auto manuals search

[http://auto.somanuals.com](http://auto.somanuals.com/) TV manuals search

[http://tv.somanuals.com](http://tv.somanuals.com/)